# **CONSERVATORSHIP**  *(CURATELA)*

# **Annual Account**

*1*

*(Cuenta Anual)* 

# **Part 1: Petition for Approval of Annual Conservator's Account**

*(Parte 1: Petición la Aprobación de la Contabilidad Anual del Conservador)* 

# **(Instructions)**

*(Instrucciones)* 

*OJO: Todos los formularios deberán completarse en inglés. De lo contrario, no se le permitirá presentar sus documentos en la Secretaría del Tribunal.* 

121120

## *CENTRO DE AUTOSERVICIO*

## *CURATELA*

# *Petición la Aprobación de la Contabilidad Anual del Conservador*

## *PARTE 1: LOS DOCUMENTOS JUDICIALES*

## *SERIE DE INSTRUCCIONES*

*Este paquete (serie de documentos) contiene formularios e instrucciones a presentar para la aprobación del contabilidad anual de una curaduría. Los artículos indicados en NEGRILLA son formularios que deberá presentar ante el Tribunal. Los artículos que no están en negrilla son instrucciones o procedimientos. ¡No copie ni presente esas páginas!*

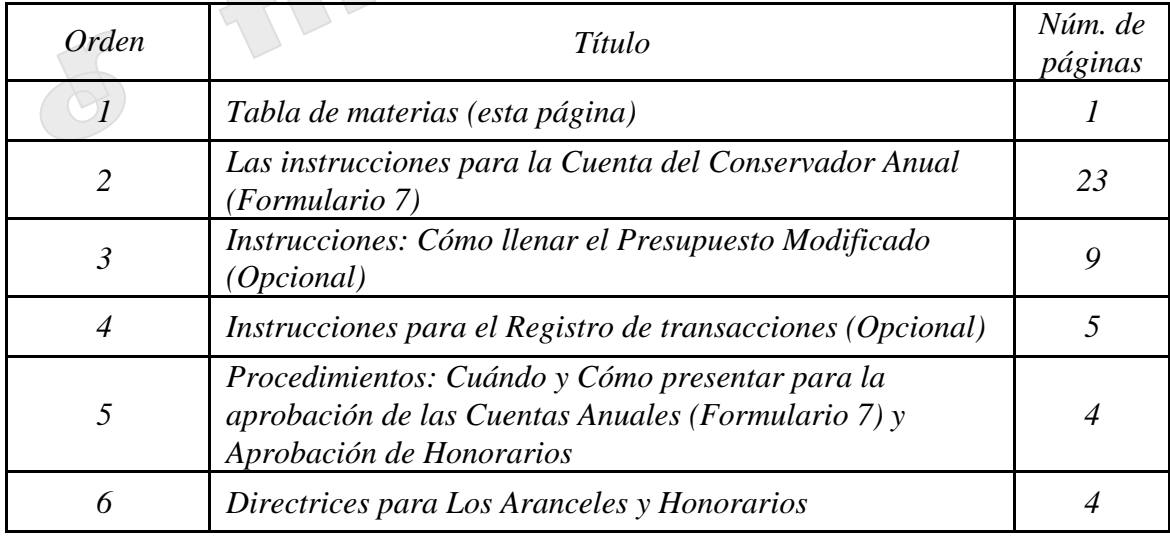

*El Tribunal Superior de Arizona del condado Maricopa cuenta con los derechos de autor sobre los documentos que ha recibido. Se le autoriza utilizarlos con fines legítimos. Estos formularios no deberán usarse en la práctica no autorizada de la ley. El Tribunal no asume responsabilidad alguna y no acepta obligación alguna por las acciones de los usuarios de estos documentos, ni por la confiabilidad de su contenido. Estos documentos se revisan continuamente y tienen vigencia sólo para la fecha en que se reciben. Se le recomienda enfáticamente verificar periódicamente que posea los documentos más actualizados.* 

#### *Centro de autoservicio*

# *CURATELA*

## *INSTRUCCIONES PARA LA CONTABILIDAD DEL CURADOR FORMULARIO 7*

# *I. INFORMACIÓN GENERAL*

*El Formulario 7 muestra la actividad financiera durante cada período de reporte contable después de la contabilidad del curador. Sírvase tomar nota de que deberá usar el Formulario 7 comenzando con la 2da contabilidad del curador y mientras continúe estando nombrado como curador - hasta la contabilidad final. El Formulario 7 debe presentarse en el segundo aniversario de la fecha de expedición de las cartas y en los aniversarios siguientes, a menos que el tribunal ordene lo contrario.* 

*Es muy útil obtener la información financiera en el transcurso de todo el período de reporte contable en lugar de esperar a compilar toda la información justo antes de llenar y presentar el formulario o los formularios contables. También tenga presente las fechas específicas de los períodos de reporte contable, de manera que usted pueda comenzar y terminar registrando las transacciones financieras durante el período de reporte correcto.* 

*Las instrucciones para el Formulario 7 y las hojas de datos financieros asumen que el curador llenará las listas y las hojas de datos financieros / cálculo manualmente. No obstante, si el curador llena el formulario electrónicamente (se puede tener acceso electrónico por medio del sitio de Internet del Tribunal de Arizona bajo la sección de Ley Testamentaria), ciertas líneas se calcularán automáticamente y otras líneas se llenarán automáticamente, sobre la base de lo que se ha ingresado previamente.* 

*Nota: Si esta curatela consiste en un patrimonio pequeño o tiene muy poca actividad, usted puede peticionar al tribunal que simplifique sus requerimientos de presentación como por ejemplo poder presentar una Contabilidad del curador simplificada (Formulario 9). Sin embargo, usted podrá simplificar sus requerimientos de presentación solamente si el tribunal aprueba su solicitud.* 

*Dependiendo de qué documento se encuentra en el paquete que usted está preparando, ciertas columnas de las listas estarán sombreadas. Una columna sombreada significa que usted no debe incluir información en esas columnas.* 

*Aunque las instrucciones en este documento suministran orientación detallada para llenar cada línea y columna de las listas requeridas, podrían no cubrir todas las circunstancias asociadas con su caso. Si tiene preguntas con respecto a cómo explicar o justificar ciertas transacciones, activos o pasivos, sería conveniente que consulte a su contador u funcionario de finanzas.*

# *II. Hojas de datos financieros / cálculo y listas requeridas*

*Lista 1: Brinda una declaración (estado) resumida de los ingresos y desembolsos del patrimonio de la persona protegida. Nota: El curador también tiene que presentar detalles que respalden la Lista 1 que suministra una lista particularizada de cada ingreso y desembolso. Remítase a las instrucciones para la Lista 1 para mayores detalles.* 

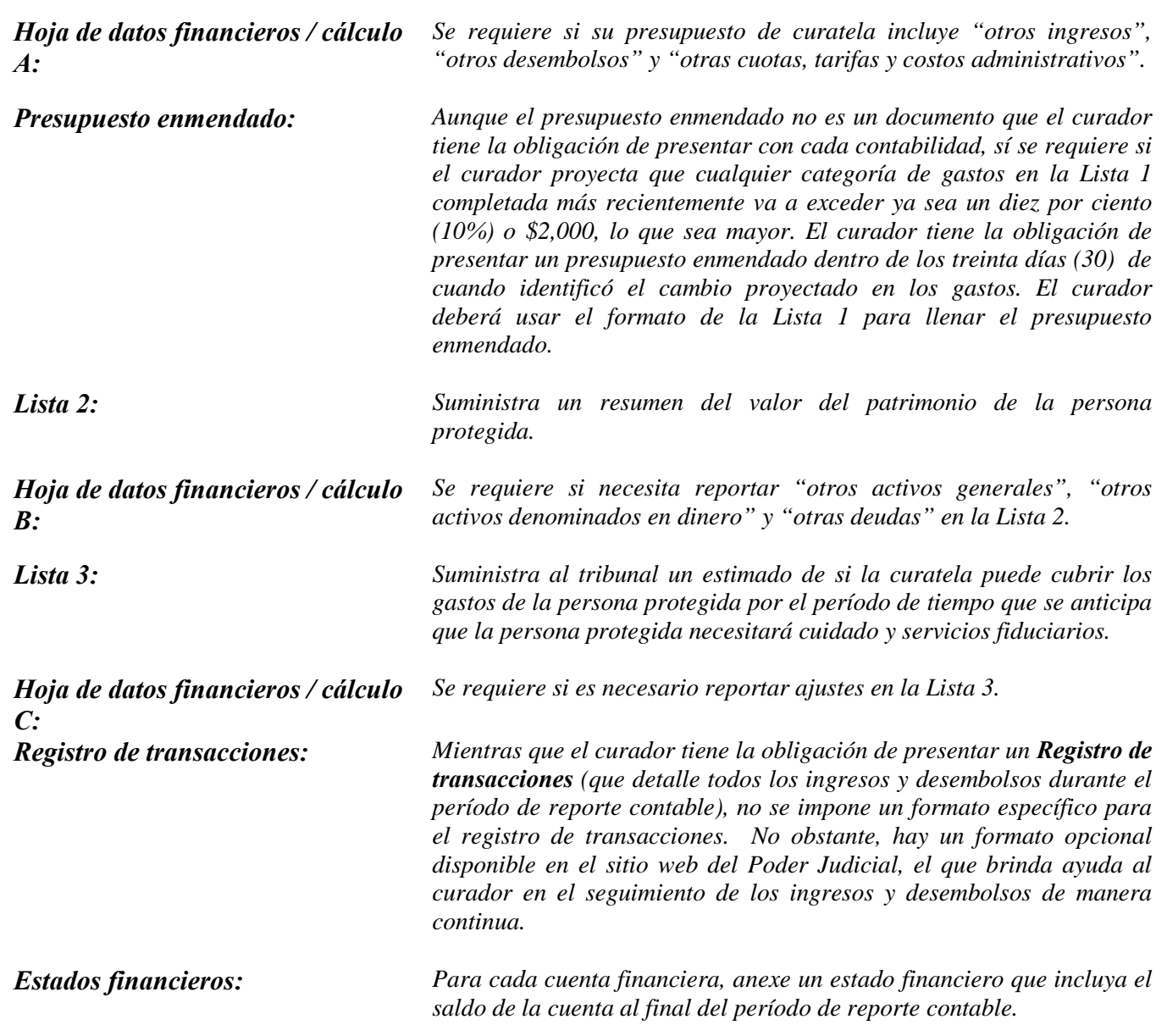

*Nota: Además de las listas y hojas de datos financieros / cálculo antes mencionadas, es posible que tenga que suministrar documentos de respaldo adicionales solicitados por el Tribunal.* 

# *III. Sugerencias generales*

#### *1. Prepare:*

- *Repase el Formulario 7 y sus hojas de datos financieros / cálculo para familiarizarse con la información que tiene que reportar. Identifique los formularios apropiados que debe llenar.*
- *Evalúe qué registros de la persona protegida necesitará para llenar los formularios.*
- *Compile toda la documentación que necesitará para llenar los formularios, la que incluye estados de cuenta bancaria, recibos, facturas, estados de cuenta de inversiones, información sobre bienes, etc.*

#### *2. Llene las columnas correctas:*

 *Dependiendo del formulario que llene, ciertas columnas de las listas estarán sombreadas, lo que indica que no debe incluir ninguna información en esas columnas.*

#### *3. Guarde su trabajo para el siguiente reporte:*

 *Salve e imprima la hoja de portada del formulario, las listas, las hojas de datos financieros/cálculo, y todos los demás documentos de respaldo El salvar los formularios de reporte contable ayudarán al curador al suministrar información acerca de la contabilidad previa en los formularios de reporte contable futuros.*

#### *4. Repaso:*

 *Examine detenidamente todas las listas, hojas de datos financieros / cálculo y anexos requeridos para cerciorarse de que estén completos.*

#### *5. Hoja de portada y copias del Formulario 7:*

- *Firme y feche la hoja de portada del formulario solamente después de haber repasado las listas y hojas de datos financieros / cálculo llenadas.*
- *Haga fotocopias de todos los originales de los documentos del Formulario 7 y la hoja de portada. Haga por lo menos tres (3) copias de todos los documentos originales y todas las copias que sea necesario hacer para suministrarlas a todas las personas interesadas.*

#### *6. Documentos confidenciales*

- *Todos los anexos del Formulario 7, sin incluir la hoja de portada del formulario, son documentos confidenciales y no están a la disposición del público para su examen público.*
- *Cuando presente documentos confidenciales ante la Secretaría del Tribunal, ponga el documento original en un sobre con la inscripción del nombre y número de caso, el nombre del documento que se está presentando, el nombre de la parte que está presentando el documento, y un rótulo que diga "Documento confidencial". (Regla 7(C)(2) del Reglamento Estatal de Procedimientos Testamentarios de Arizona). Los documentos que se indican a continuación se definen como "Confidenciales":*
	- o *Formulario de información testamentaria*
	- o *Reportes, registros y expedientes médicos*
	- o *Inventarios y avalúos*
	- o *Cuentas y contabilidades*
	- o *Informes crediticios*
	- o *Cualquier otro documento que el tribunal ordene como "confidencial".*

#### *7. Acuda a la Secretaría del Tribunal, División de Testamentarías*

 *Presente la hoja de portada, las listas, las hojas de datos financieros / cálculo, y cualquier otra documentación de respaldo ante el Registrador de Testamentarías o la Secretaría del Tribunal en el tribunal que lo nombró curador. Organice todos los anexos requeridos en el mismo orden que se muestra en la hoja de portada del formulario. Nota: Cómo se indicó en su orden de nombramiento, será necesario que también suministre copias de la contabilidad a todas las personas interesadas.*

#### *8. Fechas límites para la presentación y períodos de reporte contable*

 *El Formulario 7 y todos los documentos asociados deben presentarse en el segundo aniversario (y siguientes aniversarios) de la fecha de expedición de las Cartas de nombramiento. No obstante, el tribunal puede determinar distintas fechas.*

#### *9. Mantenga sus registros y expedientes*

- *En su calidad de curador, será necesario que llene registros del dinero recibido (es decir, ingresos, beneficios de Seguro Social, ingresos de jubilación o pensión, etc.), dinero gastado para la persona protegida (es decir pago de vivienda o alquiler, cuentas de servicios públicos, gastos del hogar, alimentos, ropa, atención médica, etc.), y el valor actual de los activos (como por ejemplo cuentas bancarias, cuentas de inversiones, vehículos, etc.) y pasivos o deudas (como por ejemplo el monto que todavía se debe por la vivienda de la persona protegida, deudas de tarjetas de crédito, y préstamos para vehículo u otros préstamos.*
- *Si llena las listas electrónicamente, es importante que las salve en su computadora para usarlas en la compilación de las listas del curador futuras.*
- *10. Curador sucesor: Si se le nombró curador sucesor para una curatela existente y ésta es su contabilidad del curador, será necesario que incluya la información del curador previo. Usted no es responsable de verificar la actividad la actividad por el curador previo o la exactitud de la información que el curador presentó previamente.*
	- *Por favor tome nota de que, en su calidad de curador sucesor, usted tiene la obligación de presentar un Inventario dentro de un plazo de 90 días después de la emisión de las cartas de nombramiento como curador. El inventario sirve como el saldo inicial para la curatela. Por consiguiente, el inventario del curador sucesor deberá mostrar los activos que todavía pertenecen a la persona protegida cuando se nombre al curador sucesor.*

# *IV. INSTRUCCIONES ESPECÍFICAS para EL FORMULARIO 7 DE CONTABILIDAD ANUAL*

## *A. INSTRUCCIONES PARA LA LISTA 1 (Declaración de los ingresos y desembolsos)*

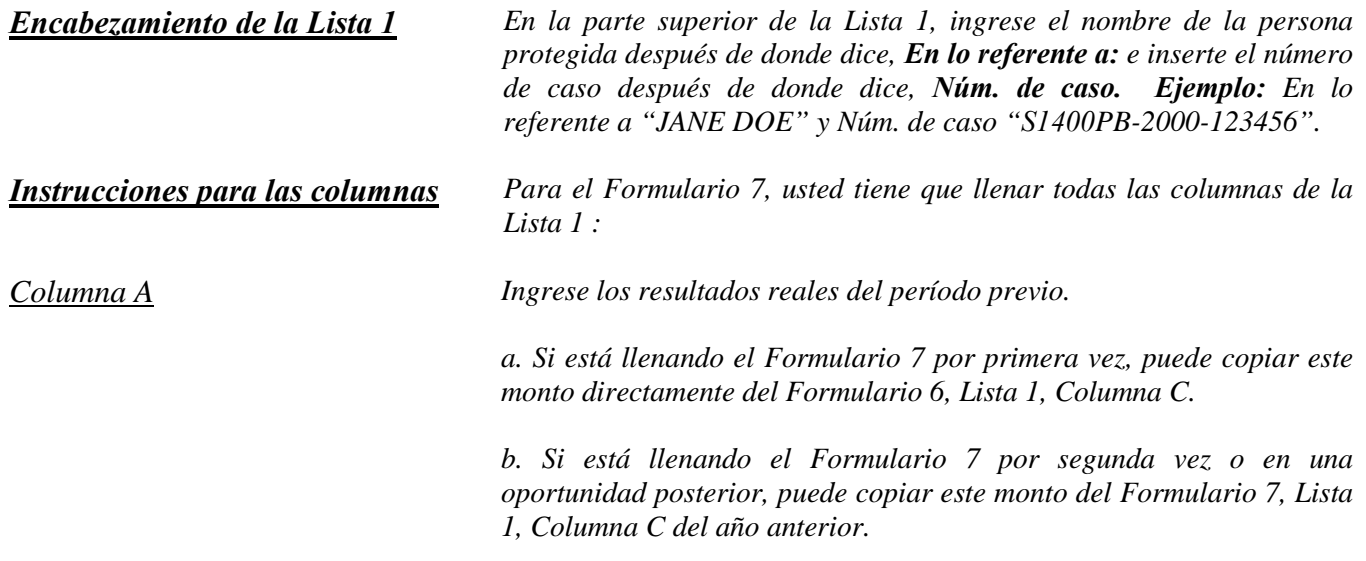

Page 4 of 23

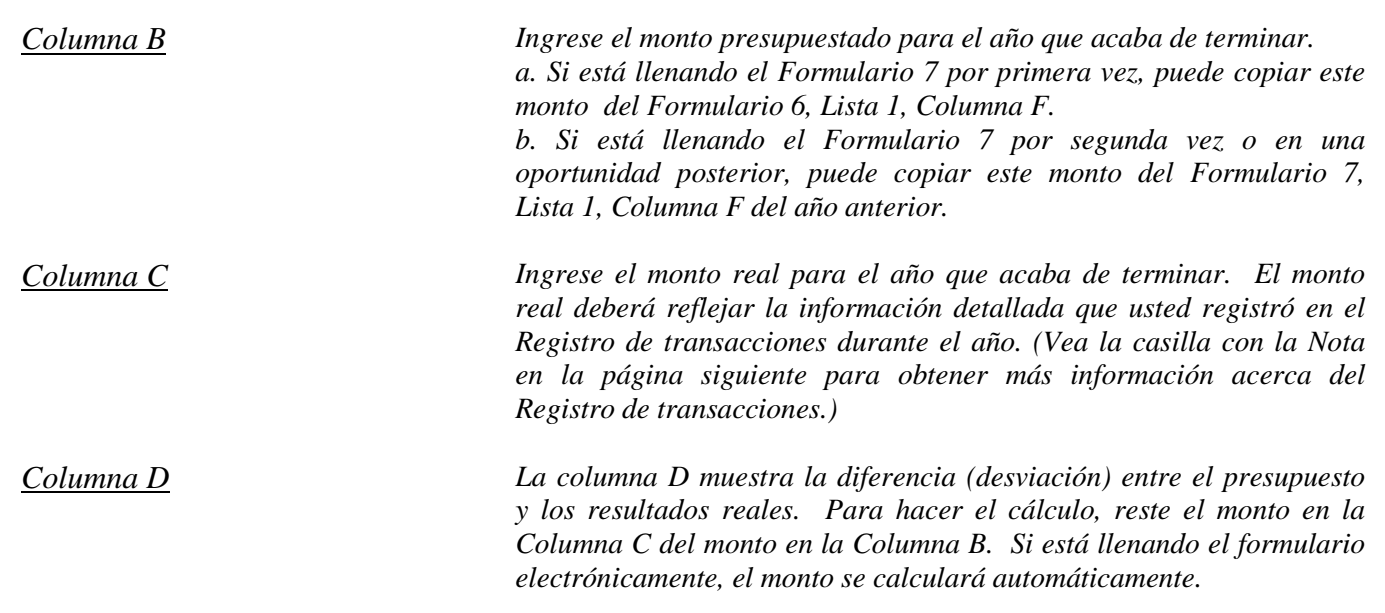

*Nota: Si la curatela tuvo una actividad importante o inusual que causó grandes diferencias entre el monto presupuestado y los resultados reales, suministre una explicación como anexo a la contabilidad.* 

*Columna E La columna E muestra la diferencia porcentual (desviación) entre el presupuesto y los resultados reales. Para calcular, divida la Columna D por la Columna B y multiplique el monto por 100. Si está llenando el formulario electrónicamente, el monto se calculará automáticamente.* 

*Nota: En el Registro de transacciones, el curador tiene que suministrar una lista pormenorizada de todas las transacciones financieras (dinero recibido y dinero gastado) que tuvieron lugar en todas las cuentas financieras durante el período de reporte contable. Como mínimo, la información contenida en el Registro de transacciones deberá incluir:* 

- *Fecha en la que se recibió el pago,*
- *Cuenta financiera en la que se recibió o gastó el dinero,*
- *Número de cheque (si corresponde)*
- *Pagador (si se recibió dinero) o beneficiario (si se hizo un pago),*
- *Propósito o descripción de la transacción, y*
- *Monto (dinero recibido o pago realizado).*

*El Registro de transacciones es un documento clave, ya que brinda detalles de respaldo para los totales de los ingresos, desembolsos, honorarios y costos administrativos reportados en la Lista 1. Por consiguiente, es importante hacer un seguimiento de los ingresos y los gastos/desembolsos usando las mismas categorías indicadas en la Lista 1. Los subtotales de cada categoría en el Registro de transacciones deberán incluir una línea de referencia para mostrar con qué línea corresponde el monto en la Lista 1.* 

*DO NOT include transfers between cash or bank accounts on the Transaction Log, as a transfer into an account is not considered a receipt nor is a transfer from an account considered a disbursement.* 

*Columna F Aquí es donde usted presenta un presupuesto para el próximo año, usando un período de 12 meses. Ejemplo: Los ingresos mensuales se multiplicarán por 12 (es decir, \$1,000 mensuales en ingresos de jubilación X 12 meses = \$12,000 de ingreso de jubilación presupuestado). Si está llenando el formulario electrónicamente, el monto anual no se calculará automáticamente.* 

*Columna G Esta columna reflejará la diferencia entre los montos presupuestados para el año actual y los resultados reales en el período que acaba de terminar. Esto le permitirá al tribunal ver dónde los cambios anticipados en los montos tendrán impacto en el presupuesto general del patrimonio. Para hacer el cálculo, reste la Columna C de la Columna F.*

*Si está usando el Formulario 7 por primera vez, y usted no ha presentado ninguna contabilidad del curador previa usando los nuevos formularios, sólo tendrá que llenar las columnas C y F en la Lista 1. Deberá llenar las columnas A y B cuando use el Formulario 7 para presentar las contabilidades subsiguientes.* 

#### *Instrucciones para las líneas*

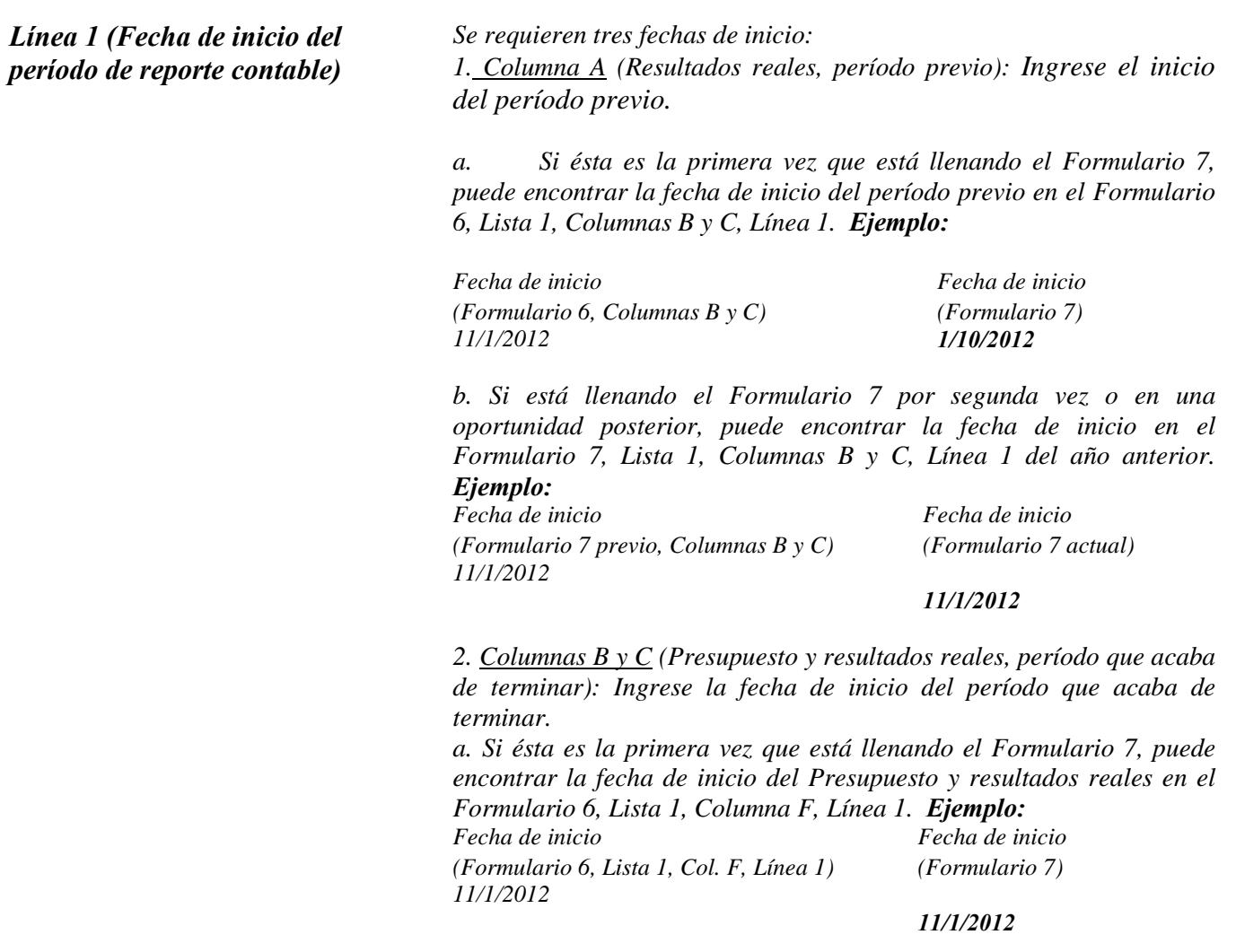

*Si ésta llenando el Formulario 7 por segunda vez o en una oportunidad subsiguiente, puede encontrar la fecha de inicio del Presupuesto y resultados reales en el Formulario 7 previo, Lista 1, Columna F, Línea 1. Ejemplo:*

*Fecha de inicio Fecha de inicio (Formulario 7 previo, Col. F, Línea 1) 11/1/2013 11/1/2013*

*(Formulario 7 actual)*

*3. Columna F (Presupuesto del año actual): Ingrese la fecha de inicio del período que está comenzando.*

*a. Si está llenando el Formulario 7 por primera vez, la fecha de inicio del presupuesto del año actual es un día después de la fecha final para el Presupuesto y resultados reales para el período que acaba de terminar (la que puede encontrarse en este mismo Formulario 7, Lista 1, Columnas B y C, Línea 1) Ejemplo:*

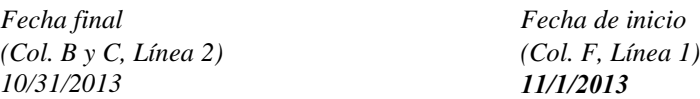

*b. Si ésta llenando el Formulario 7 por segunda vez o en una oportunidad subsiguiente, la fecha de inicio del presupuesto para el año actual es un día después de la fecha final para el Presupuesto y los resultados reales en este mismo formulario (Columnas B y C, Línea 2).*

*Ejemplo:*

*10/31/2014*

*(Col. B y C, Línea 2)*

*Fecha final Fecha de inicio (Col. F, Línea 1) 11/1/2015*

*reporte contable)*

*Línea 2 (Fecha final del período de Se requieren tres fechas finales para el Formulario 7:*

*1. Columna A (Resultados reales, período previo): Ingrese la fecha final del período previo.*

*a. Si ésta es la primera vez que está llenando el Formulario 7, puede encontrar la fecha final del período previo en el Formulario 6, Lista 1, Columnas B y C, Línea 2. Por ejemplo:*

*Fecha de inicio Fecha de inicio (Formulario 6, Lista 1, Columnas B y C, Línea 2) 10/31/2012 (Formulario 7, Columna A) 10/31/2012*

*b. Si está llenando el Formulario 7 por segunda vez o en una oportunidad posterior, puede encontrar la fecha final en el Formulario 7, Lista 1, Columnas B y C, Línea 2, del año anterior. Por ejemplo:*

*Fecha de inicio (Formulario 7 previo, Lista 1, Columnas B y C, Línea 2) Fecha final (Formulario 7 actual, Columna A) 10/31/2013 10/31/2013*

*2. Columnas B y C (Presupuesto y resultados reales, período que acaba de terminar): Ingrese la fecha final del período que acaba de terminar.*

*a. Si ésta es la primera vez que está llenando el Formulario 7, puede encontrar la fecha final del Presupuesto y resultados reales en el Formulario 6, Lista 1, Columna F, Línea 2. Por ejemplo: Fecha final Fecha final (Formulario 6, Lista 1, Col. F, Línea 2) 10/31/2013 (Formulario 7) 10/31/2013*

*b. Si ésta llenando el Formulario 7 por segunda vez o en una oportunidad subsiguiente, puede encontrar la fecha final del Presupuesto y resultados reales en el Formulario 7 previo, Lista 1, Columna F, Línea 2.*

*Fecha final (Formulario 7 previo, Col. F, Línea 2) Fecha final (Formulario 7 actual) 10/31/2014 10/31/2014*

*3. Columna F (Presupuesto del año actual): Ingrese la fecha final del período que está comenzando. La fecha final del presupuesto del año actual es un año después de la fecha final que ingresó en las Columnas B y C, Línea 2 de este mismo formulario. Por ejemplo:*

*Fecha final (Formulario 7, Lista 1, Columnas B y C, (Formulario 7 actual) Línea 2) Fecha final 10/31/2013 10/31/2014*

*Si llena el formulario electrónicamente, una vez que haya ingresado la fecha de inicio y de*  final del período que acaba de terminar (Columnas B y C, línea 2), la fecha del final del *período previo (Columna A, línea 1) y la fecha de inicio del año actual (Columna F, línea 1) se llenará automáticamente.*

#### *Ingresos (dinero recibido): Líneas 3 al 10*

*Los ingresos incluyen todo dinero recibido, ya sea ingresos, venta de activos generales del patrimonio, o dinero recibido de cualquier préstamo al patrimonio. Incluya sólo el dinero que el patrimonio realmente recibió o se anticipa que recibirá durante el período contable. NO dé cuenta de un ingreso en dos líneas distintas.* 

 *Si no hay información que reportar para una categoría de ingresos, indíquelo colocando un "0" en esa línea.*

*Línea 3 (Ingresos de jubilación y discapacidad)*

*Ingrese todos los ingresos regulares por jubilación o discapacidad. Ejemplos: Seguro Social, Jubilación del Sistema Ferroviario, beneficios de pensión, beneficios del Seguro Social por discapacidad, ingresos suplementarios de seguridad y beneficios por accidentes de trabajo. NO incluya pagos recibidos de inversiones con impuestos*  *Línea 4 (Anualidades, liquidaciones estructuradas e ingresos provenientes de fideicomisos)*

*Línea 5 (Sueldos e ingresos devengados)*

*Línea 6 (Ingresos de inversiones y rendimientos empresariales)*

*Línea 9 (Activos/pasivos como ingresos)*

*diferidos, como por ejemplo fondos de planes 401K y de cuentas de jubilación individuales (RA); incluya estas fuentes de ingresos en la línea 7.* 

*Ingrese todos los ingresos provenientes de anualidades, liquidaciones estructuradas y fideicomisos. Nota: Estos términos se definen en la sección de definiciones de las Instrucciones generales en <http://www.azcourts.gov/Portals/151/Forms/Form8Instructions.pdf>*

*Ingrese todos los sueldos e ingresos devengados de la persona protegida.* 

*Ingrese todos los ingresos de inversiones y rendimientos empresariales. Ejemplos: Intereses, dividendos, alquiler e ingresos por concepto de regalías. Nota: si el interés devengado de una cuenta de jubilación o inversiones se regresa al saldo del fondo, en lugar de como un monto separado pagado a la persona protegida, NO lo incluya como ingreso (esta información se reportará en la Lista 2).* 

*Línea 7 (Otros ingresos) Ingrese otros ingresos que todavía no se hayan incluido en las líneas 3 a 6. Ejemplos: Toda distribución proveniente de inversiones con impuestos diferidos, como por ejemplo fondos de planes 401K y de cuentas de jubilación individuales (IRA), todo monto proveniente de la venta de un activo, o entradas de un nuevo préstamo al patrimonio de la persona protegida.*

> *Use la Hoja A de datos financieros / cálculo para indicar e ingresar los montos presupuestados para otros ingresos (Columna F). Sume todos los demás ingresos y coloque los totales del período contable en la esquina superior derecha de la hoja de datos financieros / cálculo. Copie el total de la casilla en la esquina superior derecha de la hoja de datos financieros / cálculo a la línea 7, Lista 1. Si está llenando el formulario electrónicamente, el total se calculará y se ingresará en la línea 7 de la Lista 1 automáticamente.*

*Línea 8 (Total de los ingresos) Sume las líneas 3 a 7. Si está llenando el formulario electrónicamente, el total se calculará automáticamente.* 

> *Ingrese el monto de dinero que anticipa que la curatela recibirá que ya está incluido en la línea 8 que provendrá de la venta o liquidación de un activo o de una nueva deuda o pasivo. Ejemplos:*

> *Cuando se vende o liquida un activo, como una vivienda para la persona protegida, el monto recibido de la venta se ingresa en la línea 7 y en la línea 9.*

> *Cuando se toma prestado dinero para pagar cuentas para la persona protegida, el monto del nuevo préstamo se ingresa en la línea 7 y en la línea 9 de la Lista 1 y se incluye como pasivo en la Lista 2, línea 17.*

> *Si usted anticipa una distribución mínima requerida de un fondo de cuenta de jubilación individual que paga a partir de las ganancias así como un cierto monto del capital, ingrese el total de la distribución en la línea 7 e ingrese el monto de capital anticipado en la línea 9.*

 *Si anticipa las entradas de una venta a plazos por un período de años, y este año anticipa interés por el saldo pendiente además de un pago por el saldo adeudado, ingrese el pago total anticipado este año en la línea 7 e ingrese la porción de capital del monto recibido en la línea 9.*

*Es importante para el tribunal saber si la curatela puede cubrir los requerimientos futuros de la persona protegida mientras esa persona necesite cuidado y servicios fiduciarios. Por consiguiente, el tribunal necesita saber qué cantidad de los ingresos presupuestados ya reportados resultará de la venta o liquidación de activos o de dinero prestado. Al restar estos ingresos del total de los ingresos reportados en las líneas 3 a 7, el tribunal tendrá una mejor idea de por cuánto tiempo puede durar el patrimonio de la persona protegida para cubrir todos los gastos.*

*Línea 10 (Ingresos totales incluidos en los ingresos)*

*Reste la línea 9 de la línea 8 (es decir, línea 8 menos línea 9). Si está llenando el formulario electrónicamente, el total se calculará automáticamente.*

#### *Desembolsos (Dinero gastado para la persona protegida): Líneas 11 al 17*

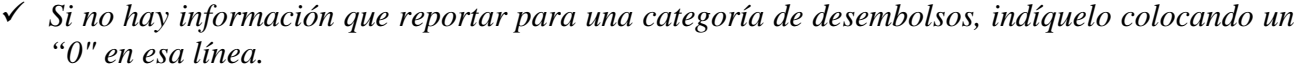

*Línea 11 (Alimentos, ropa y vivienda)*

*Ingrese el monto de los desembolsos por alimentos, ropa y vivienda (compuesto de los gastos del hogar, costos de instalaciones que brindan cuidado y gastos de atención personal) para la persona protegida. Los artículos en esta categoría de desembolsos incluyen pero no se limitan a los ejemplos que se incluyen a continuación:* 

• *Alimentos y ropa – comestibles, ropa y artículos de tocador.*

• *Gastos del hogar – pagos hipotecarios, servicios públicos (los*

*que incluyen electricidad, gas, agua, teléfono y cable), y cuotas de asociación de propietarios.*

• *Instalación que brinda cuidado – cuotas o tarifas regulares a una instalación que brinda servicios de atención y cuidado.*

• *Atención personal – cuidado brindado por un acompañante, atención en el hogar y transporte.*

*Los pagos realizados por concepto de alimentos, ropa y vivienda son aquellos considerados esenciales para la supervivencia, incluso si hay alternativas menos costosas.*

*Línea 12 (Costos médicos) Ingrese el monto de los gastos médicos para la persona protegida, los que incluyen gastos médicos, dentales, de la vista y del oído. Ejemplos: Equipo y suministros médicos (los que incluyen artículos para problemas de incontinencia o pañales para adultos), medicamentos de venta con y sin receta, primas de seguro médico y copagos.* 

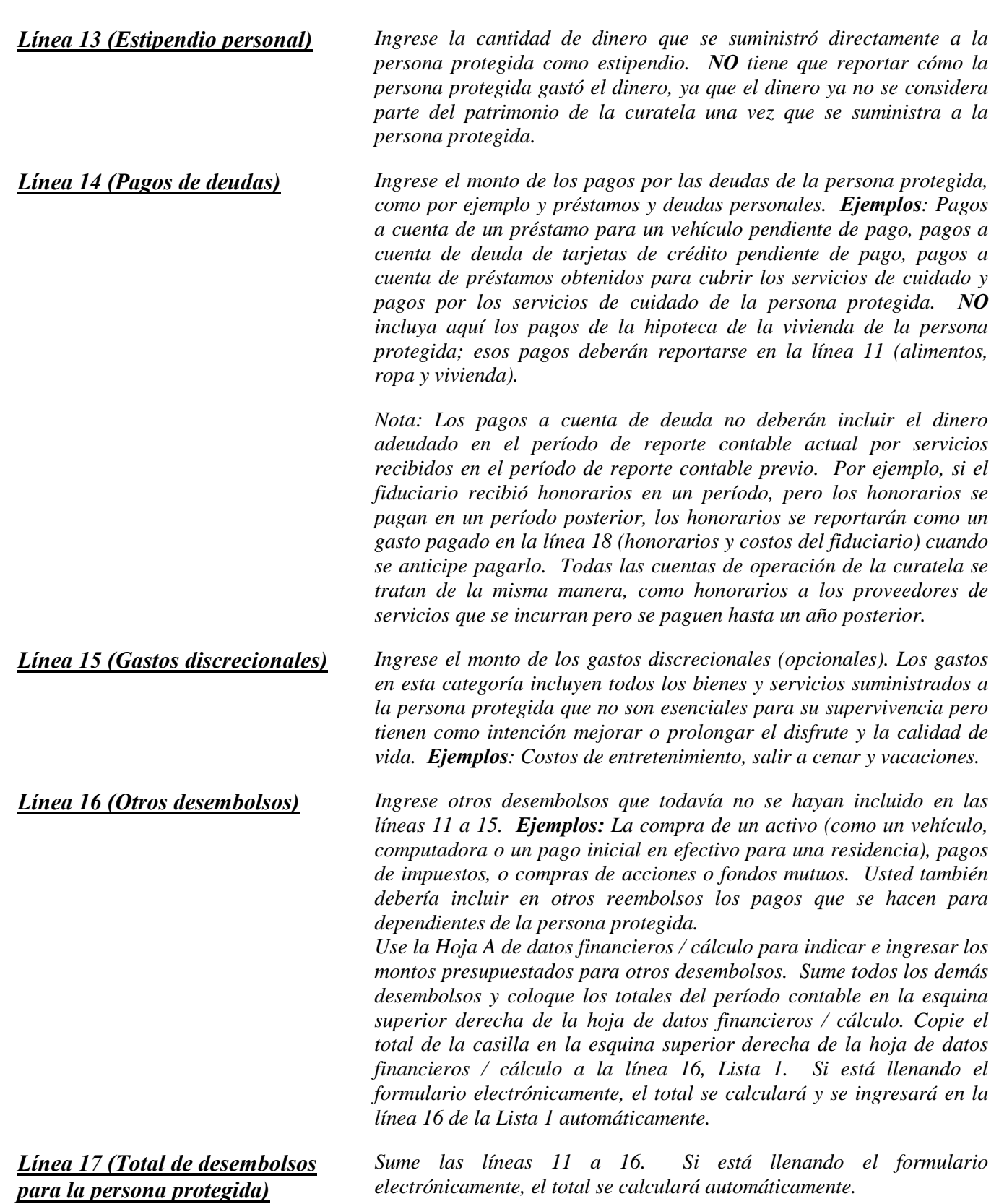

#### *Desembolsos (Dinero gastado para honorarios y costos administrativos): Líneas 18 al 22*

 *Si no hay información que reportar para una categoría de desembolsos, indíquelo colocando un "0" en esa línea.*

*Línea 18 (Honorarios y costos fiduciarios*

*Línea 19 (Costos y honorarios legales del fiduciario*

*Línea 20 (Costos y honorarios legales de la persona protegida)*

*Línea 21 (Otros honorarios y costos administrativos)*

*Línea 22 (Total de honorarios y costos administrativos)*

*Línea 23 (Total de los desembolsos)*

*Línea 24 (Activos/pasivos como desembolsos)*

*Ingrese el monto de costos y honorarios fiduciarios para el período de reporte contable. Los honorarios son la compensación pagada al fiduciario. Los costos incluyen cargos administrativos autorizados en las Directrices estatales para cuotas y honorarios, como por ejemplo cuotas procesales y franqueo.* 

*Ingrese el monto de los costos y honorarios legales del fiduciario para el período de reporte contable.*

*Ingrese los honorarios y costos que anticipa pagar durante el período de reporte contable por concepto de abogado de la persona protegida, lo que incluye abogados designados por el tribunal y un tutor ad litem, si los paga el patrimonio de la persona protegida.* 

*Ingrese otros honorarios y costos administrativos para el período de reporte contable que no se hayan incluido en las líneas 18 a 20. Ejemplos: Pagos hechos a un tasador, asesor financiero, investigador judicial o contador.*

*Use la Hoja A de datos financieros / cálculo para indicar e ingresar los montos presupuestados para otros honorarios y costos administrativos. Sume todos los demás honorarios y costos administrativos y coloque los totales del período contable en la esquina superior derecha de la hoja de datos financieros / cálculo. Copie el total de la casilla en la esquina superior derecha de la hoja de datos financieros / cálculo a la línea 21, Lista 1. Si está llenando el formulario electrónicamente, el total se calculará y se ingresará en la línea 21 de la Lista 1 automáticamente.* 

*Sume las líneas 18 a 21. Si está llenando el formulario electrónicamente, el total se calculará automáticamente.* 

*Sume las líneas 17 y 22. Si está llenando el formulario electrónicamente, el subtotal se calculará automáticamente.*

*Identifique la cantidad de dinero que anticipa gastar del patrimonio para la compra de activos o para reducir el saldo de capital de las deudas de la persona protegida. Ya que estos gastos no son gastos continuos y regulares, es necesario restarlos del monto total de los gastos indicado en la línea 23. Ejemplos:*

 *Cuando compre un activo, como una vivienda para la persona protegida: el desembolso inicial (entrada) se ingresa en la línea 16 y en la línea 24.*

 *Como otro ejemplo, si la curatela previamente tomó prestado dinero para pagar las cuentas de la persona protegida, ingrese el pago del préstamo en la línea 14 (lo que incluye el capital principal y el interés) e ingrese el monto del capital principal pagado (pero no el interés (en la línea 24).*

Page 12 of 23

 *Si va a hacer pagos por concepto de una compra a plazos en el transcurso de un período de años, y este año paga interés por el saldo pendiente además de un pago por el saldo adeudado, ingrese el monto total (interés y capital principal) en la línea 14 e ingrese el monto del capital principal en la línea 23. Línea 25 (Total de los gastos en desembolsos) Reste la línea 24 de la línea 23 (es decir, línea 23 menos línea 24). Si está llenando el formulario electrónicamente, el total se calculará automáticamente. Línea 26 [Total del superávit / (Total del exceso)] Reste la línea 23 de la línea 8 (es decir, línea 8 menos línea 23). Si está llenando el formulario electrónicamente, el total se calculará automáticamente. Si el monto es un número positivo, esto significa que hay un superávit de flujo de caja en el patrimonio. Si el monto es un número negativo, esto significa que hay un déficit en el flujo de caja para el patrimonio (o el patrimonio no tiene suficientes ingresos para cubrir todos los desembolsos). Sírvase tomar nota de lo siguiente: para indicar un número negativo, ponga paréntesis alrededor del número o un signo de menos delante del número, si está llenando la versión en PDF del formulario. Ejemplo: \$1,000 negativo se muestra como -1,000 o (1,000). Línea 27 [Ingreso neto / (Gastos netos)] Reste la línea 25 de la línea 10 (es decir, línea 10 menos línea 25). Si está llenando el formulario electrónicamente, el monto se calculará automáticamente. Si el monto es positivo, esto significa que los ingresos exceden los gastos. Si el monto es negativo, esto significa que los gastos exceden los ingresos. Sírvase tomar nota de lo siguiente: para indicar un número negativo, ponga paréntesis alrededor del número o* 

## *LISTA 2*

*como -1,000 o (\$1,000).* 

## *(Declaración (estado) de activos netos y conciliación)*

*Encabezamiento de la Lista 2 En la parte superior de la Lista 2, ingrese el nombre de la persona protegida después de donde dice, "En lo referente a:" e inserte el número de caso después de donde dice, "Número de caso". Ejemplo: En lo referente a "JANE DOE" y Núm. de caso "S1400PB-2000-123456".* 

*un signo de menos delante del número, si está llenando la versión en PDF del formulario. Ejemplo: Un gasto neto de \$1,000 se mostraría* 

*Instrucciones para las columnas* 

*Llene las Columnas A a E para el Formulario 7:* 

*Columna A*

*Ingrese el monto del Resumen del inventario reportado en la contabilidad del período de reporte contable previo, Lista 2, Columna B.*

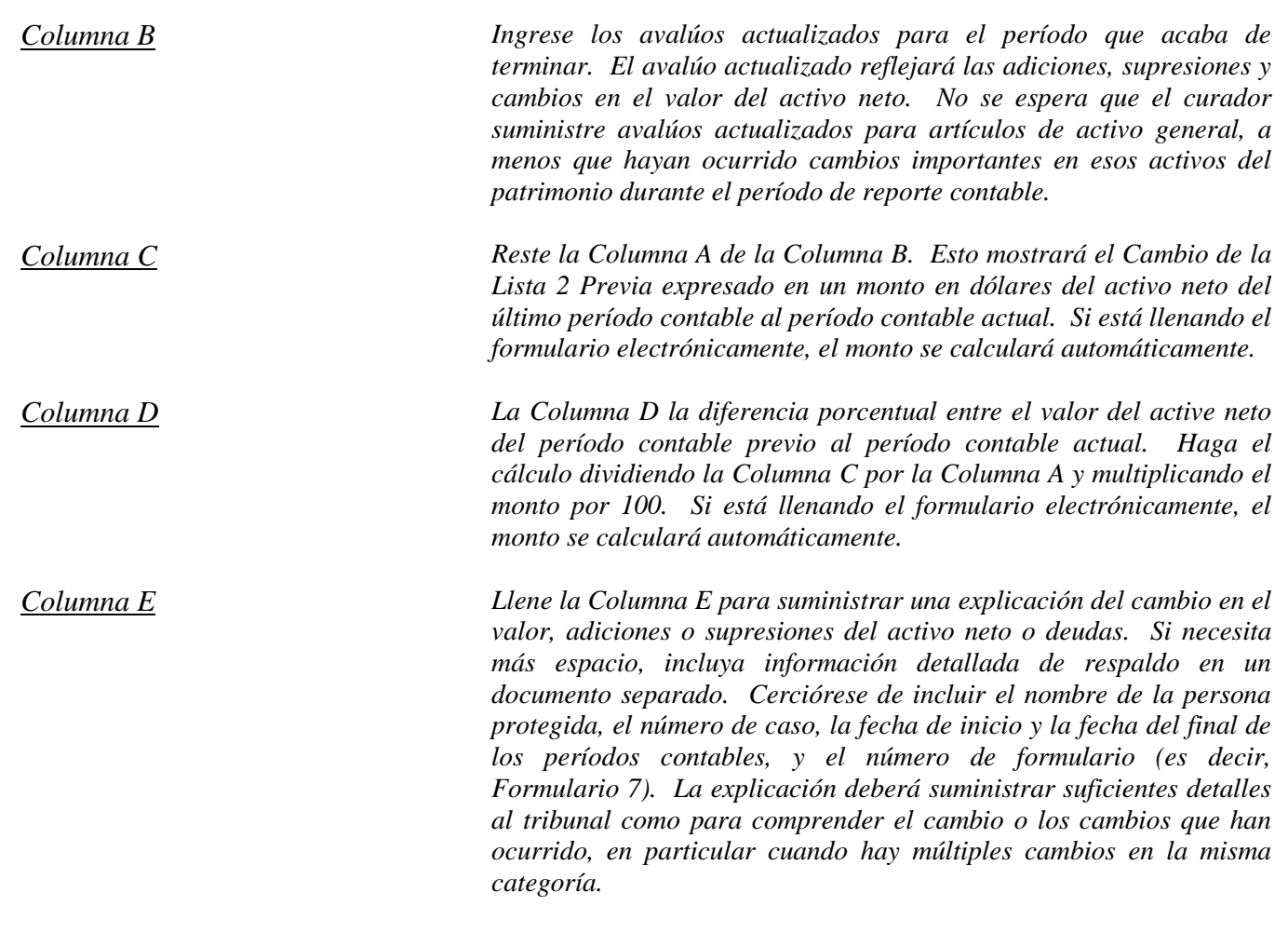

*Si está usando el Formulario 7 por primera vez, y no ha presenta una contabilidad del curador previa usando los nuevos formularios, obtendrá información para la Columna A de su inventario presentado previamente y llenará la Columna B con los valores de inventario actualizados desde que presentó el inventario inicial* 

#### *Sección 1: Activo neto (Inventario)*

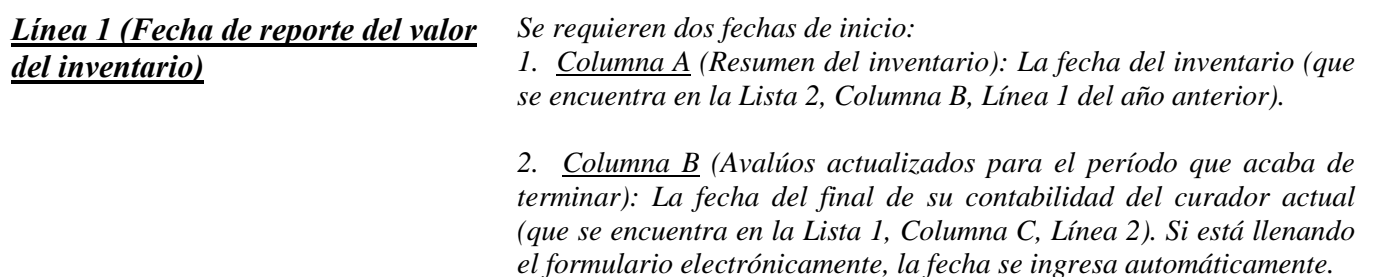

*Activos generales, a exclusión de dinero en efectivo y cuentas bancarias: Líneas 2 al 9*

*Cuando reporte el valor de todos sus activos generales, NO deduzca los gravámenes o hipotecas; las deudas de la persona protegida se reportarán por separado en la línea 17.* 

 *Si no hay información que reportar para una categoría de gastos, indíquelo colocando un "0" en esa línea.*

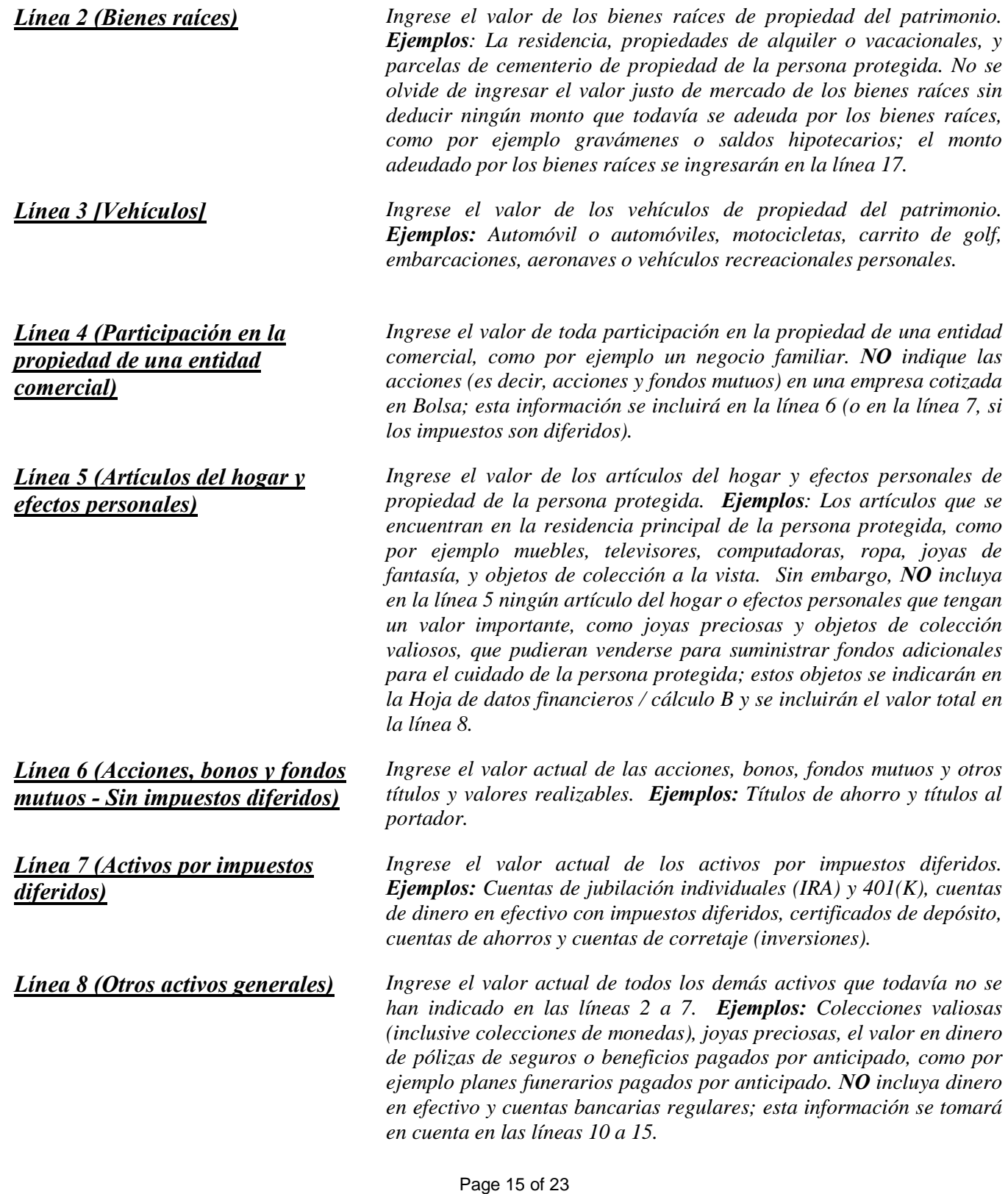

*Use la Hoja de datos financieros / cálculo B para suministrar una lista pormenorizada y el monto total de los otros activos generales de la persona protegida que no están incluidos en las líneas 2 a 7. Reportará otros activos generales en la Columna B para los avalúos actualizados del inventario. Sume todos los demás activos generales y ponga el total en la esquina superior derecha de la hoja de datos financieros / cálculo. Copie el total de la casilla en la esquina superior derecha de la hoja de datos financieros / cálculo a la línea 8, Lista 2. Si está llenando el formulario usando Excel, el total se calculará y se ingresará en la línea 8 de la Lista 2 automáticamente.*

#### *Línea 9 (Total de los activos generales)*

*Sume las líneas 2 a 8. Si está llenando el formulario electrónicamente, el total se calculará automáticamente.* 

#### *Dinero en efectivo y cuentas bancarias regulares: Líneas 10 al 14*

 *Si no hay información que reportar para una categoría de gastos, indíquelo colocando un "0" en esa línea.*

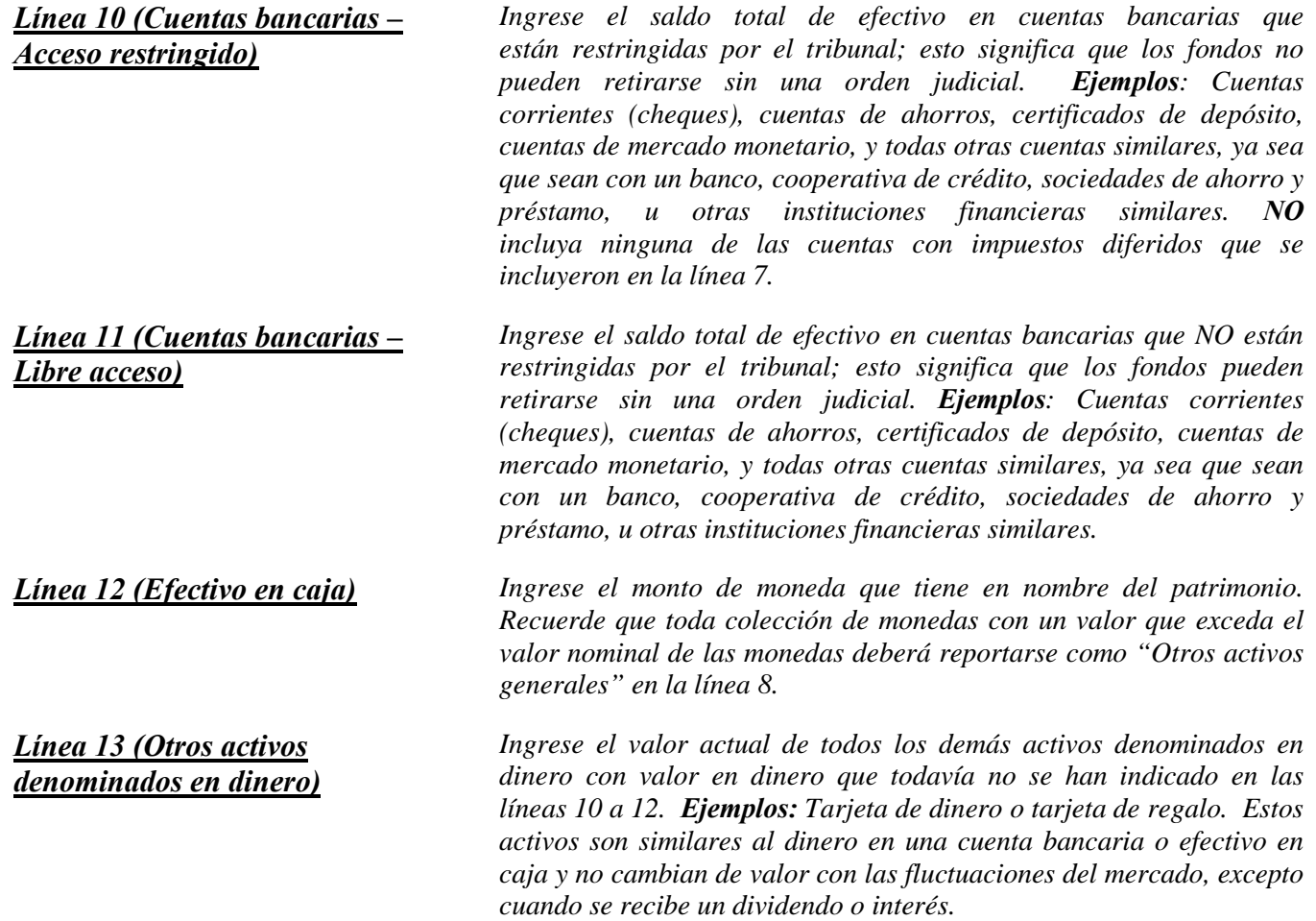

*Use la Hoja de datos financieros / cálculo B para suministrar una descripción y el monto total de los otros activos denominados en dinero de la persona protegida que no están incluidos en las líneas 10 a 12. Sume todos los demás activos denominados en dinero y ponga el total en la esquina superior derecha de la hoja de datos financieros / cálculo. Copie el total de la casilla en la esquina superior derecha de la hoja de datos financieros / cálculo a la línea 13, Lista 2. Si está llenando el formulario usando Excel, el total se calculará y se ingresará en la línea 13 de la Lista 2 automáticamente.* 

*Sume las líneas 10 a 13. Si está llenando el formulario electrónicamente, el total se calculará automáticamente.*

*Sume la línea 9 y la línea 14. Si está llenando el formulario electrónicamente, el total se calculará automáticamente.* 

*Ingrese el monto de efectos pagaderos y cuentas por pagar vencidos hace más de 30 días además de TODOS los honorarios y costos legales y fiduciarios por servicios ya suministrados pero que todavía no se han pagado, a la fecha del final del período contable.*

*Use la Hoja de datos financieros / cálculo B para suministrar una lista particularizada y el monto total de las cuentas por pagar y efectos pagaderos de la persona protegida vencidos hace más de 30 días a la fecha del final del período contable. Sume todas las cuentas por pagar y efectos pagaderos y ponga el total en la esquina superior derecha de la hoja de datos financieros / cálculo. Copie el total de la casilla en la esquina superior derecha de la hoja de datos financieros / cálculo a la línea 16, Lista 2. Si está llenando el formulario usando Excel, el total se calculará y se ingresará en la línea 16 de la Lista 2 automáticamente.* 

*Línea 17 (Otras deudas) Ingrese el monto de otras deudas que no se hayan incluido en la línea 16. Otras deudas incluyen cuentas y efectos pagaderos con una antigüedad de menos de 30 días. Ejemplos: Notas, hipotecas, tarjetas de crédito y préstamos personales.*

> *Use la Hoja de datos financieros / cálculo B para brindar una descripción y monto del saldo total of las otras deudas de la persona protegida. Sume todas las demás deudas y ponga el total en la esquina superior derecha de la hoja de datos financieros / cálculo. Copie el total de la casilla en la esquina superior derecha de la hoja de datos financieros / cálculo a la línea 17, Lista 2. Si está llenando el formulario usando Excel, el total se calculará y se ingresará en la línea 16 de la Lista 2 automáticamente.*

*Línea 18 (Total de los pasivos) Sume la línea 16 y la línea 17. Si está llenando el formulario electrónicamente, el total se calculará automáticamente.* 

*Línea 19 (Activos netos) Reste la línea 18 de la línea 15 (es decir, línea 15 menos línea 18). Si está llenando el formulario electrónicamente, el monto se calculará automáticamente.*

*Línea 14 (Total de dinero en efectivo y cuentas bancarias)*

*Línea 15 (Total de los activos disponibles)*

*Pasivos (Deuda): Líneas 16 al 18 Línea 16 (Efectos pagaderos y cuentas por pagar vencidos hace más de 30 días)*

*Si el monto del total de los pasivos (línea 18) es mayor que el monto del total de los activos disponibles (línea 15), indique el valor de los activos netos como un valor negativo colocando paréntesis alrededor del número o signo de menos delante del número, si está llenando la versión en PDF del formulario. Ejemplo: \$5,000 negativo se indica como ya sea -5,000 o (5,000).*

#### *Sección 2: Conciliación de la contabilidad del curador*

*Esta conciliación ayuda a verificar que el valor del patrimonio al final del período contable refleje con exactitud las adiciones (ingresos) y restas (desembolsos) y los cambios en el valor de los activos del patrimonio.* 

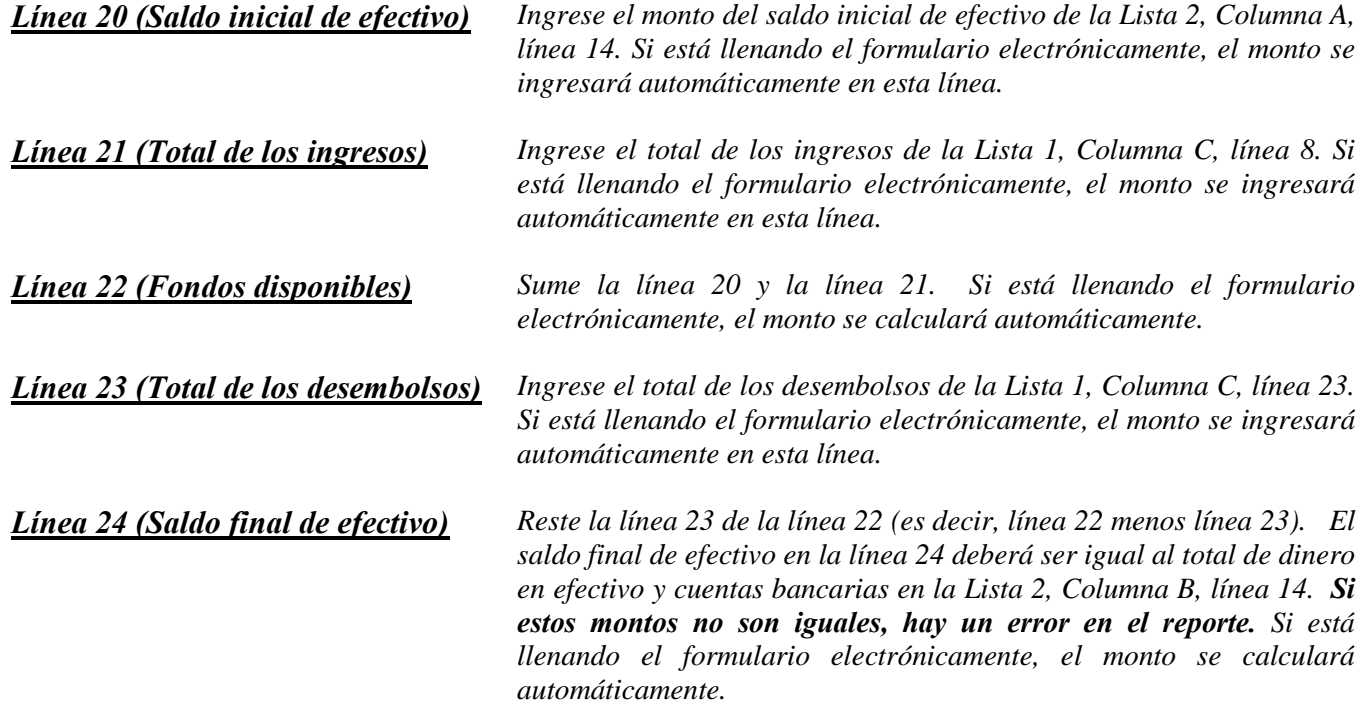

# *LISTA 3 (Declaración de la sostenibilidad de la curatela)*

*La información suministrada en esta lista es un estimado de buena fe basado en la información que está razonablemente a su disposición. Esta lista requiere que usted reporte lo que usted piensa que es cierto en este caso en particular para esta persona protegida en particular, no lo que usted puede probar que es cierto.* 

 *El objetivo del curador tendrá que siempre enfocarse en lo que más le conviene a la persona protegida, a la vez que respeta los deseos de la persona protegida de una manera que no sean incongruentes con lo que más le conviene a la persona protegida.*

*Encabezamiento de la Lista 3 En la parte superior de la Lista 3, ingrese el nombre de la persona protegida después de donde dice, "En lo referente a:" e inserte el número de caso después de donde dice, "Número de caso". Ejemplo: En lo referente a "JANE DOE" y Núm. de caso "S1400PB-2000-123456".* 

Page 18 of 23

#### *Instrucciones para las columnas*

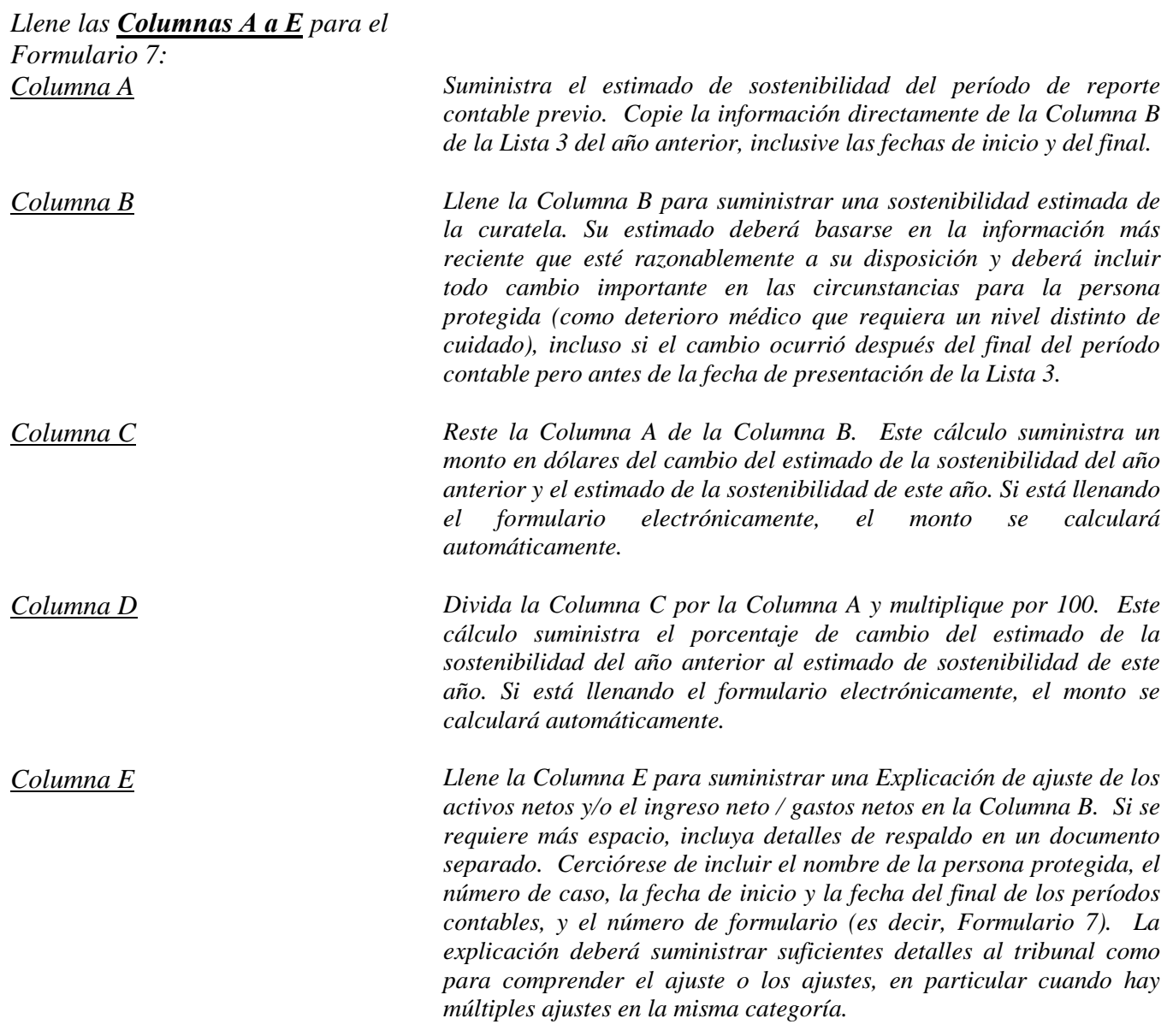

*Si está usando el Formulario 7 por primera vez, y no ha presentado ninguna contabilidad del curador previa usando los nuevos formularios, sólo tendrá que llenar la Columna B en la Lista 3. Deberá llenar la Columna A y las Columnas C a E cuando use el Formulario 7 para presentar contabilidades subsiguientes.*

#### *Instrucciones para las líneas*

*Línea 1 (Reporte la fecha del estimado de sostenibilidad)*

*Ingrese la fecha de cada reporte de sostenibilidad, la que corresponde a la fecha final del período de reporte contable. Se requieren dos fechas en la Línea 1:*

*1. Columna A (Sostenibilidad estimada en el Formulario 6 o el Formulario 7 previo): Ingrese la fecha de estimado previo (que se encuentra en la Lista 1, Columna A, línea 2).*

*2. Columna B (Estimado de sostenibilidad actualizado): Ingrese la fecha de su nuevo estimado de sostenibilidad (que se encuentra en la Lista 1, Columnas B y C, Línea 2). Si está llenando el formulario electrónicamente, la fecha se inserta automáticamente.*

#### *Activos netos a disposición de la curatela: Líneas 2 al 4*

*En la lista 2, usted calculó los activos netos de la curatela. No obstante, puede haber factores adicionales que podrían tener un impacto en el patrimonio de la persona protegida en adelante, como por ejemplo dinero recibido de una herencia o un reclamo por una lesión física. Asimismo, podrían requerirse ciertos activos para gastos conocidos que se hacen sólo una vez, como un gasto médico mayor o los costos de establecer la curatela. Una vez que se hayan hecho estos ajustes, de haberlos, los activos netos restantes deberían estar disponibles para cubrir las necesidades típicas recurrentes de la persona protegida de este punto en adelante.* 

*Línea 2 (Activos netos) Ingrese el valor del Activo neto disponible para el patrimonio, el que se encuentra en la Lista 2, línea 19, Columnas A y B, respectivamente. Si está llenando el formulario electrónicamente, el monto se ingresa automáticamente.* 

*Línea 3 (Ajustes) Ingrese cero, a menos que se requiera un ajuste de los Activos netos disponibles. Los ajustes incluirían ingresos y desembolsos nuevos e importantes anticipados. Si se necesita hacer ajustes:* 

> *Ingrese como un valor positivo todo los ingresos y desembolsos nuevos importantes que anticipa que la curatela recibirá, como por ejemplo una herencia o una concesión por una lesión física.*

> *Ingrese como un valor negativo todos los activos que tienen que usarse para cubrir todos los gastos importantes planificados que ocurrirán en una sola oportunidad. Ejemplos: Costos médicos, reparaciones de gran magnitud, o el costo de estabilizar la curatela que ocurrirán en una sola oportunidad. Si el monto del ajuste es negativo, ponga paréntesis alrededor del número o un signo de menos delante del número, si está llenando la versión en PDF del formulario. Ejemplo: Un ajuste negativo de \$5,000 se ingresaría como -5,000 o (5,000).*

> *Ingrese como valor negativo todos los activos que no se consideren activos que usted pueda liquidar para suministrar fondos adicionales para el patrimonio. Ejemplo: Se deberá dar cuenta de los planes funerarios pagados por anticipado en el inventario, pero deberán restarse de los activos netos para determinar la sostenibilidad, ya que éstos se consideran irrevocables y no pueden venderse por dinero en efectivo.*

*Use la Hoja de datos financieros / cálculo para suministrar una descripción y el monto del ajuste o los ajustes a los activos netos. Sume todos los montos de los ajustes y ponga el total en la esquina superior derecha de la hoja de datos financieros / cálculo. Copie el total en la línea 3, Columna B, Lista 3. Si está llenando el formulario usando Excel, el total se calculará automáticamente y se ingresará en la línea 3, Columna B, Lista 3. No se olvide de también llenar la Columna E en la Lista 3 para suministrar una explicación breve del ajuste.* 

*Línea 4 (Activos netos ajustados) Éste es su estimado de los activos que estarán disponibles para cubrir los requerimientos continuos de la persona protegida. Si el ajuste en la línea 3 es un valor positivo, sume la línea 2 y la línea 3. Si el monto del ajuste en la línea 3 es un valor negativo, reste la línea 3 de la línea 2 (es decir, línea 2 menos línea 3). No se olvide de indicar un valor negativo colocando paréntesis alrededor del número o un signo de menos delante del número, si está llenando la versión en PDF del formulario, como \$5,000 negativo se mostraría como -5,000 o (5,000). Si está llenando el formulario electrónicamente, el monto se calcula automáticamente.* 

> *Ejemplo: Si el valor del activo neto en la línea 2 tiene un valor positivo de \$100,000, y la línea 3 tiene un valor positivo de \$5,000, sume ambos números y ponga 105,000 en la línea 4. Sin embargo, si la línea 3 tiene un valor negativo de (\$8,000), usted restaría los \$8,000 de la línea 3 de los \$100,000 de la línea 2 para obtener el monto del activo neto ajustado de 92,000.*

#### *Ingreso neto / (Gastos netos) recurrentes: Líneas 5 al 7*

*En la lista 1, usted calculó los ingresos netos o los gastos netos reales y presupuestados de la curatela; No obstante, puede haber factores adicionales que pueden cambiar los ingresos y desembolsos típicos y continuos de un punto en adelante.* 

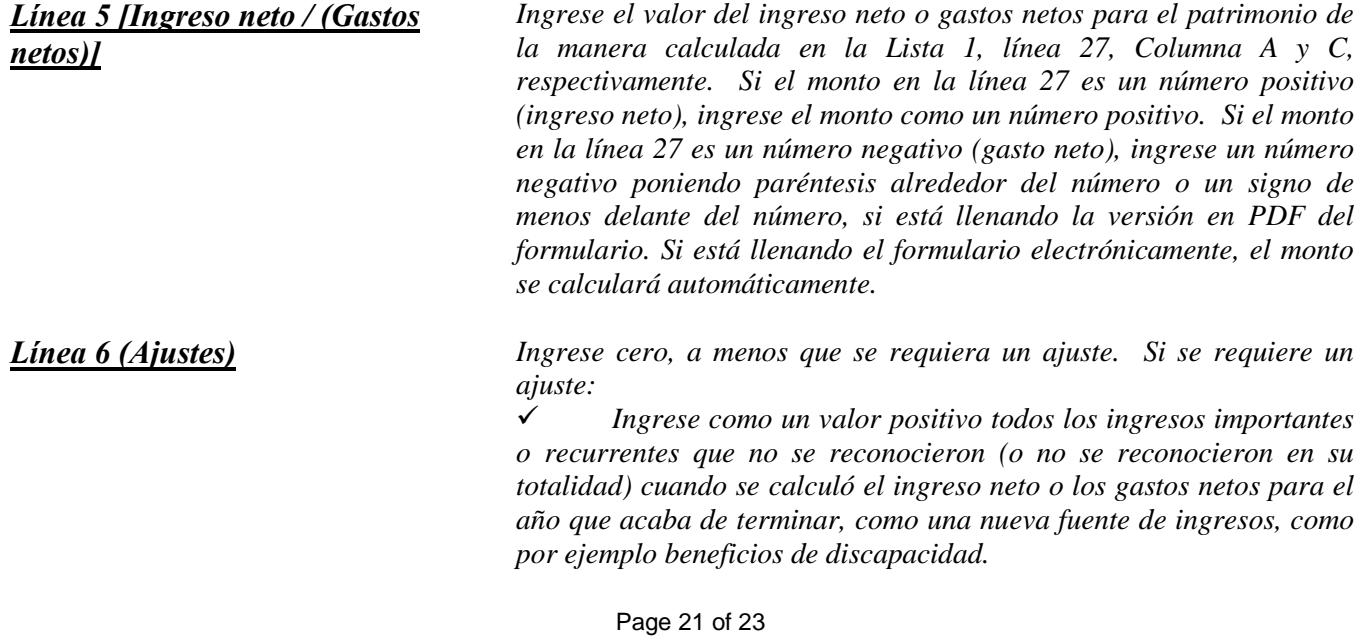

 *Ingrese como un valor positivo todo gasto importante realizado en sólo una oportunidad que se haya reconocido como un gasto cuando se calcularon los gastos netos o el ingreso neto para el año que acaba de terminar. Ejemplos: Costos médicos, reparaciones de gran magnitud, o el costo de estabilizar la curatela que ocurrirán en una sola oportunidad.*

 *Ingrese como un valor negativo todo gasto importante y recurrente que no se haya reconocido (o no se haya reconocido en su totalidad) cuando se calcularon los gastos netos o el ingreso neto para el año que acaba de terminar. Ejemplo: Gastos nuevos o que han aumentado para el cuidado de la persona protegida.*

*Use la Hoja de datos financieros / cálculo C para suministrar una descripción y el monto del ajuste. Nota: si el ajuste es un gasto, no se olvide de indicar el número negativo poniendo paréntesis alrededor del número o un signo de menos delante del número, si está llenando la versión en PDF del formulario. Sume todos los montos de los ajustes y ponga el total en la esquina superior derecha de la hoja de trabajo (recuerde que todo valor negativo debe restarse de un valor positivo para el resultado neto). Copie el total en la línea 6, Columna B, Lista 3. Si está llenando el formulario usando Excel, el total se calculará automáticamente y se ingresará en la línea 6, Columna B, Lista 3. No se olvide de también llenar la Columna E en la Lista 3 para suministrar una explicación breve del ajuste.* 

*El monto en esta línea brinda un estimado del ingreso neto o los gastos netos que la curatela anticipa de manera regular y continua. Si el monto del ajuste en la línea 6 es un valor positivo, sume la línea 5 y la línea 6. Si el monto del ajuste en la línea 6 es un valor negativo, reste la línea 6 de la línea 5. Si está llenando el formulario electrónicamente, el monto se calcula automáticamente.* 

*Si la línea 7 es un valor positivo, usted está estimando que la curatela es sostenible porque se anticipa que la curatela produzca más ingresos de lo que gasta.* 

*Ingrese el monto calculado en la línea 4 aquí. Si está llenando el formulario electrónicamente, el monto se ingresa automáticamente.* 

*Ingrese aquí el valor absoluto del monto calculado en la línea 7. Esto significa que usted ingresará un número positivo para el valor que se muestra en la línea 7, incluso si se trata de un número negativo. Ejemplo: Ingrese 5,000 para \$5,000 negativo. Si está llenando el formulario electrónicamente, el monto se ingresa automáticamente.* 

*Éste es un estimado del número de años que la curatela puede proveer los fondos para los gastos regulares y continuos de la persona protegida antes de que el patrimonio neto se agote por completo. Para hacer el cálculo, divida la línea 8 por la línea 9. Si está llenando el formulario electrónicamente, el estimado se calculará automáticamente.* 

*Línea 7 [Ingreso neto / (Gastos netos) ajustados]*

*Línea 8 (Ingrese el activo neto ajustado)*

*Línea 9 [Ingrese el ingreso neto / (Gastos netos) ajustados]*

*Línea 10 (Estimado de los años de sostenibilidad)*

*Línea 11 (¿Es la curatela sostenible?*

*Línea 12 (Plan de administración desde el período previo y en adelante)*

*Ingrese "Sí" si los años de sostenibilidad, como se indica en la línea 10 es igual a o mayor que el número de años que se anticipa que la persona protegida vaya a necesitar cuidado o servicios fiduciarios. De lo contrario, ingrese "No".* 

*Si ingresó "No" en la línea 11, Columna A, copie su plan de administración del período de reporte contable previo (que se encuentra en la Lista 3 del Formulario 6) en la primera casilla del plan de administración en la parte inferior de la lista. Si ingresó "No" en la línea 11, Columna B, indique el plan de administración para la curatela en adelante en la segunda casilla en la parte inferior de la lista. Ya que no se anticipa que el patrimonio dure todo el tiempo que la persona protegida necesitará cuidado o servicios fiduciarios, el plan deberá incluir cómo se cumplirá con el cuidado y las necesidades futuras de la persona. Ejemplo: Podría ser necesario hacer un ajuste en el nivel de vida de la persona protegida o una necesidad futura de asistencia pública.*

*NOTA: Una vez que haya vuelto a verificar la documentación, llene la hoja de portada del Formulario 7 y firme la certificación por el curador en la parte inferior de la hoja de portada. Al firmar la certificación, usted declara al tribunal que ha leído y revisado las listas, hojas de datos financieros / cálculo anexas y todo otro detalles de respaldo que esté suministrando, y que de buena fe piensa que la información es verdadera, correcta y completa según su leal saber y entender.*

*Centro de autoservicio*

# *CURATELA*

## *INSTRUCCIONES para el PRESUPUESTO ENMENDADO*

# *I. INFORMACIÓN GENERAL*

#### *A. ¿QUIÉN DEBE PRESENTAR EL PRESUPUESTO ENMENDADO?*

• *El Curador o el Tutor / Curador responsable de la contabilidad / finanzas de la persona protegida o pupilo presenta el presupuesto enmendado cuando ocurren la condiciones del presupuesto (que se describen a continuación).*

#### *B. ¿CUÁNDO DEBO PRESENTAR EL PRESUPUESTO ENMENDADO?*

- *Cuando el Curador o el Tutor / Curador identifica un cambio proyectado en los gastos, esta persona zona presentar un presupuesto enmendado.*
	- o *Cuando el cambio proyectado en gastos excederá el 10 por ciento o \$2,000 del monto original presupuestado – el valor que sea mayor.*
- *En un plazo de treinta días de haber identificado el cambio proyectado en gastos, el Curador o el Tutor / Curador deberá presentar el formulario de presupuesto enmendado.*

#### *C. ¿CÓMO DEBO PREPARAR UN PRESUPUESTO ENMENDADO?*

• *El Curador o Tutor / Curador debe usar el Presupuesto enmendado que contiene el formato de la Lista 1 en el paquete de formularios. (Nota: las instrucciones se encuentran en las siguientes páginas)*

#### *D. ¿QUÉ DEBO HACER CON EL PRESUPUESTO ENMENDADO DESPUÉS DE QUE LO HAYA COMPLETADO?*

- *Una vez que haya completado el PRESUPUESTO ENMENDADO en el formato de la Lista 1, deberá llenar la Hoja de datos financieros / cálculo A para mostrar detalles de respaldo para otros ingresos, otros desembolsos para la persona protegida, u otros honorarios u costos administrativos. Examine su trabajo.*
- *Compilar la documentación que necesitará para mostrar el cambio proyectado en los gastos.*
- *Juntar el PRESUPUESTO ENMENDADO y la documentación antes mencionada con la Hoja de portado del FORMULARIO 6 y el formulario de contabilidad del FORMULARIO 6.*
- *Firme*
- *Prepárese para fotocopiar y presentar el paquete de documentos ante el Secretario de Testamenterías.*

# *II. INSTRUCCIONES ESPECÍFICAS PARA EL PRESUPUESTO ENMENDADO*

*De conformidad con la Regla 30.3(D) del Reglamento Estatal de Procedimientos Testamentarios, el curador deberá presentar una enmienda al presupuesto y hacer la notificación de la misma manera que con el presupuesto inicial en un plazo de treinta días después de proyectar razonablemente que los gastos de cualquier categoría específica excederán el presupuesto en un diez por ciento (10%) o en \$2,000, lo que sea mayor. No obstante, cabe notar que el requerimiento para el monto del presupuesto está sujeto a cambio. Por consiguiente, usted debería consultar al tribunal para verificar el requerimiento actual para la presentación de un presupuesto enmendado.* 

*El curador deberá usar las instrucciones y el formato de la Lista 1 para completar el presupuesto enmendado. No se olvide de usar la información del presupuesto enmendado para el período contable que acaba de terminar cuando llene la Columna B en la Lista 1.* 

## *A. Confidencialidad*

*Todos los anexos, sin incluir la página de portada del formulario, son documentos confidenciales y no están a la disposición del público para su examen por el público. De conformidad con la Regla 7(C)(2), Reglas de Procedimiento Testamentario de Arizona, cuando se presenten documentos confidenciales ante la Secretaría del Tribunal, ponga el documento original en un sobre que con la inscripción del nombre y número de caso, el nombre del documento que se está presentando, el nombre de la parte que está presentando el documento, y un rótulo que diga "Documento confidencial". Los documentos que se indican a continuación se definen como "confidenciales":*

- *Formulario de información testamentaria*
- *Reportes, registros y expedientes médicos*
- *Inventarios y avalúos*
- *Cuentas y contabilidades*
- *Informes crediticios*
- *Cualquier otro documento que el tribunal ordene como "confidencial".*

## *B. INSTRUCCIONES PARA LA LISTA 1 DEL PRESUPUESTO ENMENDADO:*

## *(Declaración de los ingresos y desembolsos)*

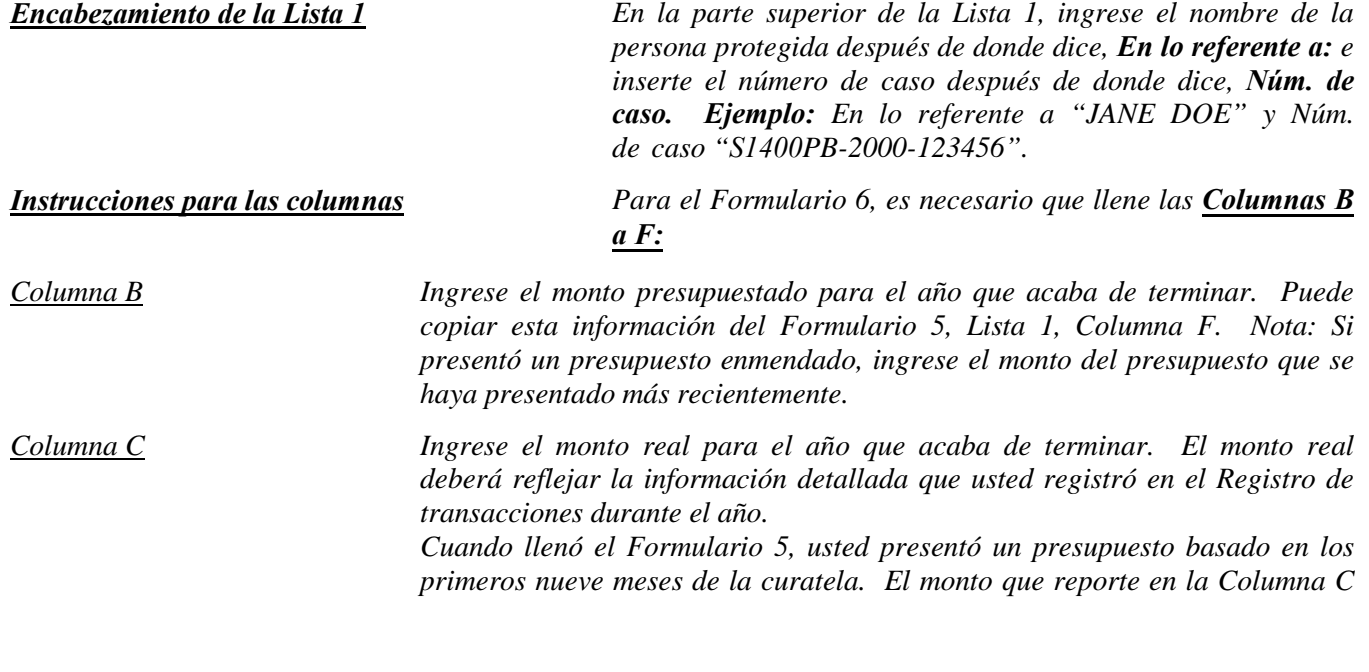

*en el Formulario 6 tiene que reflejar este monto para el mismo período de 9 meses. Por consiguiente, usted deberá multiplicar el monto mensual real por 9 para obtener los resultados totales para la Columna C.* 

## *Columna D La columna D muestra la diferencia (desviación) entre el presupuesto y los resultados reales. Para hacer el cálculo, reste el monto en la Columna C del monto en la Columna B. Si está llenando el formulario electrónicamente, el monto se calculará automáticamente.*

*Columna E La columna E muestra la diferencia porcentual (desviación) entre el presupuesto y los resultados reales. Para calcular, divida la Columna D por la Columna B y multiplique el monto por 100. Si está llenando el formulario electrónicamente, el monto se calculará automáticamente.* 

*Nota: Si la curatela tuvo una actividad importante o inusual que causó grandes diferencias entre el monto presupuestado y los resultados reales, suministre una explicación como anexo a la contabilidad.* 

*Nota: En el Registro de transacciones, el curador tiene que suministrar una lista pormenorizada de todas las transacciones financieras (dinero recibido y dinero gastado) que tuvieron lugar en todas las cuentas financieras durante el período de reporte contable. Como mínimo, la información contenida en el Registro de transacciones deberá incluir:*

- *Fecha en la que se recibió el pago,*
- *Cuenta financiera en la que se recibió o gastó el dinero,*
- *Número de cheque (si corresponde)*
- *Pagador (si se recibió dinero) o beneficiario (si se hizo un pago),*
- *Propósito o descripción de la transacción, y*
- *Monto (dinero recibido o pago realizado).*

*El Registro de transacciones es un documento clave, ya que brinda detalles de respaldo para los totales de los ingresos, desembolsos, honorarios y costos administrativos reportados en la Lista 1. Por consiguiente, es importante hacer un seguimiento de los ingresos y los gastos/desembolsos usando las mismas categorías indicadas en la Lista 1. Los subtotales de cada categoría en el Registro de transacciones deberán incluir una línea de referencia para mostrar con qué línea corresponde el monto en la Lista 1.* 

*NO incluya transferencias entre cuentas de dinero en efectivo o cuentas bancarias en el registro de transacciones, ya que la transferencia a una cuenta no se considera un ingreso y la transferencia desde una cuenta tampoco se considera un desembolso.* 

*Columna F Aquí es donde usted presenta un presupuesto para el próximo año, usando un período de 12 meses. Ejemplo: Los ingresos mensuales se multiplicarán por 12 (es decir, \$1,000 mensuales en ingresos de jubilación X 12 meses = \$12,000 de ingreso de jubilación presupuestado). Si está llenando el formulario electrónicamente, el monto anual no se calculará automáticamente.* 

#### *Instrucciones para las líneas*

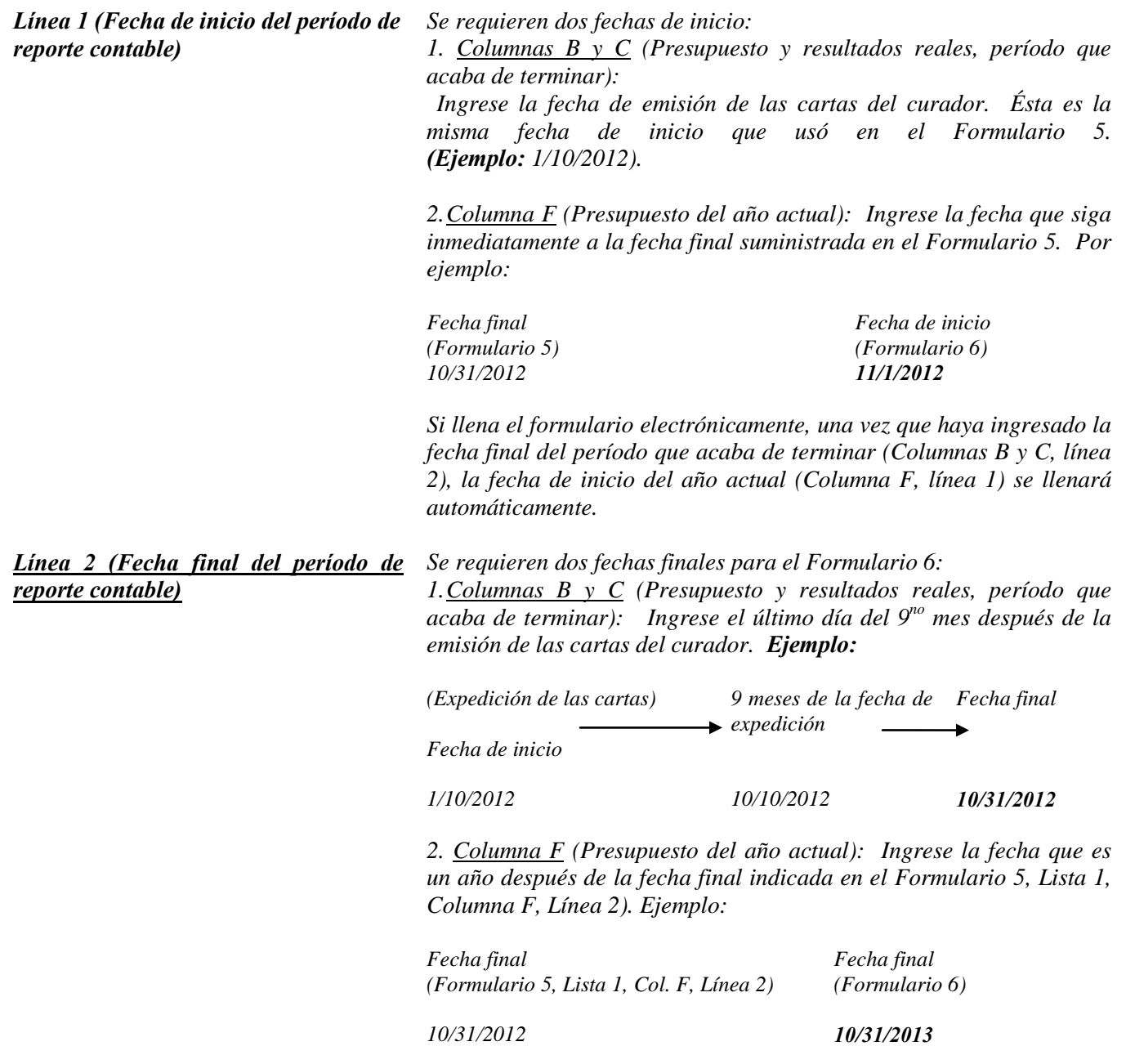

#### *Ingresos (dinero recibido): Líneas 3 al 10*

*Los ingresos incluyen todo dinero recibido, ya sea ingresos, venta de activos generales del patrimonio, o dinero recibido de cualquier préstamo al patrimonio. Incluya sólo el dinero que el patrimonio realmente recibió o se anticipa que recibirá durante el período contable. NO dé cuenta de un ingreso en dos líneas distintas. Recuerde, los resultados de los ingresos (Columna C) en el Formulario 6 cubren solamente los primeros nueve meses de la curatela, mientras que el presupuesto del año actual (Columna F) deberá cubrir los 12 meses del año en su totalidad.*

 *Si no hay información que reportar para una categoría de ingresos, indíquelo colocando un "0" en esa línea.*

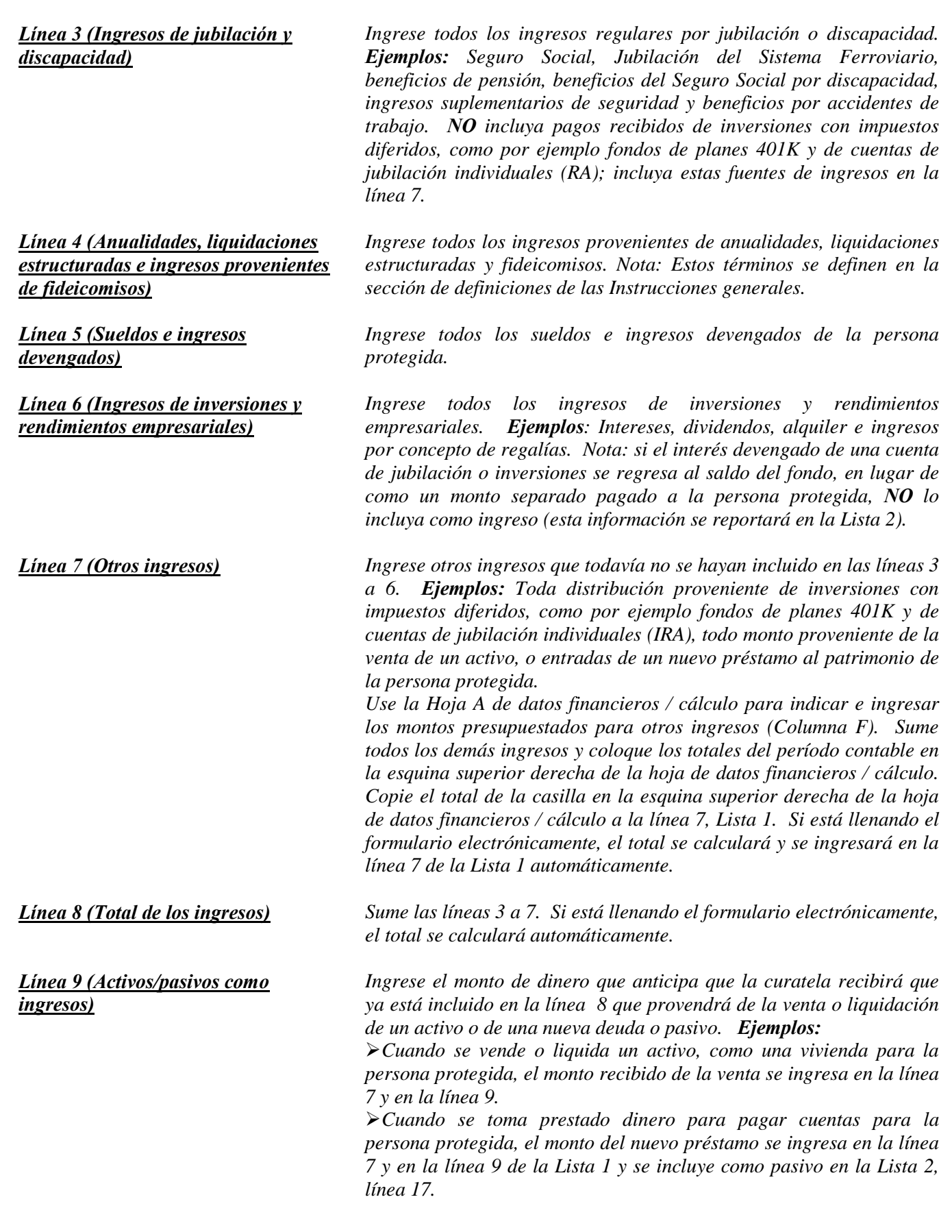

*Si usted anticipa una distribución mínima requerida de un fondo de cuenta de jubilación individual que paga a partir de las ganancias así como un cierto monto del capital, ingrese el total de la distribución en la línea 7 e ingrese el monto de capital anticipado en la línea 9.*

*Si anticipa las entradas de una venta a plazos por un período de años, y este año anticipa interés por el saldo pendiente además de un pago por el saldo adeudado, ingrese el pago total anticipado este año en la línea 7 e ingrese la porción de capital del monto recibido en la línea 9.*

*Es importante para el tribunal saber si la curatela puede cubrir los requerimientos futuros de la persona protegida mientras esa persona necesite cuidado y servicios fiduciarios. Por consiguiente, el tribunal necesita saber qué cantidad de los ingresos presupuestados ya reportados resultará de la venta o liquidación de activos o de dinero prestado. Al restar estos ingresos del total de los ingresos reportados en las líneas 3 a 7, el tribunal tendrá una mejor idea de por cuánto tiempo puede durar el patrimonio de la persona protegida para cubrir todos los gastos.*

*Línea 10 (Ingresos totales incluidos en los ingresos)*

*Reste la línea 9 de la línea 8 (es decir, línea 8 menos línea 9). Si está llenando el formulario electrónicamente, el total se calculará automáticamente.*

*Desembolsos (Dinero gastado para la persona protegida): Líneas 11 al 17*

*Recuerde, los resultados de los desembolsos (Columna C) en el Formulario 6 cubren solamente los primeros nueve meses de la curatela, mientras que el presupuesto del año actual (Columna F) deberá cubrir los 12 meses del año en su totalidad.*

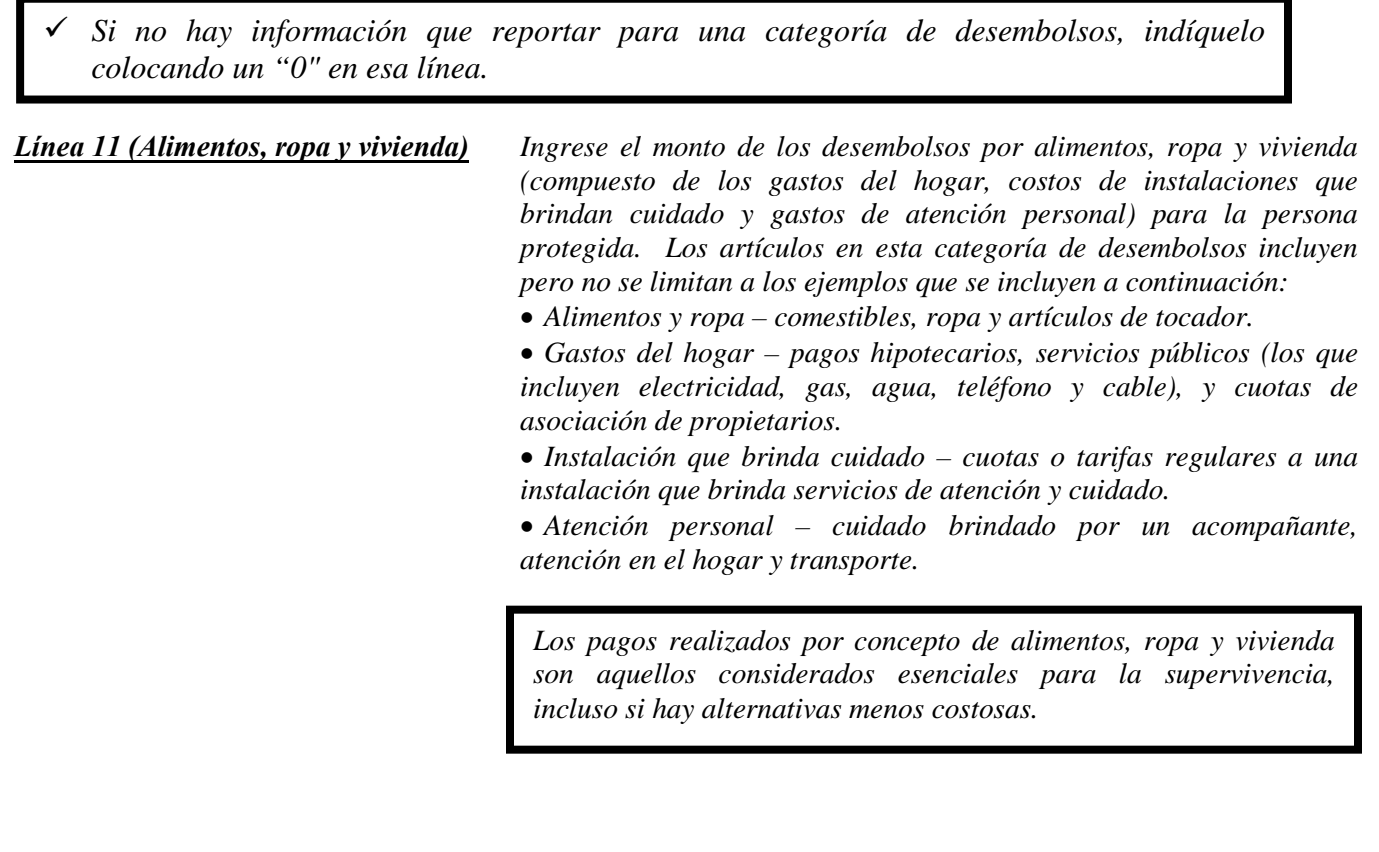

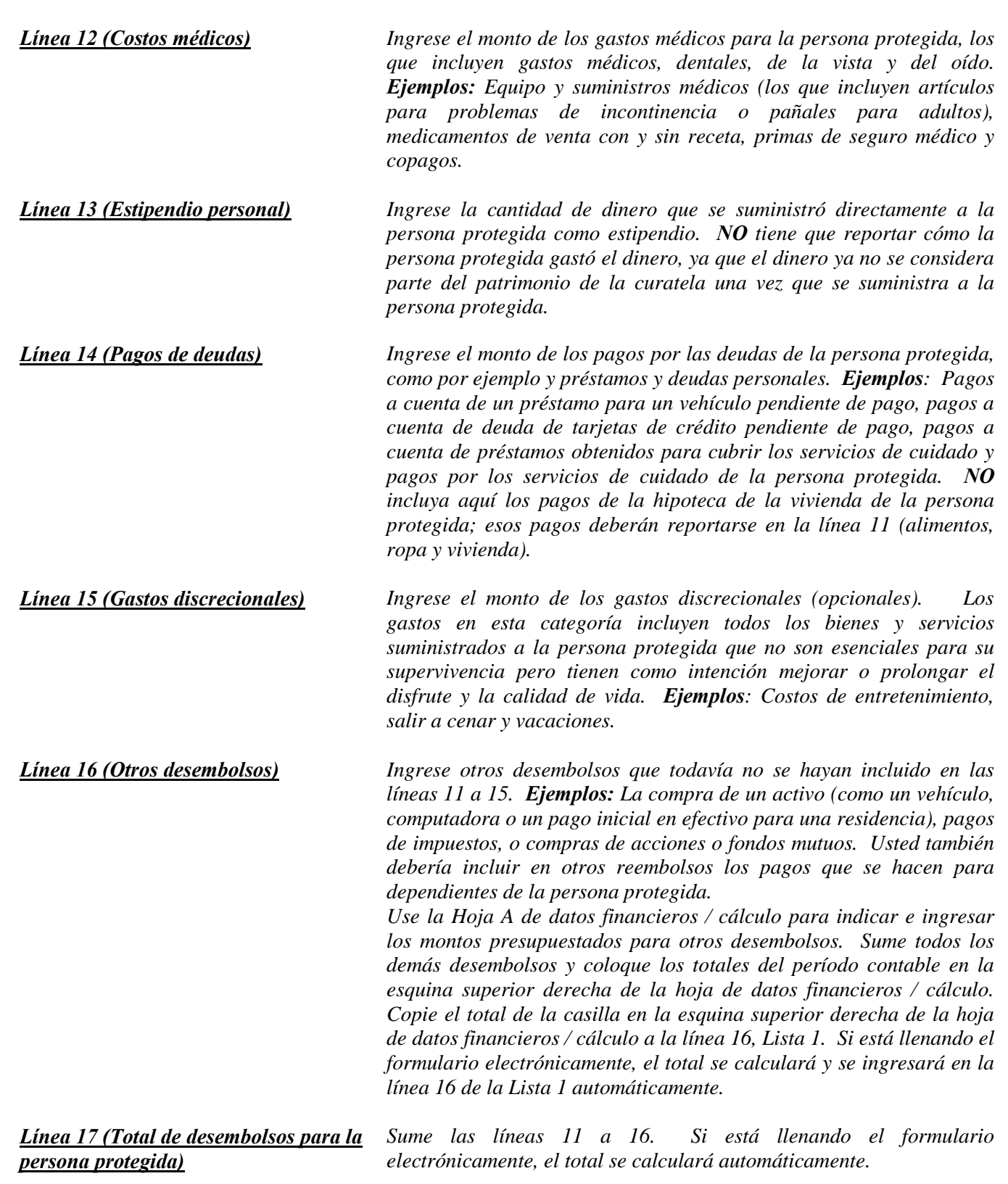

*Desembolsos (Dinero gastado para honorarios y costos administrativos): Líneas 18 al 22*

*Recuerde, los resultados de los gastos (Columna C) en el Formulario 6 cubren solamente los primeros nueve meses de la curatela, mientras que el presupuesto del año actual (Columna F) deberá cubrir los 12 meses del año en su totalidad.* 

 *Si no hay información que reportar para una categoría de desembolsos, indíquelo colocando un "0" en esa línea.*

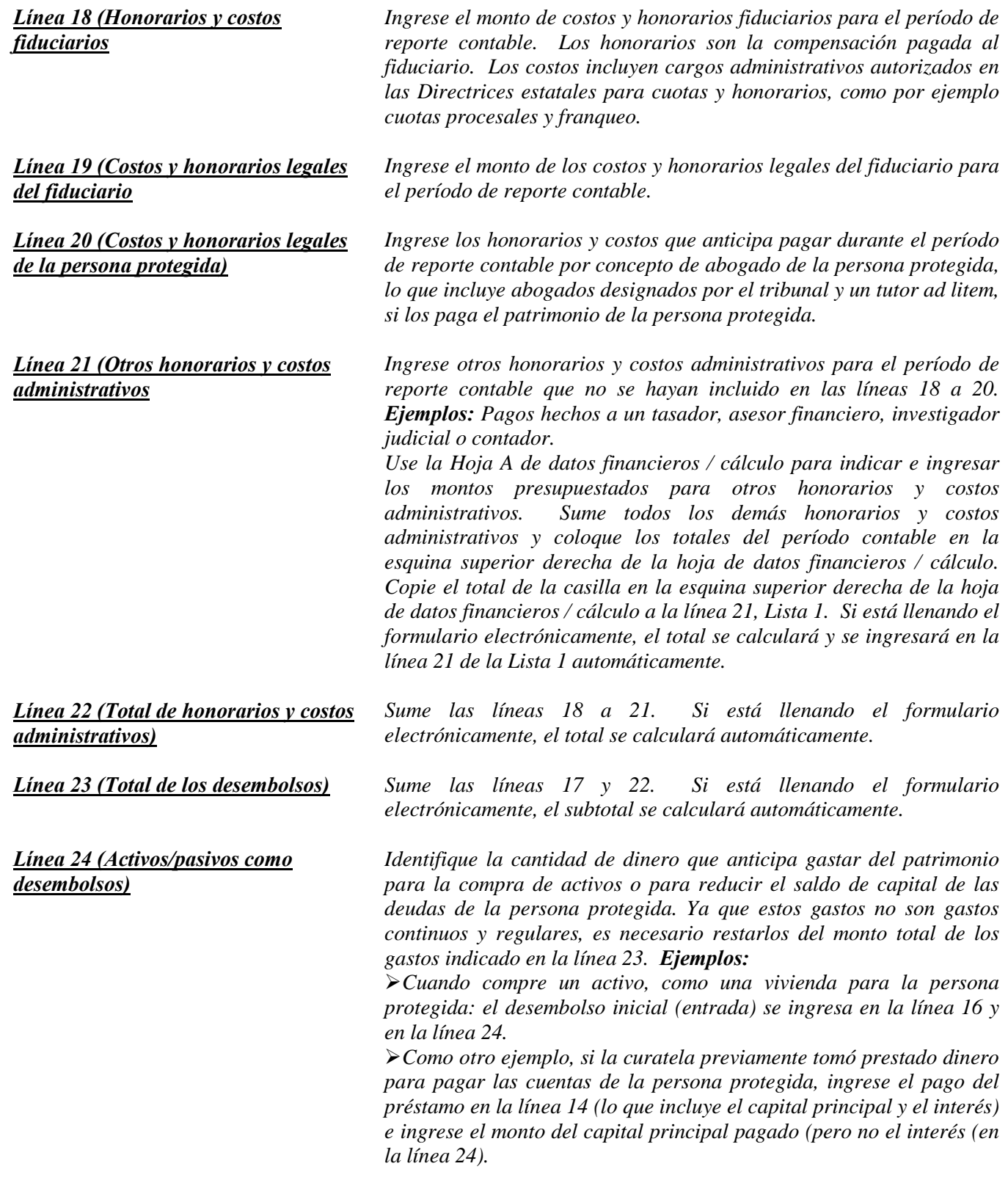

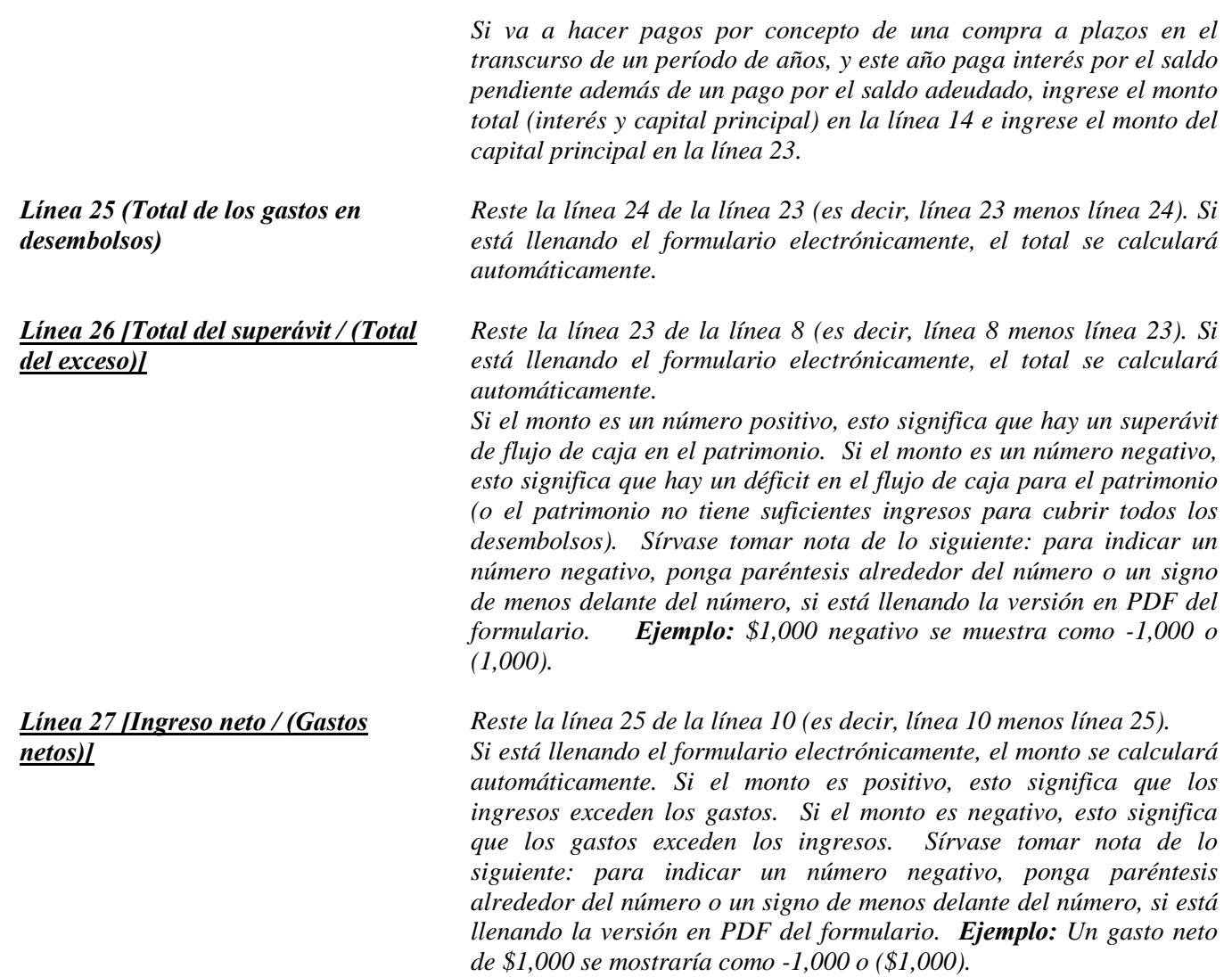

*NOTA: Una vez que haya vuelto a verificar la documentación, llene la hoja de portada del Formulario 6 y firme la certificación por el curador en la parte inferior de la hoja de portada. Al firmar la certificación, usted declara al tribunal que ha leído y revisado las listas, hojas de datos financieros / cálculo anexas y todo otro detalles de respaldo que esté suministrando, y que de buena fe piensa que la información es verdadera, correcta y completa según su leal saber y entender.*

#### *Centro de autoservicio*

# *Instrucciones para el Registro de transacciones*

## *I. INFORMACIÓN GENERAL*

*El Registro de transacciones es un documento de respaldo clave para la Lista 1. Incluye un registro de todos los ingresos recibidos y todos los gastos pagados durante el período de reporte contable. Usted tiene la obligación de suministrar información detallada de respaldo para todas las transacciones financieras de la curatela durante el período de reporte contable.*

*Cuando registre las transacciones financieras en la Hoja de registro, indique lo siguiente:*

- *Categoría de transacción*
- *La fecha en la que se recibió el pago (ingresos recibidos),*
- *El tipo de transacción (es decir, débito, cheque, depósito, etc.)*
- *Cuenta financiera en la que se recibió o gastó el dinero,*
- *Número de cheque escrito (si corresponde),*
- *El pagador (si se recibió dinero) o el beneficiario (si se hizo un pago),*
- *Propósito o descripción del pago o ingreso, y*
- *Monto del pago realizado o de los ingresos recibidos.*

*Siempre incluya su número de caso y la fecha final del Período de reporte en cada hoja del Registro de transacciones. Puede usar hojas adicionales, de ser esto necesario.*

*A pesar de que no hay un formato específico que tiene que observar, sería conveniente que usara el formato presentado en el ejemplo al final de estas instrucciones para ayudarle a mantener la lista de transacciones detallada, por categoría de reporte.* 

#### *II. INSTRUCCIONES (De la columna de la izquierda a la columna de la derecha)*

*COLUMNA 1: CATEGORÍA DE LA TRANSACCIÓN: El agrupar las transacciones por categoría hará que sea más fácil calcular los montos totales de ingresos y gastos al final del período de reporte contable y poner el monto total en la línea correspondiente en la Lista 1. Vea las categorías que se indican a continuación y los ejemplos de páginas del Registro de transacciones que se encuentran a continuación de estas instrucciones.*

*Cuando registre los ingresos en el Registro de transacciones, será necesario que use las categorías de ingresos que se incluyen a continuación para organizar las transacciones, ya que éstas son las categorías que tendrá que usar en la Lista 1.* 

#### *Categorías de transacciones de ingresos:*

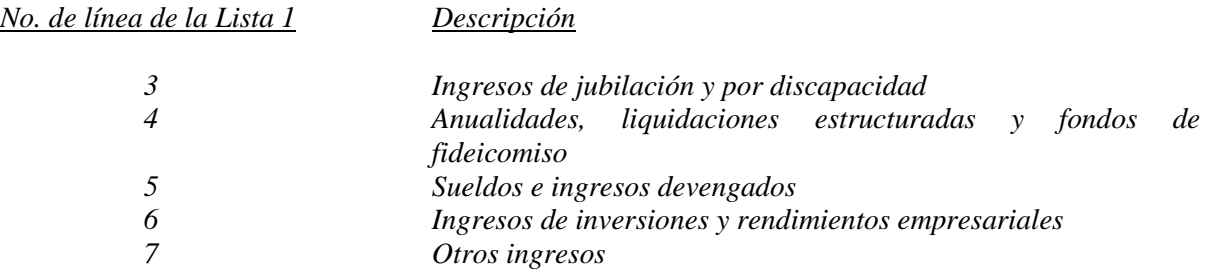

*Cuando registre los gastos en el Registro de transacciones, será necesario que use las categorías de gastos que se incluyen a continuación para organizar las transacciones, ya que éstas son las categorías que tendrá que usar en la Lista 1.* 

#### *Categorías de gastos:*

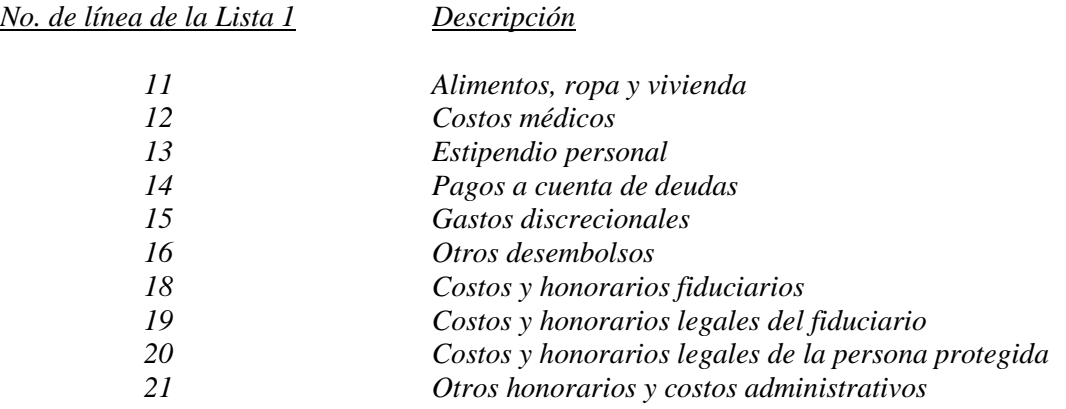

*COLUMNA 2: FECHA: Anote la fecha en que tuvo lugar la transacción financiera.*

*COLUMNA 3: NÚMERO DE CUENTA: Anote los últimos cuatro (4) dígitos del número de cuenta en la que puso los ingresos; o los últimos cuatro (4) dígitos del número de cuenta de donde retiró los fondos.*

#### *COLUMNA 4: TIPO DE TRANSACCIÓN:*

- *Anote la palabra "Depósito" si puso dinero en la cuenta.*
- *Anote la palabra "Crédito" si el banco o entidad de inversiones le debe los ingresos a la persona protegida.*
- *Anote la palabra "Cheque" por un gasto que se enviará de los fondos de la persona protegida.*

#### *COLUMNA 5: NÚMERO DE CHEQUE: Anote el número del cheque recibido o del cheque que se está enviando.*
### *COLUMNA 6: PAGADOR / BENEFICIARIO Anote el nombre o título de la entidad que emitió el cheque.*

*COLUMNA 7: PROPÓSITO / DESCRIPCIÓN: Anote las palabras que indiquen la razón por la que se recibió o envió el cheque.*

### *COLUMNA 8: MONTO DEL INGRESO: Anote el monto del cheque que se recibió.*

*COLUMNA 9: MONTO DEL GASTO: Anote el monto del cheque que se envió.* 

#### *Opciones para llevar el Registro de transacciones*

*Si usa el formato mostrado al final de las instrucciones, puede elegir una de dos opciones para el registro de las transacciones financieras:*

- *1. Excel Si usa la versión en Excel del Registro de transacciones, ciertos cálculos y funcionalidad estarán incorporados en la hoja electrónica que lo ayudarán aún más para completar el resumen de las transacciones, organizando las transacciones sobre la base de categorías, y totalizando los montos de las categorías.*
	- *a. Seleccione la pestaña "Organizar" ("Sort") para organizar las transacciones por categoría, propósito/descripción y fecha. Los totales se colocarán en la parte superior del Registro de transacciones.*
- *2. PDF Si usa la versión de PDF del Registro de transacciones, no tendrá disponible la funcionalidad de organización disponible en la versión de Excel. Por lo tanto, será necesario que se cerciore de que todas las transacciones financieras estén organizadas por categoría (será más fácil si registra y organiza las transacciones por categoría al comienzo del período de reporte contable en lugar de esperar hasta el final del período.*
	- *a. Si está llenando el formulario en su computadora y necesita líneas adicionales en cualquier categoría, haga clic en el lado derecho del ratón sobre el lugar donde le gustaría insertar una fila, haga clic en "insertar" y haga clic en si desea que la fila se inserte arriba o abajo.*
	- *b. Si está llenando el formulario a mano y necesita añadir líneas adicionales en cualquier categoría, será necesario que imprima otro formulario en blanco.*

*Ambos formatos del Registro de transacciones pueden encontrarse en el Tribunal Superior* 

# *Ejemplo de Registro de transacciones*

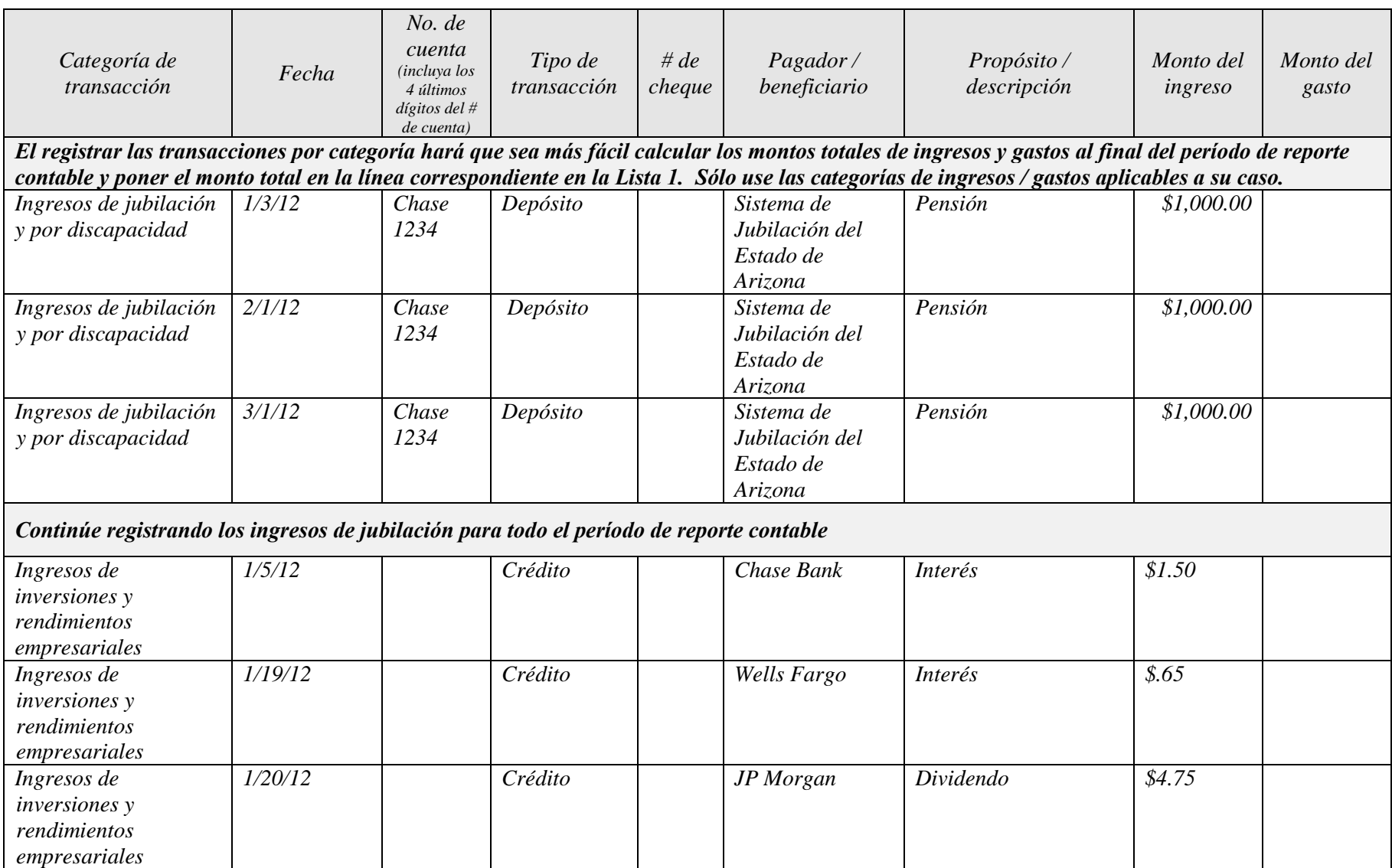

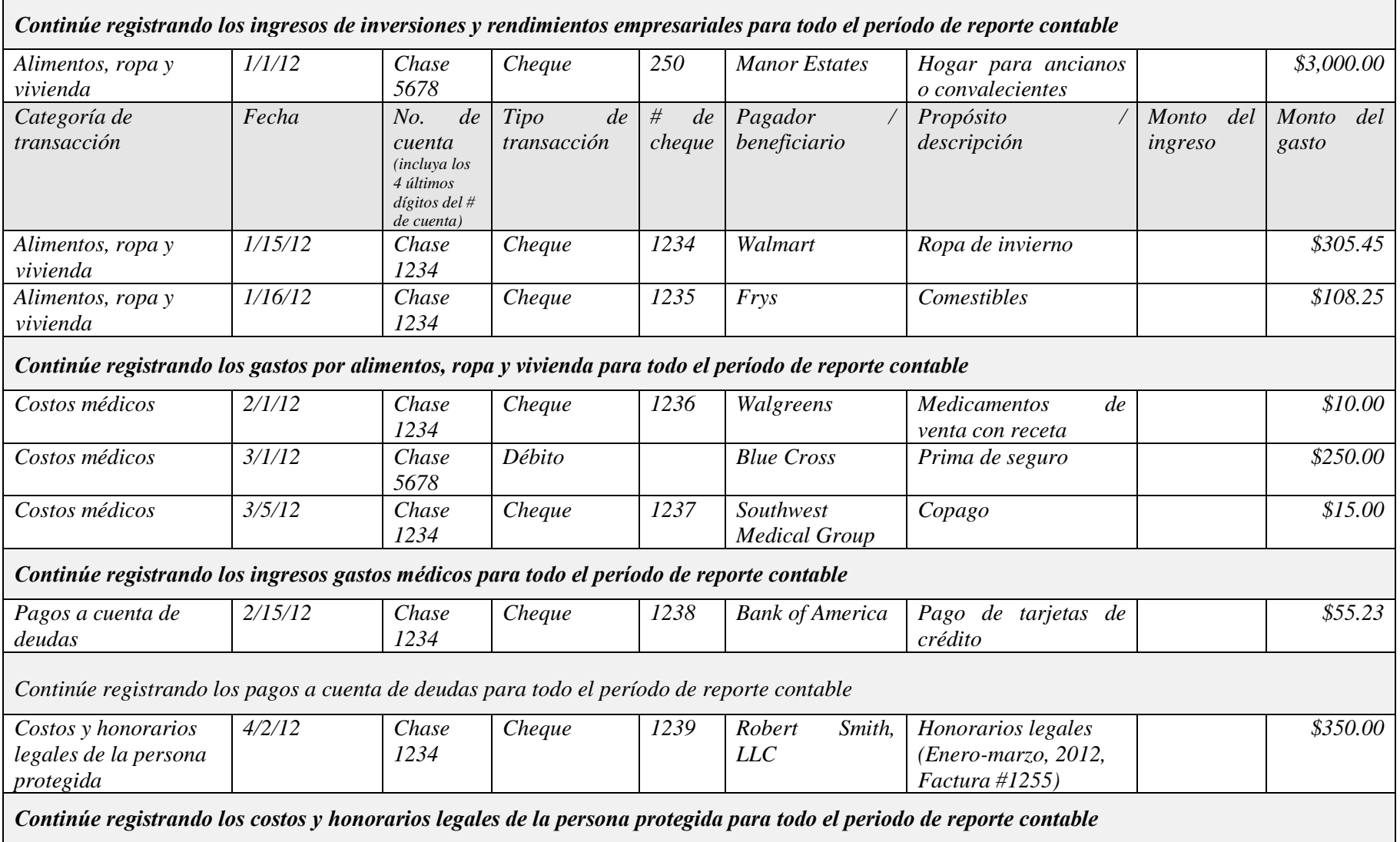

### *Centro de autoservicio*

# *PROCEDIMIENTOS: CUÁNDO y CÓMO PRESENTAR UNA PETICIÓN para la APROBACIÓN del FORMULARIO 7 – CONTABILIDAD (anual) DEL CURADOR*

# *I. CUÁNDO PRESENTAR LA PETICIÓN DE APROBACIÓN DEL FORMULARIO 7 de contabilidad*

- *A. El FORMULARIO 7 de Contabilidad (anual) del curador DEBE PRESENTARSE el segundo aniversario de la fecha de expedición de las Cartas de nombramiento como curador y aniversarios subsiguientes (a menos que el tribunal ordene lo contrario).*
	- *PREPARE: El requisito de presentar los documentos de contabilidad del FORMULARIO 7 en el segundo aniversario y aniversarios subsiguientes de la fecha de sus Cartas de nombramiento por parte del tribunal significa que usted debe PREPARAR estos formularios ANTES de la fecha límite para el segundo año.*
	- *ENTREGUE: El segundo aniversario y aniversarios subsiguientes de cuando el tribunal expidió sus Cartas de nombramiento, usted deberá ENTREGAR los documentos de contabilidad de su FORMULARIO 7 COMPLETADO al Secretario del Tribunal Testamentario.*
	- *CUANTO ANTES:: Es muy útil obtener la información financiera en el transcurso de todo el período de reporte contable en lugar de esperar a compilar toda la información justo antes de llenar y presentar los formularios contables. También tenga presente las fechas específicas de los períodos de reporte contable, de manera que usted pueda comenzar y terminar registrando las transacciones financieras durante el período de reporte correcto.*

# *II. CÓMO PRESENTAR LA PETICIÓN DE APROBACIÓN DEL PAQUETE DEL FORMULARIO 7*

- *PASO 1: COMPLETE EL PAQUETE DEL FORMULARIO 7: El paquete del Formulario 7 contiene por lo menos 3 formularios obligatorios: la Hoja de portada del FORMULARIO 7, el Formulario de contabilidad (anual) del curador del Formulario 7 y el Registro de transacciones. Llene estos formularios, así como la Orden judicial, y todos los demás formularios del paquete que sean aplicables a su situación. Si está cobrando honorarios, deberá llenar la Declaración de honorarios.*
- *PASO 2: HAGA COPIAS de todoslos formularios y documentos originales que haya llenado: un juego de copias para usted, un juego para el Contador del Tribunal, y un juego para cada una de las partes interesadas.* 
	- *Usted deberá anexar COPIAS DE LOS ESTADOS FINANCIEROS que CONCILIEN LOS SALDOS FINALES DE LA CUENTA BANCARIA a la copia de la contabilidad que se entregará al CONTADOR DEL TRIBUNAL. Estas copias son confidenciales, de manera que colóquelas en un sobre con la anotación "Confidencial – para el Contador del Tribunal."*

### • *NO ADJUNTE NINGÚN ESTADO FINANCIERO CON LA CONTABILIDAD ORIGINAL PRESENTADA ANTE EL SECRETARIO DEL TRIBUNAL TESTAMENTARIO.*

### *PASO 3: LLEVE LOS DOCUMENTOS (original y copias) al SECRETARIO DEL TRIBUNAL TESTAMENTARIO. Vaya a la misma sede (sitio) del tribunal donde su caso está pendiente.*

- *El Secretario del Tribunal Testamentario pondrá un sello con la fecha en la primera hoja del original y las copias.*
- *El Secretario del Tribunal Testamentario se quedará con el juego original del formulario de contabilidad y le entregará una copia al Contador del Tribunal.*
- *El Secretario del Tribunal Testamentario le devolverá las copias para usted y para las otras partes interesadas.*
- *Si no puede o no desea presentar las copias en persona, también puede enviar los documentos por correo al Secretario del Tribunal a la misma sede (sitio) donde su caso está pendiente. Incluya un sobre pretimbrado dirigido a sí mismo de manera que el Secretario pueda devolverle sus copias fieles a usted.*

### *PASO 4: PAGUE sus CUOTAS: Hay cuotas para todas las acciones judiciales (peticiones, formularios, pedimentos, respuestas, objeciones, etc.). Se acepta dinero en efectivo, cheques, giros postales, AMEX/VISA y MasterCard. Si va a pagar con cheque o giro postal, hágalos pagaderos a favor del "*Clerk of the Superior Court*".*

*Una lista de las cuotas actuales está disponible en el Centro de autoservicio en el sitio web y de la Secretaría del Tribunal en el sitio web.* 

*Si usted no puede pagar el honorario de presentación y/o el pago de los documentos servidos por el Sheriff, o por publicación, usted puede solicitar un aplazamiento (plan de pago) al presentar sus documentos en la Secretaría del Tribunal. Aplazamiento Aplicaciones disponibles sin cargo alguno en el Centro de autoservicio.*

*PASO 5: EL TRIBUNAL SE COMUNICARÁ CON USTED. Una vez que el Contador del Tribunal complete el examen de su caso, usted recibirá una notificación del Tribunal por escrito. Recibirá una de dos posibles notificaciones:*

> *Notificación 1: Se le pedirá que presente una Respuesta al reporte del Contador del Tribunal si el Contador del Tribunal tiene problemas con el reporte.*

> *Si tiene que presentar una respuesta al Reporte del Contador del Tribunal, deberá enviar una copia de la "Respuesta al reporte del Contador del Tribunal" a las mismas personas con derecho de recibir NOTIFICACIÓN DE AUDIENCIA (la notificación se explica más adelante). Traiga el original y por lo menos tres (3) copias al Secretario del Tribunal Testamentario para la presentación y distribución de copias de la misma manera que se explicó anteriormente.*

### *O*

*Notificación 2: Si el Contador del Tribunal no tiene ningún problema y recomienda la aprobación de su contabilidad tal como está, el Tribunal fijará una audiencia sin necesidad de comparencia y le notificará a usted por correo acerca de la fecha, tiempo, lugar y el Juez o Comisionado asignado a su caso para la audiencia sin necesidad de comparencia. En ciertos casos, el Tribunal podrá fijar una audiencia y requerir que usted presente una Respuesta al Reporte del Contador del Tribunal.*

*PASO 5A: Si el Tribunal fija una audiencia sin necesidad de comparencia, usted deberá PRACTICAR LA NOTIFICACIÓN DE LA AUDIENCIA "SIN NECESIDAD DE COMPARENCIA" A TODAS LAS PERSONAS CON DERECHO DE QUE SE LES NOTIFIQUE: Después de recibir la información acerca de la fecha, hora y lugar de la audiencia "sin necesidad de comparencia", usted deberá enviar una NOTIFICACIÓN DE AUDIENCIA y una copia de la contabilidad por correo o entregárselas a todas las personas interesadas. Cerciórese de hacer esto por lo menos 14 días antes de la audiencia.* 

> *Para obtener más información acerca de la notificación, vea el paquete del Centro de autoservicio acerca de Cómo notificar a las partes en casos testamentarios. Si va hacer la Notificación por correo, el correo de primera clase con porte pagado es suficiente. El correo certificado o registrado con comprobante de acuso de recibo es un paso adicional que usted puede tomar para demostrar que la persona a la que quería notificar realmente recibió la notificación.*

*Las personas a las que debe practicar la notificación son:* 

- *Todas las personas protegidas o pupilos. Esto incluye a un menor, si el menor tiene 14 o más años de edad.*
- *El tutor, si la persona tiene un tutor, a menos que sea la misma persona que el curador;*
- *Si no hay un tutor o si el tutor es también el curador, entonces el cónyuge.*
- *Si el cónyuge es el curador o está incapacitado(a), entonces uno de los padres o hijo adulto que no se esté desempeñando como curador;*
- *El defensor de menores si el tribunal nombró uno;*
- *El abogado designado por el tribunal.*

*PASO 6: Llene y presente otros documentos judiciales: Complete la DECLARACIÓN JURADA DE NOTIFICACIÓN, indicando cómo y cuándo practicó la notificación a las personas interesadas. Haga 2 copias adicionales de cada uno de los siguientes documentos. Luego presente los originales ante el Secretario del Tribunal Testamentario y reciba las copias fieles que el Secretario le entregará.*

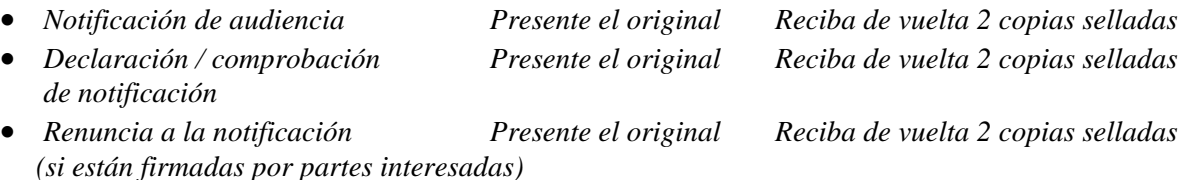

*PASO 7: Entregue copias de todo al Juez o Comisionado: Por lo menos 10 días antes de su audiencia sin necesidad de comparencia, envíe por correo o entregue personalmente los siguientes documentos al Juez o Comisionado que oirá su caso. Todas las copias deberán ser copias fieles cotejadas por el Secretario del Tribunal cuando usted presentó el original:*

- *Copia de la NOTIFICACIÓN DE AUDIENCIA*
- *Copia de la Declaración / COMPROBANTE DE NOTIFICACIÓN*
- *Original y 2 copias de la ORDEN PERTINENTE A LA PETICIÓN PARA LA APROBACIÓN DE LA CONTABILIDAD, Y*
- *Copia de la PETICIÓN PARA LA APROBACIÓN DE LA CONTABILIDAD ANUAL.*

### *NOTA: No es necesario que acuda a la audiencia "sin necesidad de comparencia. El propósito de una audiencia "sin necesidad de comparencia" es darles a las personas que objetan la documentación la oportunidad de hacer saber al Juez o Comisionado acerca de la objeción que tienen. Por lo tanto, si alguien se apersona en la "audiencia sin necesidad de comparencia" programada, el Tribuna l programará la audiencia para una nueva fecha, hora y lugar. El Tribunal le notificará a usted por correo acerca de la nueva fecha de la audiencia. Si usted recibe una nueva fecha de audiencia, usted deberá acudir a la audiencia.*

*Se requiere la aprobación de la contabilidad anual y honorarios por parte del Tribunal. En la fecha de la audiencia "sin necesidad de comparencia" o después de esta fecha, el Juez o Comisionado decidirá si va a aprobar la petición o si va a solicitarle información adicional. Si no se aprueba la petición, cerciórese de seguir las instrucciones de la orden judicial que reciba del Juez o Comisionado.*

*OTRA AYUDA: Si aún tiene preguntas sobre este procedimiento, puede solicitar la asesoría legal de un abogado. Puede encontrar a un abogado en el directorio telefónico bajo "abogados". Asimismo, el Centro de autoservicio tiene una lista de abogados que lo ayudarán a ayudarse a sí mismo.* 

### *CENTRO DE AUTOSERVICIO*

# *DIRECTRICES PARA LOS ARANCELES Y HONORARIOS*

*Conforme a la Regla 33(F) del Reglamento Estatal de Procedimientos Testamentarios de Arizona, "Cuando se esté determinado una compensación razonable, el Tribunal Superior deberá observar las directrices estatales para los Aranceles y Honorarios establecidas en el Código de Administración Judicial de Arizona." El día 31 de julio del año 2012, el Tribunal Supremo de Arizona expidió la [Orden administrativa 2012-63,](http://www.azcourts.gov/Portals/22/admorder/orders12/2012-63.pdf) "Adoptando la § 3-303 del Código Estatal de Administración Judicial de Arizona: Servicios profesionales: Directrices para los aranceles, honorarios y licitaciones a nivel estatal." La Sección D cuyo texto se ha extraído y se presenta a continuación resume las directrices para los honorarios y aranceles que deberán utilizarse en procedimientos testamentarios.*

### *A. Uso de las directrices para los aranceles y honorarios.*

- *1. Cada juzgador deberá, conforme a la Regla 33(F) del Reglamento Estatal de Procedimientos Testamentarios de Arizona,*
	- *a) Utilizar y cumplir con las directrices para aranceles y honorarios y factores de compensación generales adoptados por esta sección;*
	- *b) Considerar todas las circunstancias en cada caso. Los servicios profesionales deberán adaptarse a las circunstancias específicas de cada caso para brindar lo que sea en beneficio de cada pupilo, persona protegida, patrimonio y fideicomiso singular. Por lo tanto, la mejor manera de determinar una compensación razonable es caso por caso, a la vez que se aplican directrices para la compensación consistentes; y*
	- *c) Ejercer discreción para asignar más o menos peso a cualquiera de los factores de compensación según el juzgador lo considere justo y razonable.*
- *2. Compensación del profesional. A menos que el tribunal ordene lo contrario, la compensación y el reembolso por los servicios profesional deberán cumplir con los siguientes requisitos:*
	- *a. Todas las solicitudes de aranceles y honorarios deberán cumplir con la Regla 33 del Reglamento Estatal de Procedimientos Testamentarios de Arizona.*
	- *b. Todos los aranceles y honorarios cobrados por hora deberán estar en incrementos llevado al décimo de hora más cercano, sin haber una unidad de cobro mínima en exceso de un décimo de hora. No se permite cobrar "por el precio del servicio", en lugar de la cantidad efectiva de tiempo que se dedicó.*
	- *c. No se permite el cobro "en bloque". El cobro en bloque ocurre cuando la persona que está llevando cuenta del tiempo utilizado sólo suministra un monto de tiempo total que pasó trabajando en tareas múltiples, en lugar de información detallada del tiempo que pasó en una tarea específica.*
	- *d. El tiempo de viaje necesario y el tiempo en espera puede cobrarse al 100% de la tarifa cobrada normalmente por hora, excepto cuando se trata de tiempo que se pasa en otra actividad facturable; el tiempo de viaje y el tiempo en espera no son necesarios cuando el servicio puede brindarse con mayor eficacia por correspondencia o comunicación electrónica, como por ejemplo audiencias judiciales telefónicas.*
- *e. El tiempo facturable que beneficie a múltiples clientes, inclusive tiempo de viaje y en espera, deberá distribuirse apropiadamente entre cada cliente.*
- *f. El tiempo facturable no incluye:*
	- *1. El tiempo que se pasa en actividades de facturación o cuentas por cobrar, inclusive el tiempo que se pasa en la preparación de declaraciones de tareas realizadas, copiado o distribución de declaraciones o estados; sin embargo, el tiempo que se pasa redactando los documentos adicionales exigidos por una orden judicial, regla o estatuto, inclusive cualquier audiencia relacionada, es tiempo facturable. El tribunal deberá determinar la compensación razonable, de haberla, según su criterio exclusivo, en lo relativo a todo litigio impugnado por aranceles, honorarios o costos; y*
	- *2. Actividades comerciales internas del profesional, inclusive apoyo de oficina o secretarial brindado al profesional.*
- *g. La tarifa cobrada por hora por una tarea determinada deberá cobrarse de conformidad con la tarifa autorizada, que corresponda a la tarea realizada, sin importar quién haya efectivamente realizado la tarea, pero el profesional no podrá cobrar las actividades secretariales y de oficina por separado. El profesional deberá regirse por los siguientes requisitos:*
	- *1. Un abogado sólo puede cobrar una tarifa de abogado cuando realice servicios que requieren un abogado; una tarifa de asistente paralegal cuando realice servicios paralegales; una tarifa de fiduciario cuando realice servicios fiduciarios; y no deberá cobrar cuando realice servicios secretariales o de oficina, por ejemplo, y*
	- *2. Un fiduciario sólo puede cobrar una tarifa de fiduciario cuando realiza servicios que requieren un nivel de destreza de fiduciario; una tarifa de acompañante cuando realiza servicios de acompañantes; una tarifa de contador cuando realiza servicios de contabilidad y pago de facturas para un cliente; y no deberá cobrar cuando realice servicios de secretariado o de oficina, por ejemplo.*
- *h. Los costos razonables incurridos para el beneficio del Patrimonio son rembolsables al costo real, sin un aumento en el precio. Los costos rembolsables incluyen pero no se limitan a:*
	- *1. Bienes o servicios que se obtengan para el Patrimonio o que el Patrimonio consuma;*
	- *2. Costos de franqueo y envío;*
	- *3. Costos de deposiciones y transcripciones;*
	- *4. Honorarios cobrados por un notificador;*
	- *5. Aranceles de publicación;*
	- *6. Honorarios de peritos;*
	- *7. Costos de mensajería;*
	- *8. Fianzas y garantías específicas al caso; y*
	- *9. Aranceles de bases de datos electrónicas cobrados por un proveedor externo (por ejemplo Westlaw, LexisNexis, PACER) excepto por cargos para la investigación de estatutos, jurisprudencia y normas del estado de Arizona (u otros que sean aplicables).*
- *i. Los costos rembolsables no incluyen ningún costo que no esté asociado específica o directamente con el suministro de bienes o servicios a un Patrimonio identificado, por ejemplo gastos generales.*
- *j. No se compensa el tiempo y los gastos por transgresión o malversación.*
- *k. No se puede cobrar al Patrimonio por el tiempo y los gastos para corregir o mitigar errores causados por el profesional o su personal.*
- *I. El tiempo o los gastos para responder o defenderse contra una demanda reglamentaria contra el profesional y la entidad comercial autorizada del profesional no pueden cobrarse al Patrimonio.*
- *m. Un profesional solo puede cobrar interés sobre la compensación adeudada o rembolso adeudado con la aprobación del tribunal.*
- *3. Examen por parte del juzgador. El juzgador deberá considerar los factores generales de compensación que se indican a continuación cuando examine los cargos y tarifas cobradas por hora y determine lo que constituye una compensación razonable:* 
	- *a. Los honorarios y aranceles habituales y acostumbrados o tarifas de mercado cobradas en la comunidad profesional pertinente por servicios semejantes. Conforme a la Regla 10.1 del Reglamento Estatal de Procedimientos Testamentarios de Arizona, las tarifas de mercado para bienes y servicios son una consideración apropiada y continua para el tribunal en los procesos del Título 14.*
	- *b. En la medida que la ley lo autorice, un fiduciario no autorizado que esté relacionado con una persona protegida, pupilo o difunto podrá recibir una compensación razonable por servicios como curador, tutor o representante personal, respectivamente, que corresponda a los servicios prestados. El juzgador también deberá considerar el número de horas facturables y servicios prestados en casos comparables.*
	- *c. Servicios fiduciarios comunes prestados en un puesto de tutela o curatela de rutina. El fiduciario deberá suministrar una explicación razonable si excede estos servicios. Los servicios fiduciarios comunes son:*
		- *1. Contabilidad de rutina, como por ejemplo desembolsos, conciliación bancaria, ingreso de información acerca de ingresos y gastos, y procesamiento de correspondencia: Cuatro (4) horas mensuales, a una tarifa que corresponda a este tipo de servicios;*
		- *2. Compras de rutina; seis (6) horas mensuales si el pupilo está en casa, y dos (2) horas mensuales si el pupilo se encuentra en una instalación, a una tarifa que corresponda a este tipo de servicios;*
		- *3. Una visita personal mensual de rutina al pupilo o persona protegida por parte del fiduciario;*
		- *4. Preparación del presupuesto y contabilidad del curador: cinco (5) horas anuales;*
		- *5. Preparación del reporte anual de la curatela: dos (2) horas anuales; y*
		- *6. Organización de los activos y preparación del inventario inicial: ochenta (80) horas.*
	- *d. No más de lo que un abogado puede cobrar por asistir a audiencias, deposiciones y otras acciones judiciales en nombre y representación de un cliente, ni facturar para que personal asista, a menos que exista causa suficiente;*
	- *e. Cada fiduciario y defensor de menores no deberá facturar por la asistencia de más de una persona a audiencia, deposiciones y otros actos judiciales en nombre y representación de un Patrimonio, a menos que exista causa suficiente. Esta disposición no excluye que un abogado, que representa a un fiduciario o defensor de menores, presente una factura separada.*
	- *f. El monto total de todos los gastos anuales, inclusive los honorarios profesionales razonables, no deberán agotar el Patrimonio durante la vida anticipada del pupilo o persona protegida, hasta que o a menos que el curador haya informado que la curatela tiene un objetivo alternativo, como por ejemplo la transición planificada a asistencia pública o recobro de bienes, según lo establecido en la divulgación exigida por la Regla 30.3 del Reglamento Estatal de Procedimientos Testamentarios de Arizona.*
	- *g. La solicitud de compensación en comparación con la base antes indicada para los aranceles y honorarios, todo estimado previo por parte del Profesional, y toda orden judicial;*
	- *h. Los conocimientos, capacitación, educación, experiencia y destrezas del Profesional en acciones del Título 14;*
	- *i. Si el nombramiento en un asunto en particular impidió otro empleo;*
- *j. La naturaleza del trabajo a realizar, inclusive la dificultad, complejidad, importancia, necesidad, tiempo, destreza o licencia o autorización que se requiere, o responsabilidad asumida;*
- *k. Las condiciones o circunstancias del trabajo, inclusive asuntos de emergencia que requieren atención urgente, servicios prestados fuera de horas de trabajo regulares, posible peligro (por ejemplo: materiales peligrosos, bienes inmuebles contaminados o personas peligrosas) u otras condiciones extraordinarias;*
- *l. El trabajo realmente realizado, inclusive el tiempo invertido realmente, y la atención y nivel de destreza requerido para cada tarea, inclusive si una persona distinta hubiera podido prestar un servicio mejor, más rápido o menos caro;*
- *m. El resultado, específicamente si se obtuvieron beneficios como resultado de los esfuerzos y si los beneficios probables excedieron los costos;*
- *n. Si el Profesional informó oportunamente que un costo proyectado iba probablemente a exceder el beneficio probable, dándole al tribunal la oportunidad de modificar su orden en fomento de lo que sea de beneficio para el Patrimonio;*
- *o. Los aranceles y honorarios cobrados normalmente y el tiempo normalmente invertido para prestar servicios similares en la comunidad;*
- *p. El grado de riesgo financiero o profesional y la responsabilidad que se asume; y*
- *q. La fidelidad y lealtad mostrada por el Profesional, inclusive si el Profesional puso el beneficio del Patrimonio antes del interés económico del Profesional.*

### *4. Arreglos de compensación no tradicionales.*

- *a. Tarifa fija: A menos que la ley o una regla judicial lo prohíba, se permite la compensación con tarifa fina en las siguientes condiciones:*
	- *1. La tarifa fija puede incluir parte de una tarea, si se mejora la previsibilidad de los costos y si los intereses económicos del Profesional están de esta manera mejor alineados con el Patrimonio;*
	- *2. La base para cualquier compensación con tarifa fija la divulgará el Profesional por anticipado, por escrito, especificando en detalle los servicios que se incluyen en cualquier tarifa fija, las unidades de cada servicio, y la tarifa cobrada por hora por estos servicios; y*
	- *3. El Profesional documentará la prestación efectiva de servicios incluidos con la tarifa fija.*
- *b. Honorarios contingentes: A menos que la ley o una regla lo prohíba, nada en estas directrices prohíbe un acuerdo con honorarios contingentes con un abogado que se haya puesto por escrito y debidamente firmado. Un ejemplo de honorarios contingentes incluye la representación en una demanda por lesiones físicas.*

*Véase el texto completo de ACJA § 3-303 en la Orden Administrativa No. 2012-63 en:* 

<http://www.azcourts.gov/Portals/22/admorder/orders12/2012-63.pdf>

# **CONSERVATORSHIP**  *(CURATELA)*

# **Annual Account**

VOHAG COPIAS

*(Cuenta Anual)* 

# **Part 1: Petition for Approval of Annual Conservator's Account**

*(Parte 1: Petición la Aprobación de la Contabilidad Anual del Conservador)*

# **(Forms)**

*((Formularios))*

*OJO: Todos los formularios deberán completarse en inglés. De lo contrario, no se le permitirá presentar sus documentos en la Secretaría del Tribunal.* 

**FGFFGE** 

*Centro de autoservicio*

# *CONTABILIDAD ANUAL DEL CURADOR*

# *LISTA DE VERIFICACIÓN*

*Use los formularios e instrucciones en este paquete (serie de documentos) si los siguientes factores son pertinentes a su situación:* 

- *Se le ha nombrado curador de un adulto o menor; Y*
- *Ha completado al menos una contabilidad anual (la primera contabilidad o Formulario 6) como un tutor o curador para este caso; Y*
- *Desea presentar documentos judiciales para que el Tribunal apruebe del contabilidad.*

*LÉASE: El consultar con un abogado antes de presentar cualquier documento ante el Tribunal puede evitarle resultados inesperados. En el sitio web del Centro de autoservicio se ofrece una lista de abogados que usted puede contratar para que lo asesoren sobre el manejo de su propio caso o para que desempeñen determinadas funciones, además de una lista de mediadores aprobados por el tribunal.*

# *Curatela*

# *Petición la aprobación de la contabilidad anual del conservador*

### *Parte 1: Los documentos judiciales*

### *(Serie de Formularios)*

*Este paquete (serie de documentos) contiene formularios e instrucciones a presentar para la aprobación del contabilidad anual de una curaduría. Los artículos indicados en negrilla son formularios que deberá presentar ante el Tribunal. Los artículos que no están en negrilla son instrucciones o procedimientos. ¡No copie ni presente esas páginas!*

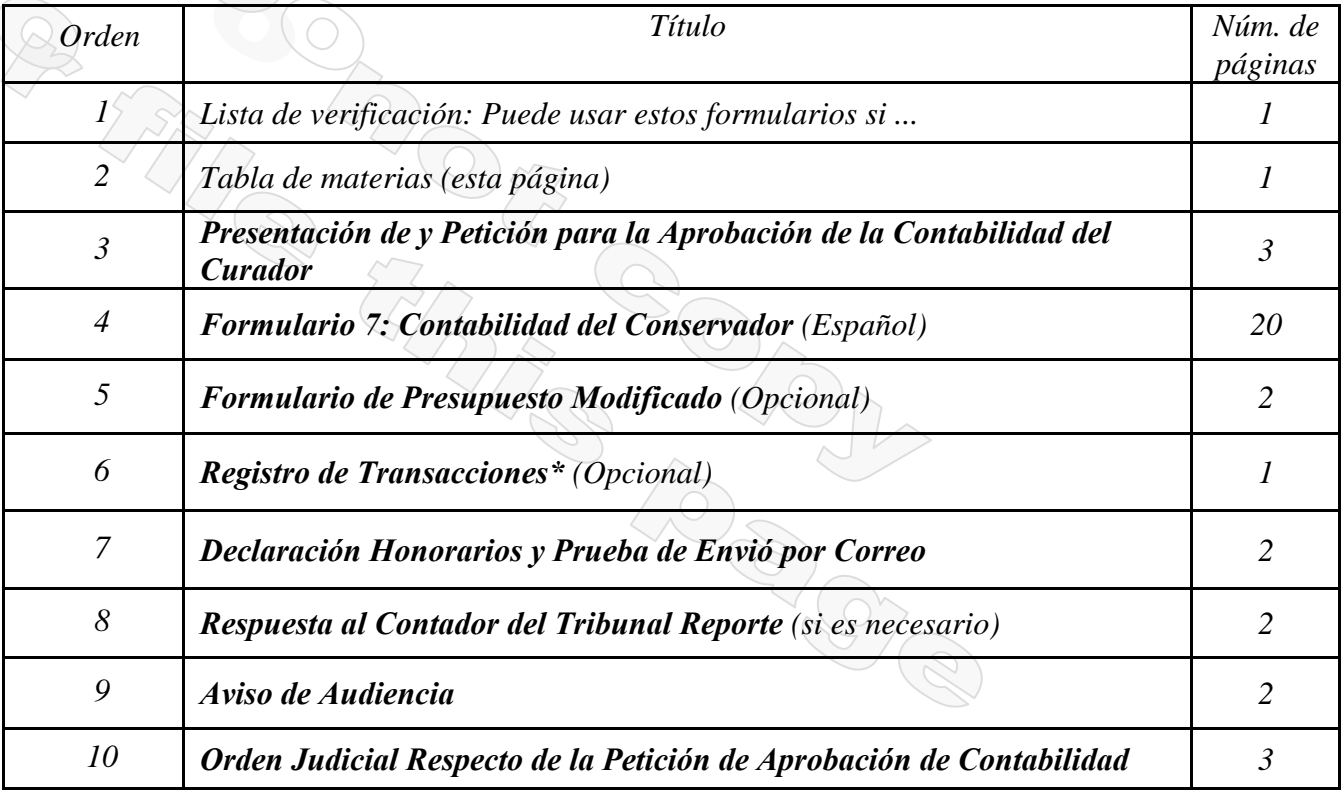

*\* Puede usar y seguir el formato de este formulario o presentar una copia de un registro de cheques o impresión de un registro de cuenta de un software de contabilidad como* QuickenTM*.*

*El Tribunal Superior de Arizona del condado Maricopa cuenta con los derechos de autor sobre los documentos que ha recibido. Se le autoriza utilizarlos con fines legítimos. Estos formularios no deberán usarse en la práctica no autorizada de la ley. El Tribunal no asume responsabilidad alguna y no acepta obligación alguna por las acciones de los usuarios de estos documentos, ni por la confiabilidad de su contenido. Estos documentos se revisan continuamente y tienen vigencia sólo para la fecha en que se reciben. Se le recomienda enfáticamente verificar periódicamente que posea los documentos más actualizados.*

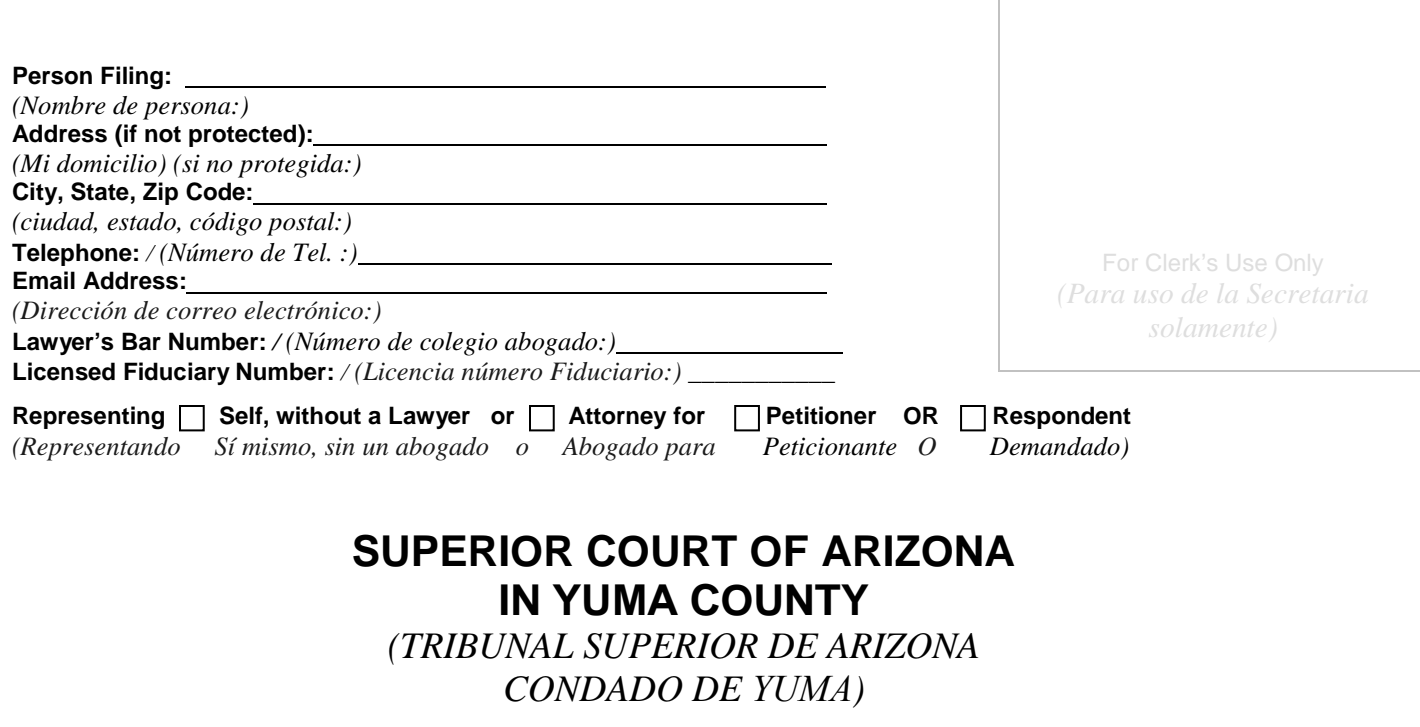

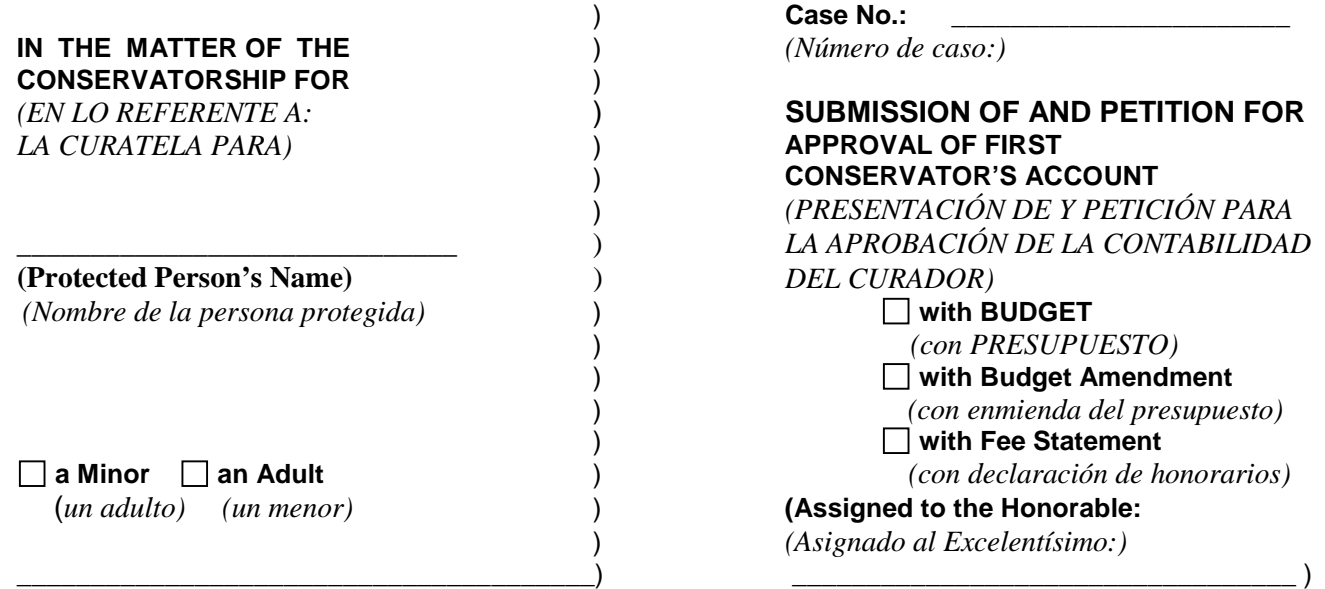

## **THE PETITIONER STATES UNDER OATH AS FOLLOWS:** *(EL PETICIONANTE DECLARA LO SIGUIENTE BAJO JURAMENTO:)*

**INSTRUCTIONS**: **For approval of annual account, put a check mark in boxes 1, 2, 3, and complete number 1.** *(INSTRUCCIONES: Para la aprobación de la contabilidad anual, coloque una marca en las casillas 1, 2, 3 y llene el número 1.)* 

1. **This account covers the account reporting period just ended from \_\_\_\_\_\_\_\_\_\_\_\_\_\_\_ (date) to** \_\_\_\_\_\_\_\_\_\_\_\_\_\_\_\_\_\_\_\_\_\_\_\_\_\_\_ **(date) and is due on** \_\_\_\_\_\_\_\_\_\_\_\_\_\_\_\_\_\_\_\_\_\_\_ **(date).**

*(Esta contabilidad cubre el período de reporte contable que acaba de terminar a partir de xxxx (fecha) a xxxxx (fecha) y debe presentarse el xxxxx (fecha).)* 

2. **Attached is a correct statement of all financial dealings I had on behalf of the Ward or protected person during this account reporting period. The summary of all financial transactions I conducted or allowed on behalf of the Ward or protected person during this period of time are fully described, itemized, and summarized on the attached documents. I request that the Court enter an order approving this account.**

> *(Se anexa una declaración (estado de cuenta) correcta de todas las transacciones financieras realizadas en nombre del pupilo o persona protegida durante este período de reporte contable. El resumen de todas las transacciones financieras que realicé o permití en nombre del pupilo o de la persona protegida durante este período de tiempo se describen, detallan y resumen en su totalidad en los documentos anexos. Solicito que el Tribunal dicte una orden que apruebe esta contabilidad.)*

#### 3. **Unless otherwise ordered by the court, attach the REQUIRED DOCUMENTS in the following order:**

*(A menos que el tribunal ordene lo contrario, anexe los DOCUMENTOS REQUERIDOS en el orden que se indica a continuación:)* 

- **SCHEDULE 1: Statement of Receipts and Disbursements** *(LISTA 1: Declaración de los ingresos y desembolsos)*
- **WORKSHEET A: Other Receipts and Disbursements Detail** *(HOJA DE DATOS FINANCIEROS A: Información detallada acerca de otros ingresos y desembolsos)*
- **Amended Budget (if applicable)** *(Presupuesto enmendado (si procede))*
- **SCHEDULE 2: Statement of Net Assets and Reconciliation** *(LISTA 2: Declaración (estado) de activos netos y conciliación)*
- **WORKSHEET B (if applicable): Other Inventory and Liabilities Detail** *(HOJA DE DATOS FINANCIEROS B (si procede): Información detallada de otro inventario y pasivos)*
- **SCHEDULE 3: Statement of Sustainability of Conservatorship** *(LISTA 3: Declaración de la sostenibilidad de la curatela)*
- **WORKSHEET C (if applicable): Adjustments Detail** *(HOJA DE DATOS FINANCIEROS C (si procede): Información detallada acerca de los ajustes)*
- **Financial Statements, which include the account, balance at the end of the account reporting period, for each financial account.**

*(Estados financieros, los que deben incluir el saldo de cuenta al final del período de reporte contable, para cada cuenta financiera.)* 

 **Transaction Log, detailing all financial transactions during the account reporting period just ended, reported by category.** *(Registro de transacciones que detalle todas las transacciones financieras durante el* 

*período de reporte contable que acaba de terminar, reportadas por categoría.)* 

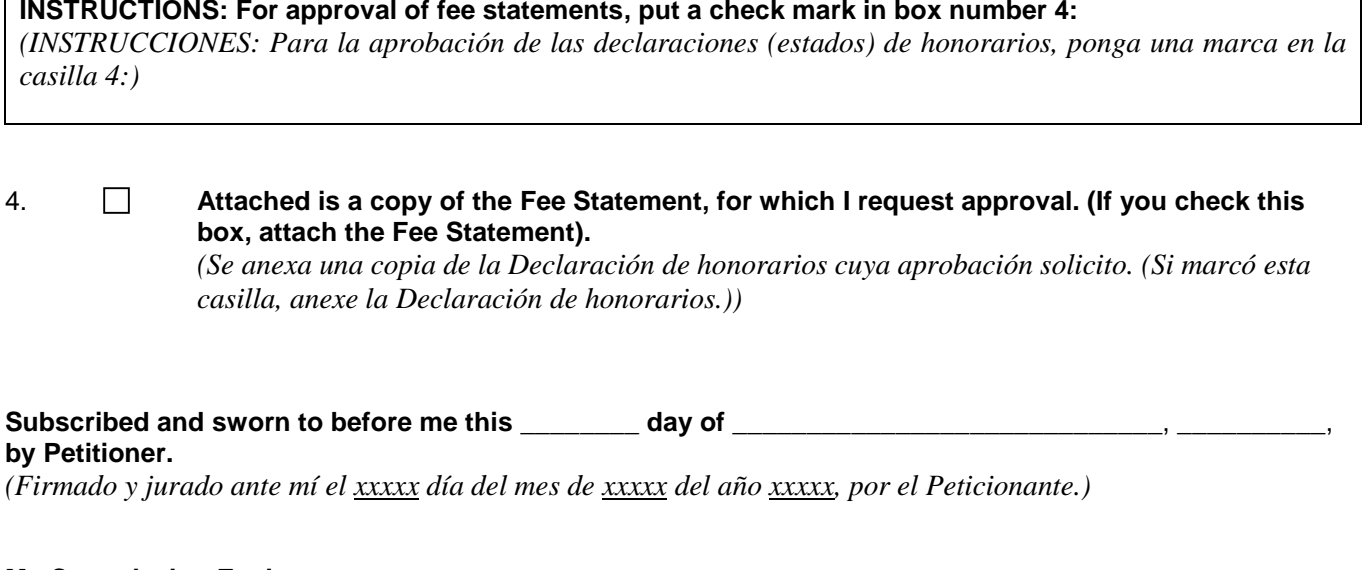

**My Commission Expires:**\_\_\_\_\_\_\_\_\_\_\_\_\_\_\_\_\_\_\_\_\_\_\_\_\_ *(Mi comisión se vence:)* 

> \_\_\_\_\_\_\_\_\_\_\_\_\_\_\_\_\_\_\_\_\_\_\_\_\_\_\_\_\_\_\_\_\_\_\_\_\_\_\_\_\_ **NOTARY PUBLIC** *(NOTARIO PÚBLICO:)*

## **CONSERVATOR'S CERTIFICATION**

*(CERTIFICACIÓN DEL CURADOR)*

**I, the undersigned, acknowledge that I have read and reviewed this form, accompanying schedules, and attached supplements, and after reasonable inquiry have a good faith belief that the information in this report is true, accurate and complete to the best of my knowledge and belief.** 

*(Yo, el suscrito, declaro que he leído y examinado este formulario, las listas anexas y los suplementos anexos, y después de haber hecho las indagaciones razonables pienso de buena fe que la información que se presenta en este reporte es verdadera, correcta y completa según mi leal saber y entender.)*

\_\_\_\_\_\_\_\_\_\_\_\_\_\_\_\_\_\_\_\_\_\_\_\_\_\_\_\_\_\_\_\_\_\_\_\_\_\_\_\_\_\_\_\_\_\_ \_\_\_\_\_\_\_\_\_\_\_\_\_\_\_\_\_\_\_\_\_\_\_\_\_\_\_\_\_\_\_\_\_\_ **Conservator's Signature Date** *(Firma del curador) (Fecha)*

\_\_\_\_\_\_\_\_\_\_\_\_\_\_\_\_\_\_\_\_\_\_\_\_\_\_\_\_\_\_\_\_\_\_\_\_\_\_\_\_\_\_\_\_\_\_ **Conservator's Name (Print or Type Name)** *(Nombre del curador (Escriba el nombre a máquina o en letra de imprenta))* 

### **Formulario 7: Cuenta del Curador**

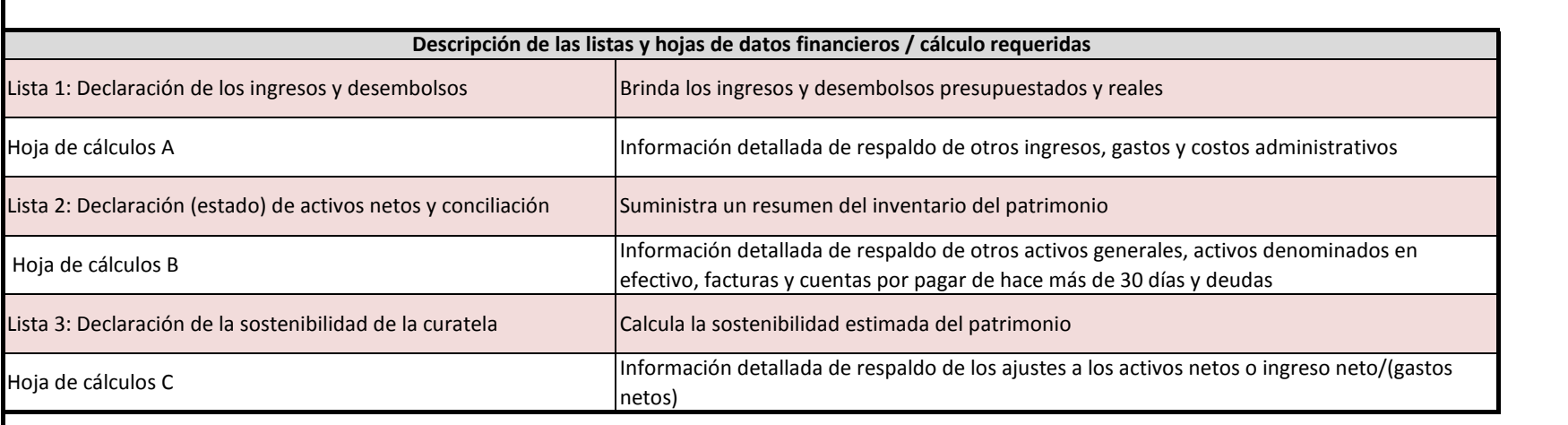

### No presente esta página de instrucciones

#### **Instrucciones para navegar por el documento en Excel**

**1. Cómo navegar de una lista/hoja de datos financieros y cálculo a otra:**

**a. Puede usar las pestañas ubicadas en la parte inferior de la pantalla con los rótulos "Lista 1, Hoja de datos**

**financieros/cálculo A, etc.; haciendo clic en estas pestañas, usted puede seleccionar la lista u hoja de datos financieros/cálculo especificada que quiere llenar.**

- **b. Una vez que salga de una página, puede avanzar o retroceder entre las páginas haciendo clic en las pestañas.**
- **2. Hojas de datos financieros/cálculo adicionales**

**a. Si necesita espacio adicional para suministrar información detallada de respaldo para ya sea la Hoja de datos financieros / cálculo A, la Hoja de datos financieros / cálculo B o la Hoja de datos financieros / cálculo C, haga clic en las pestañas en la parte inferior con la tecla derecha del ratón y seleccione "mostrar" (mostrar); elija la hoja de datos financieros / cálculo especificada que desea llenar.**

**3. Salvar / imprimir**

**a. No deje de salvar su información, ya que necesitará usar la información en contabilidades posteriores.**

**i. Para salvar el documento, haga clic en el botón "Oficina" (Office) en la esquina superior izquierda y elija "Salvar como" (Save as).**

**ii. Para imprimir, haga clic en el botón "Oficina" (Office) en la esquina superior izquierda y elija "Imprimir" (Print).**

**a. Una vez que esté en la función de imprimir, podrá imprimir las listas y hojas de datos financieros / cálculo**

- **individualmente seleccionando "Imprimir" (Print) mientras se encuentre en la página especificada; o**
- **b. Podrá imprimir la contabilidad en su totalidad seleccionando "Imprimir" (Print) y luego haciendo clic en "Todo el cuaderno" (Entire Workbook) en las configuraciones para la impresión.**

**4. Cálculos automáticos**

**a. Cuando esté realizando la contabilidad en Excel, fórmulas incorporadas automáticamente llenarán ciertos campos (i.e., totales, porcentajes, cambio en comparación con el período previo, etc.). Los campos que se calcularán automáticamente están sombreados en verde; usted no tendrá que hacer nada en esos campos, ya que la computadora generará el valor.**

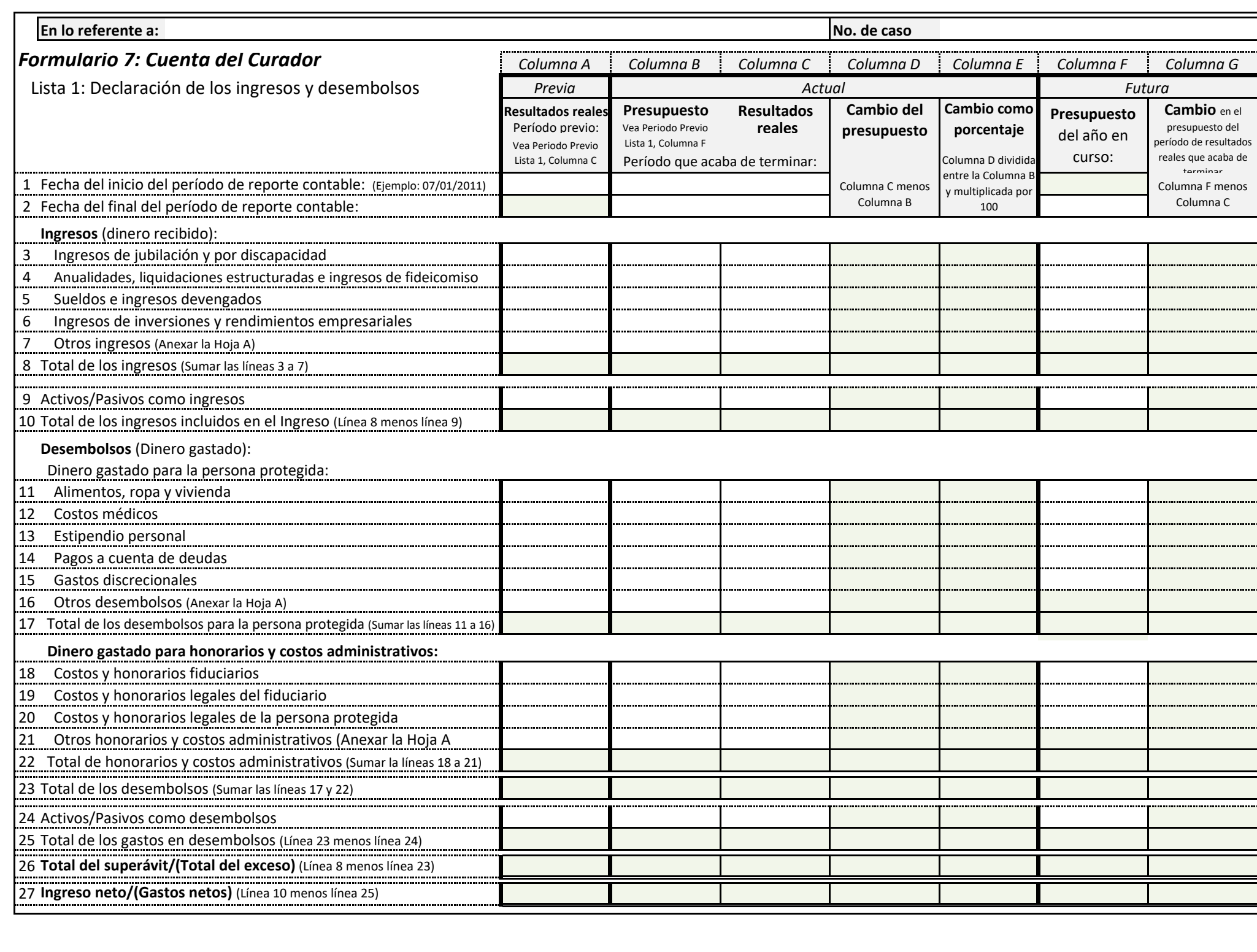

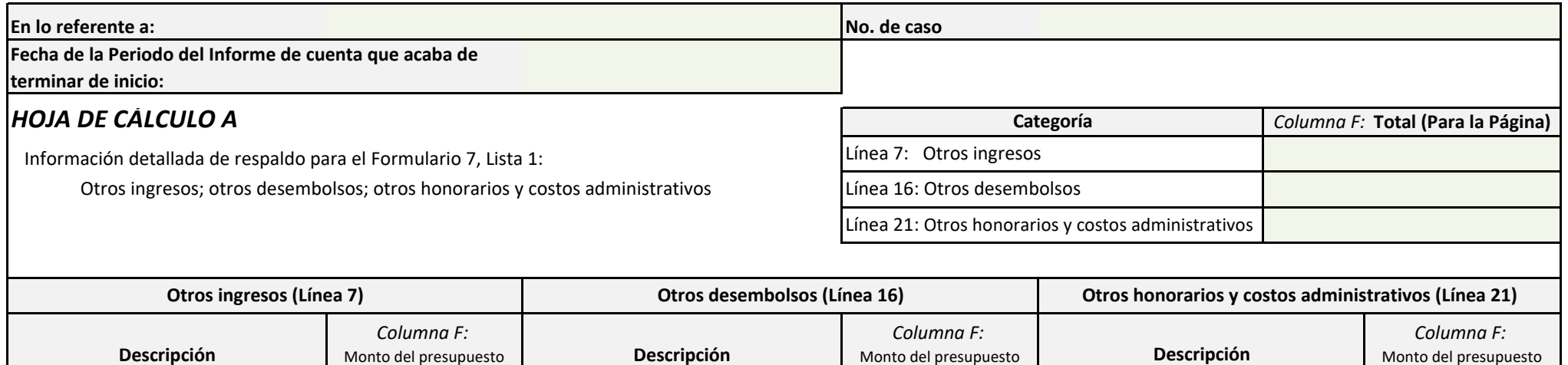

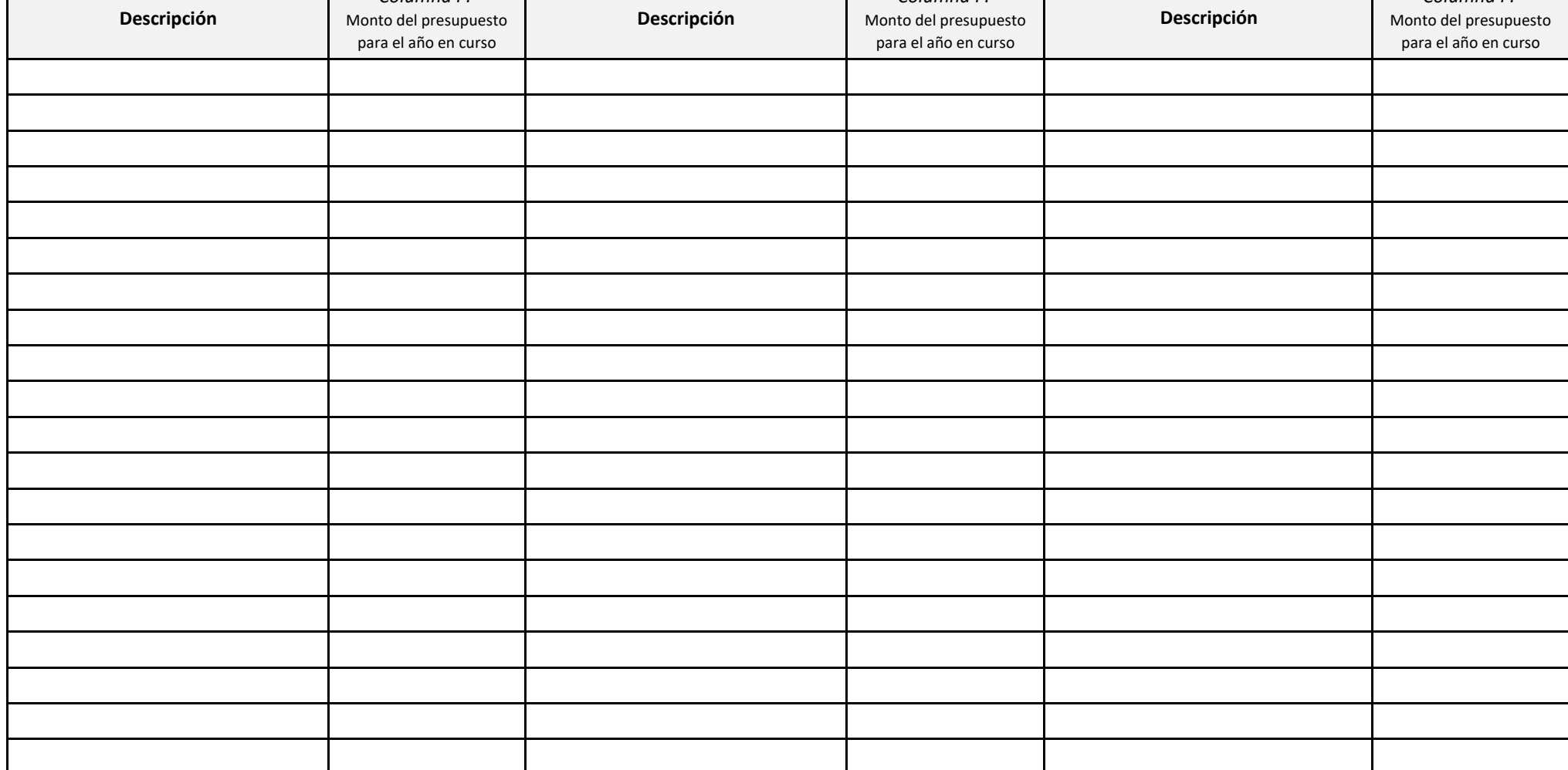

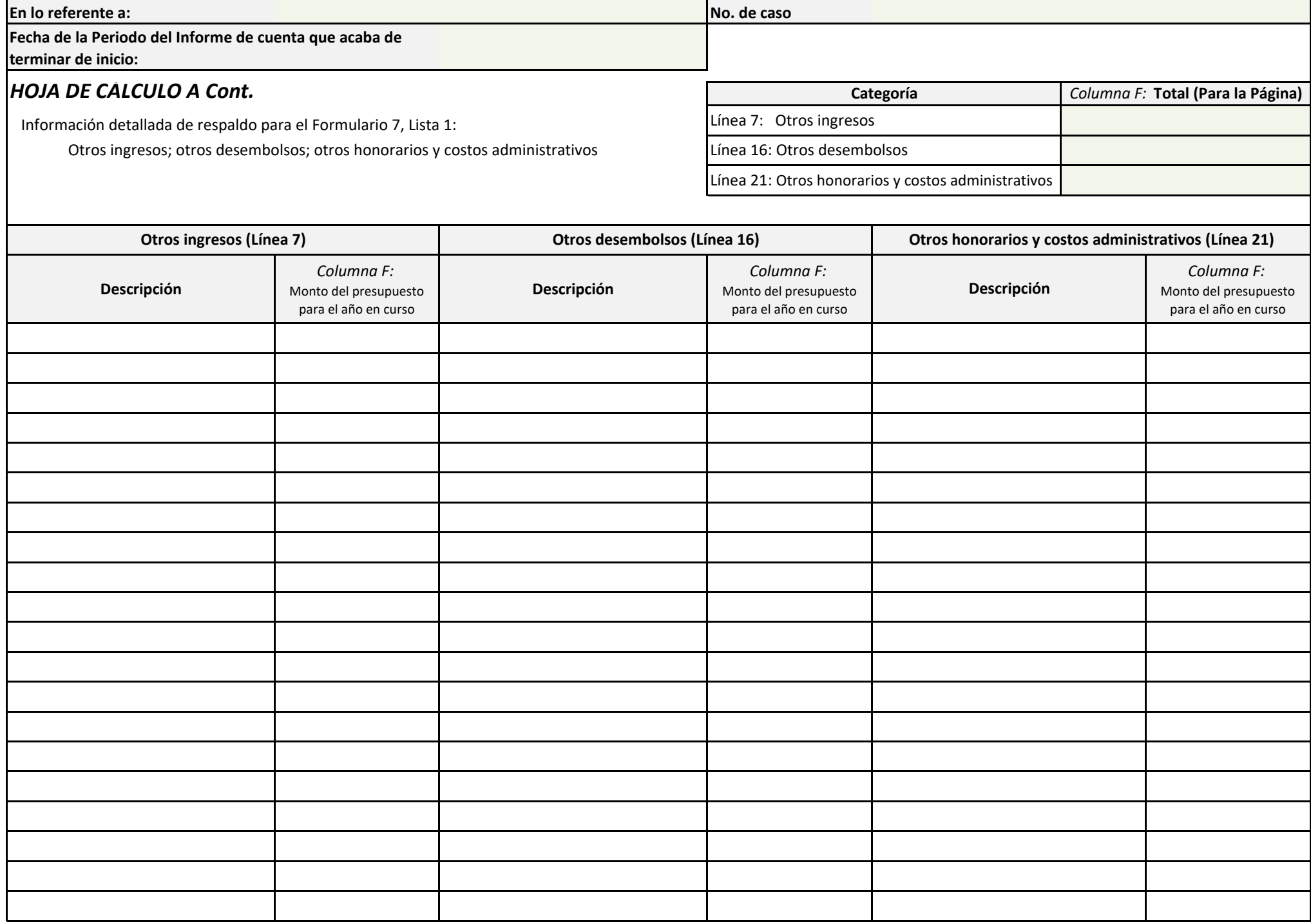

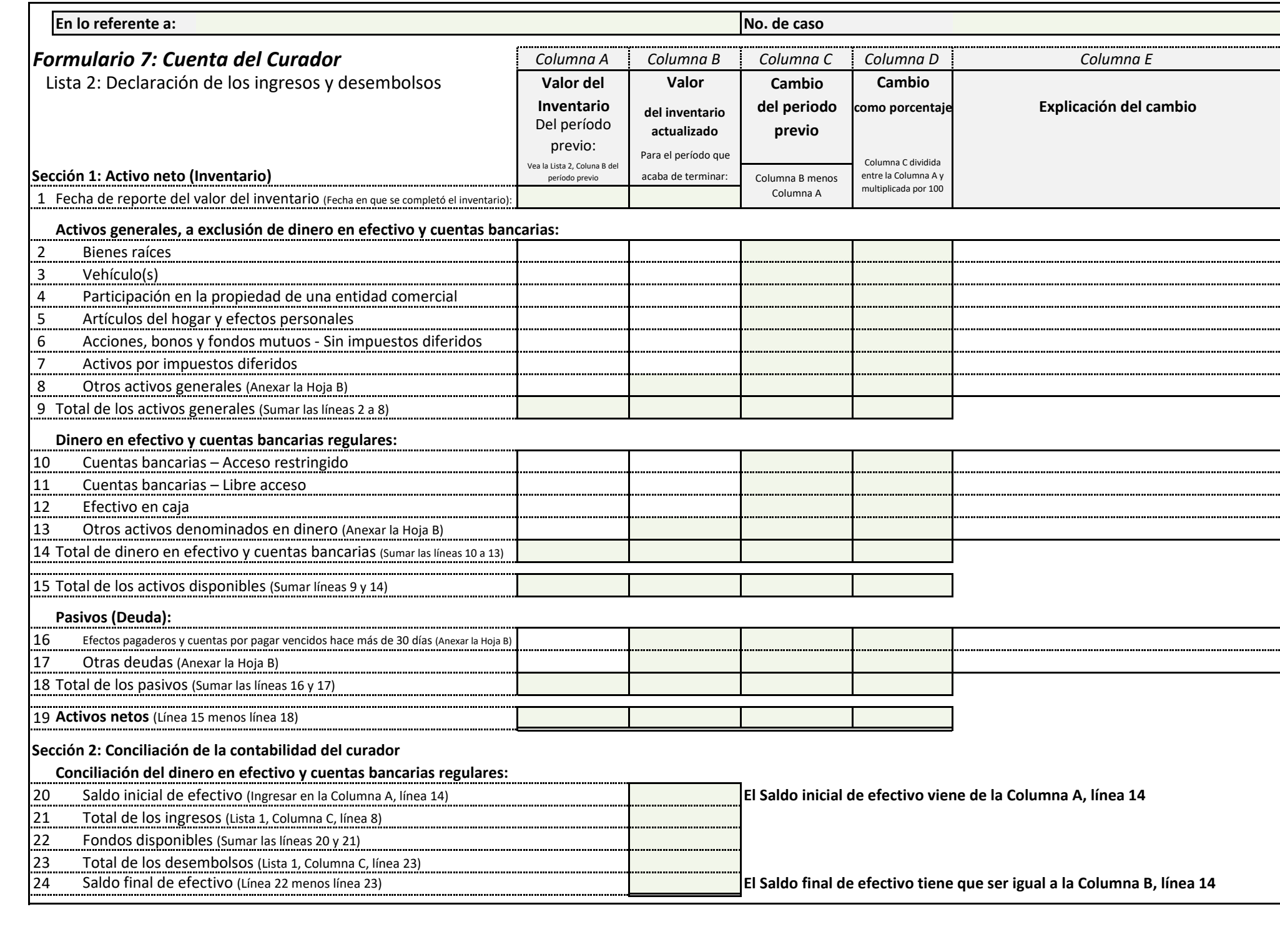

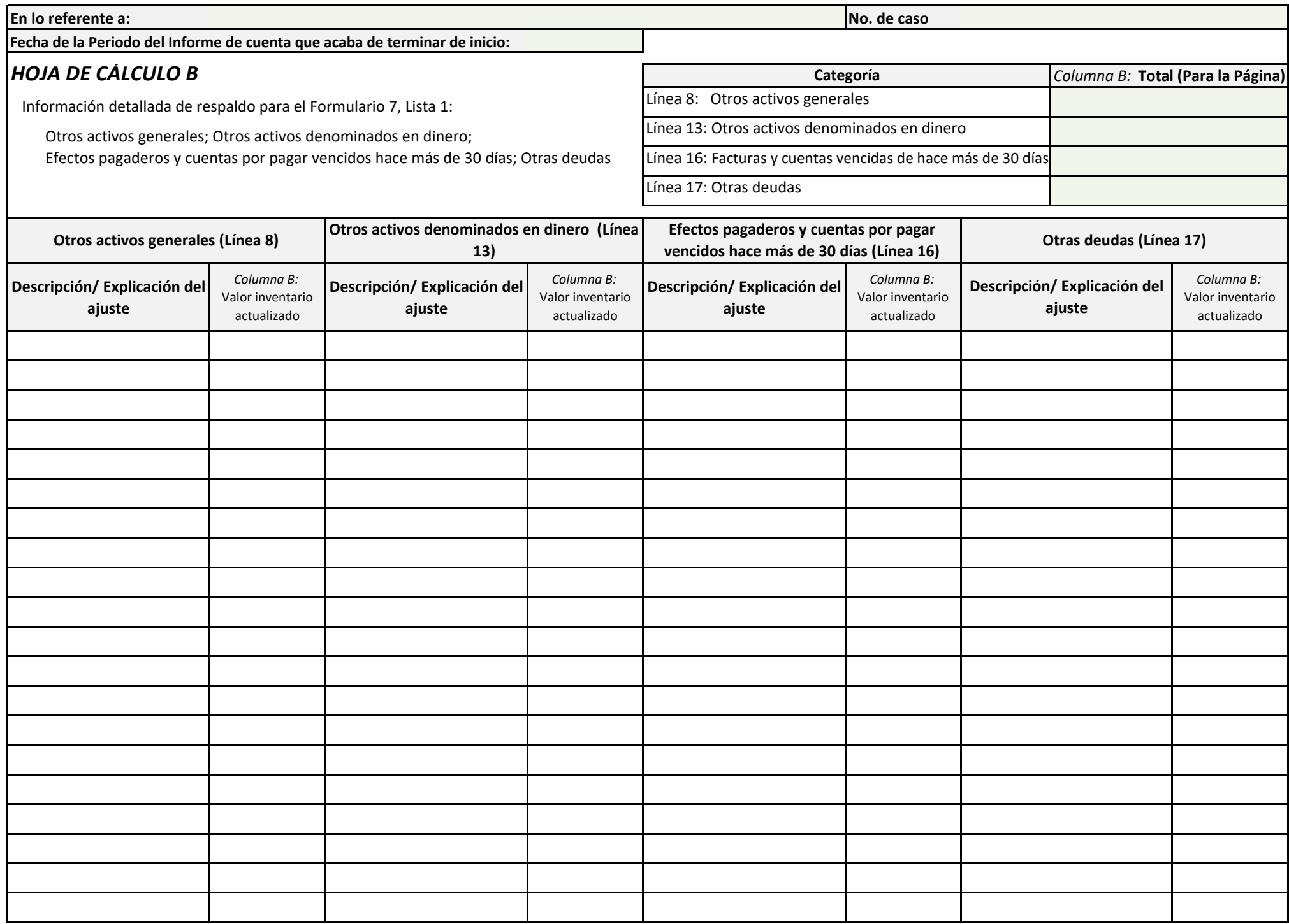

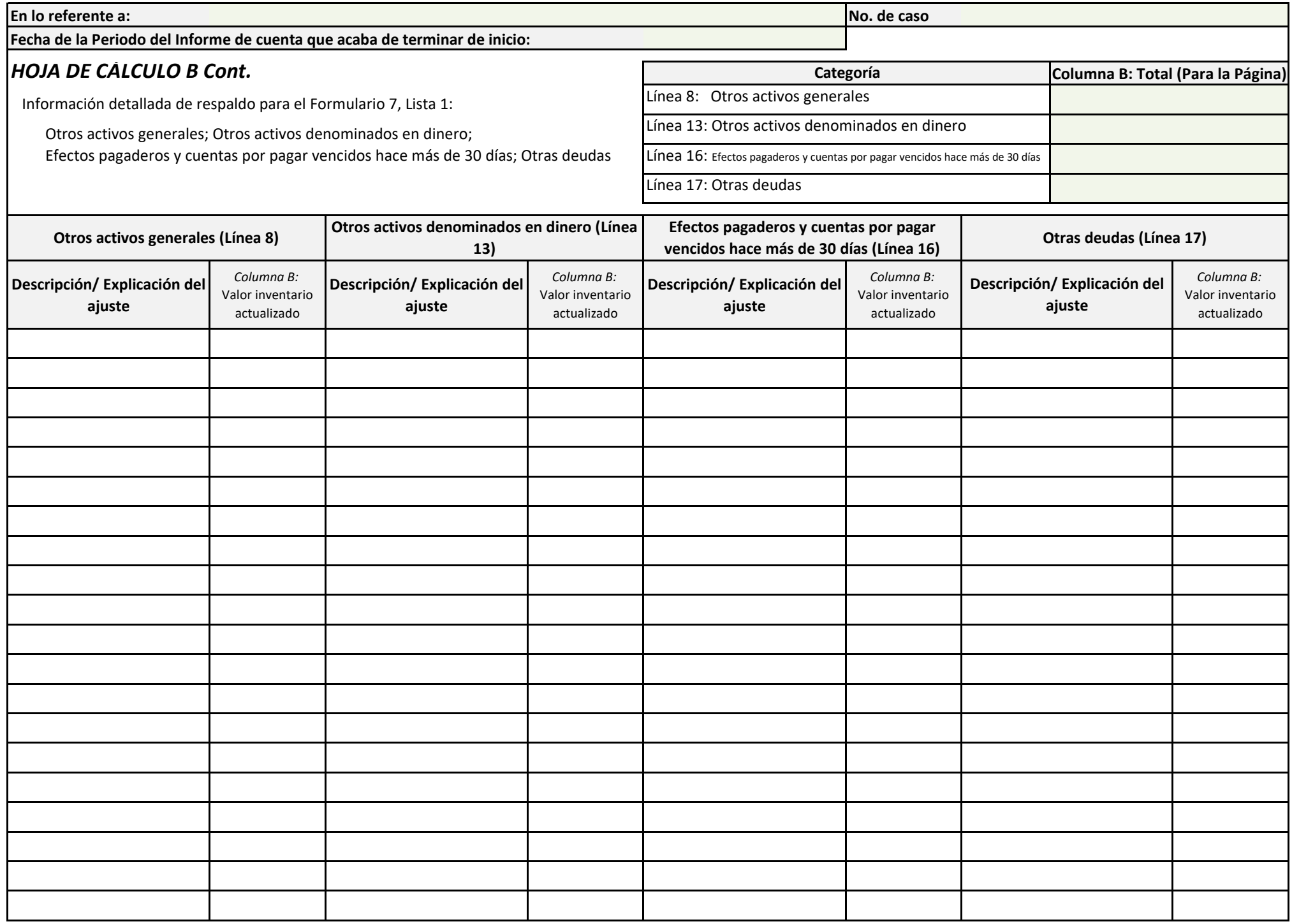

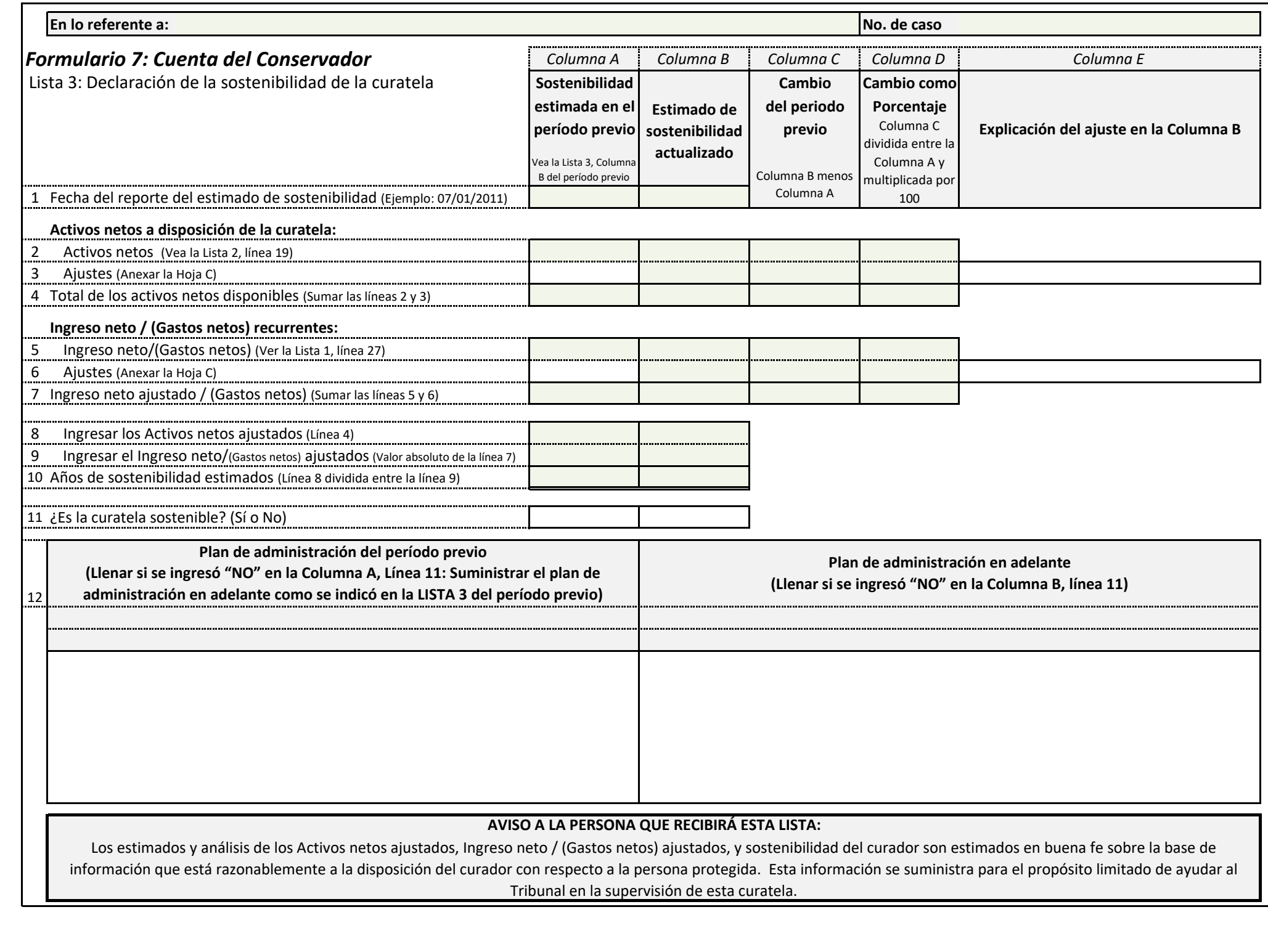

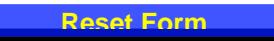

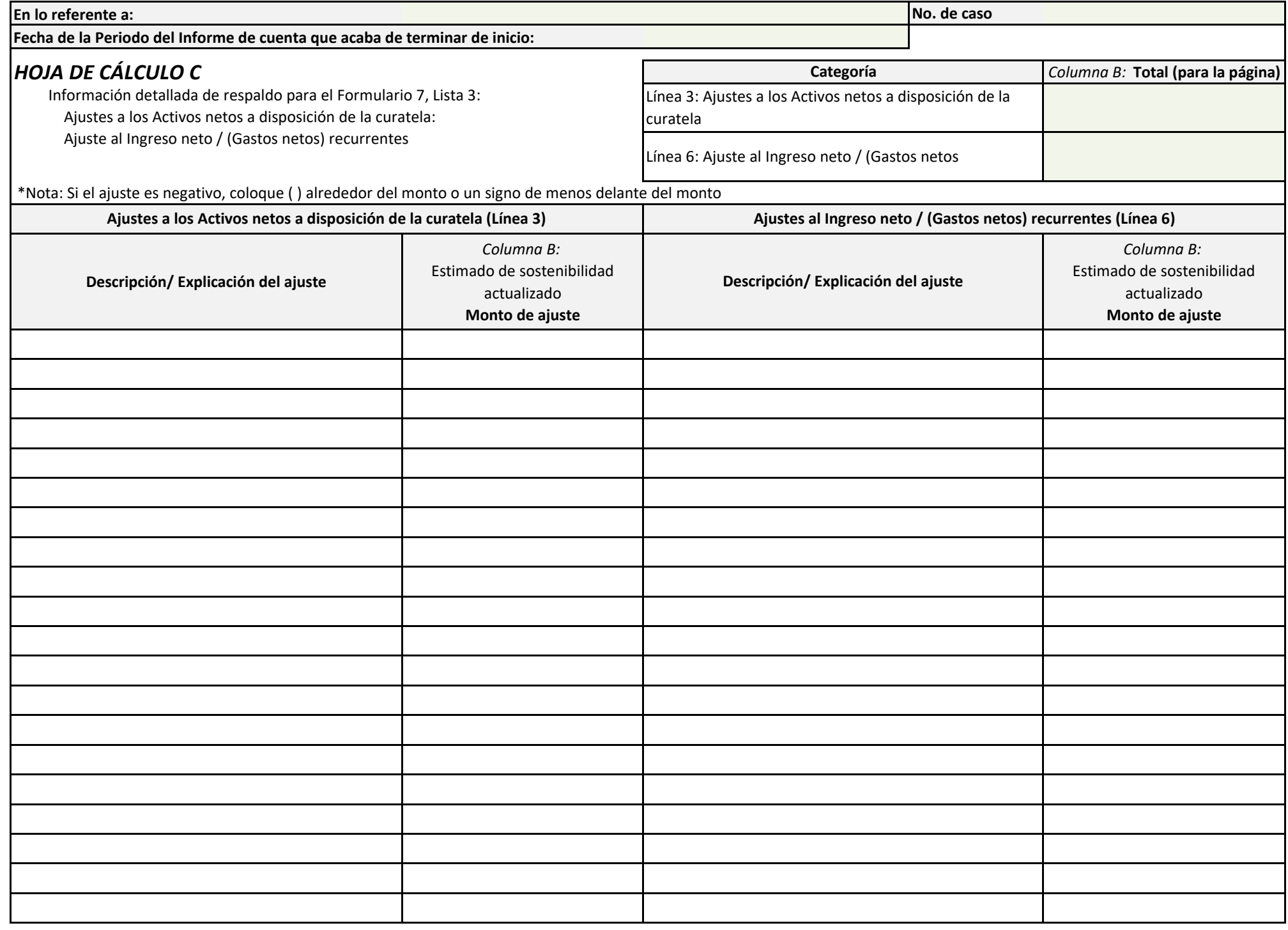

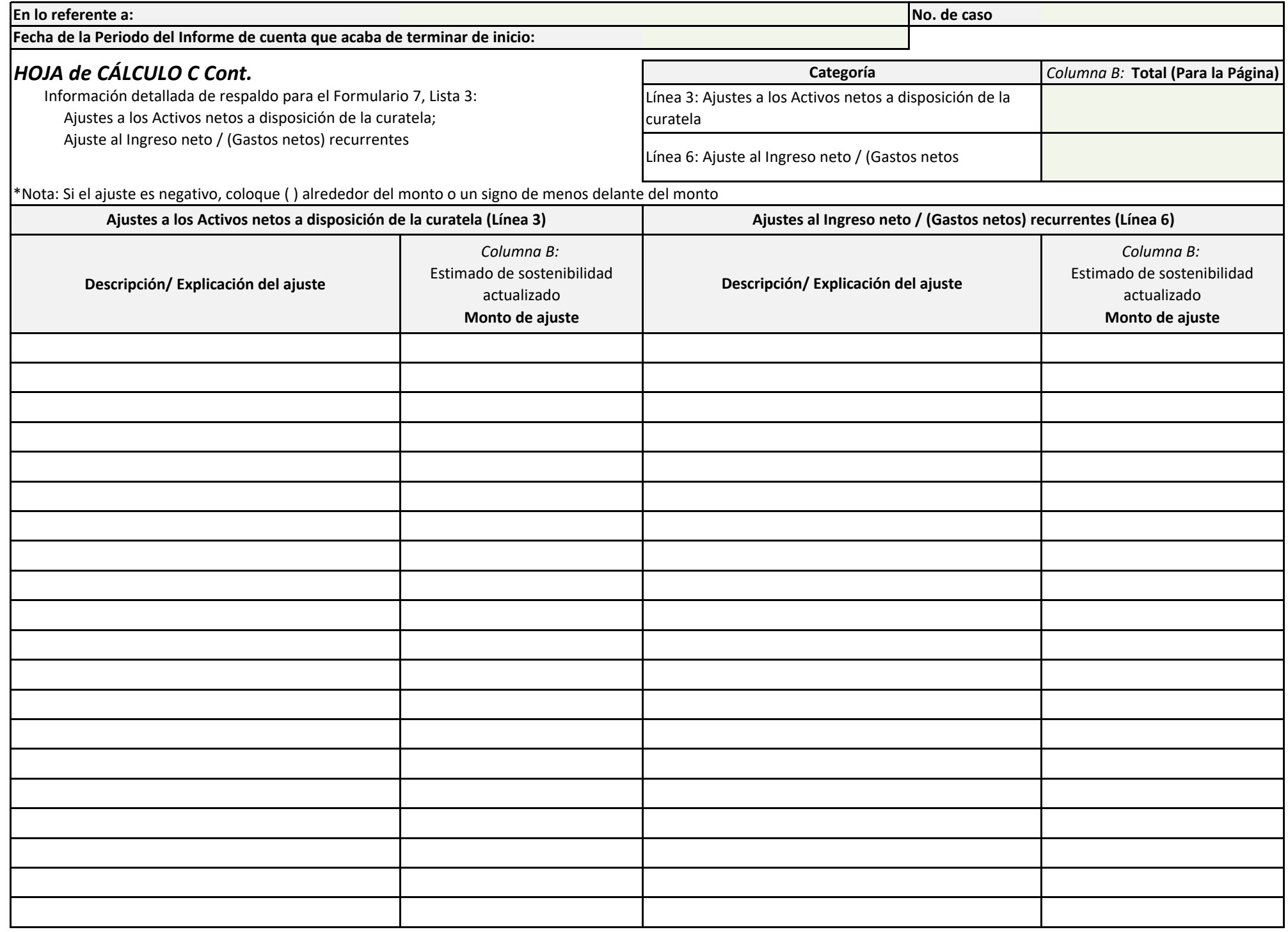

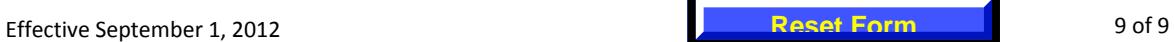

# **Form 7: Conservator's Account**

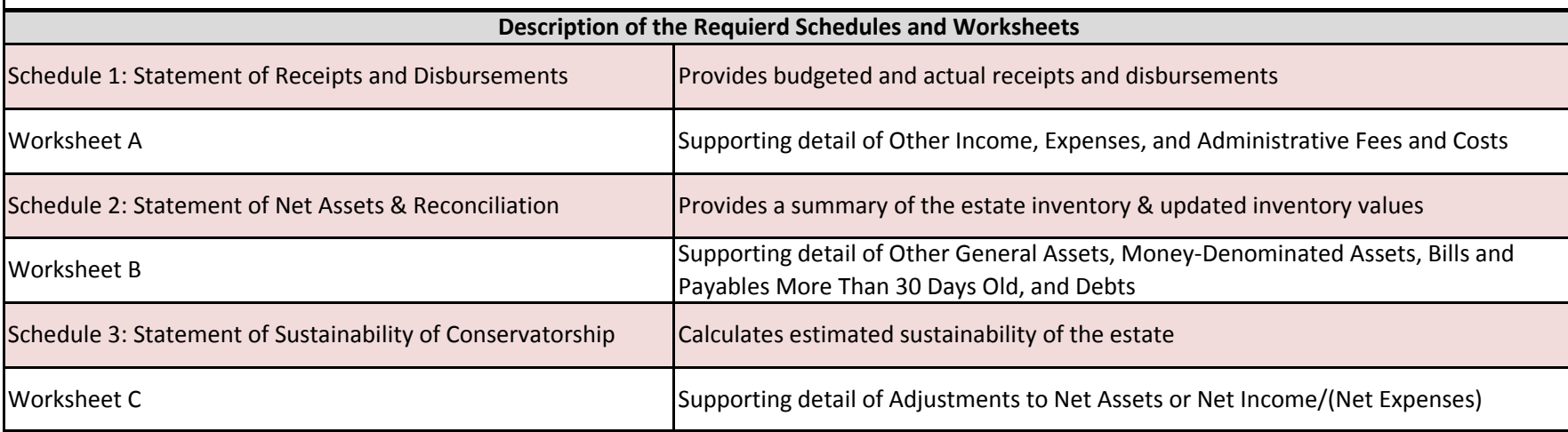

### Do Not File this Instruction Page

### **Instructions on How to Navigate Throughout the Excel Document**

- **1. Navigating from one schedule/worksheet to another:**
	- **a. You may use the tabs located on the bottom of the screen labeled "Schedule 1, Worksheet A, etc.; by clicking on the tabs, you can select the specified schedule or worksheet you would like to complete.**
	- **b. Once you leave a page, you may go back and forth between the pages by clicking on the tabs.**
- **2. Additional Worksheets**
	- **a. If you need additional space to provide supporting detail for either Worksheet A, Worksheet B, or Worksheet C, right click on the tabs below and select "unhide"; choose the specified worksheet you would like to complete.**
- **3. Save/Print**
	- **a. Remember to save your information, as you will need to use the information in subsequent accounts.**
		- **i. To save the document, click on the Office Button in the upper left corner and choose "Save As."**
		- **ii. To print, click on the Office Button in the upper left corner and choose "Print"**
			- **a. Once in print, you may print the schedules and worksheets individually by selecting "Print" while in the specified page; or**
			- **b. You can print the entire account by selecting "Print" and then click "Entire Workbook" in the print settings.**
- **4. Automatic Calculations**
	- **a. When completing the account in Excel, embedded formulas will automatically populate certain fields (i.e. totals, percentages, change from prior period, etc.). Fields that will be automatically calculated are shaded green; you will not need to do anything in these fields as the computer will generate the value.**

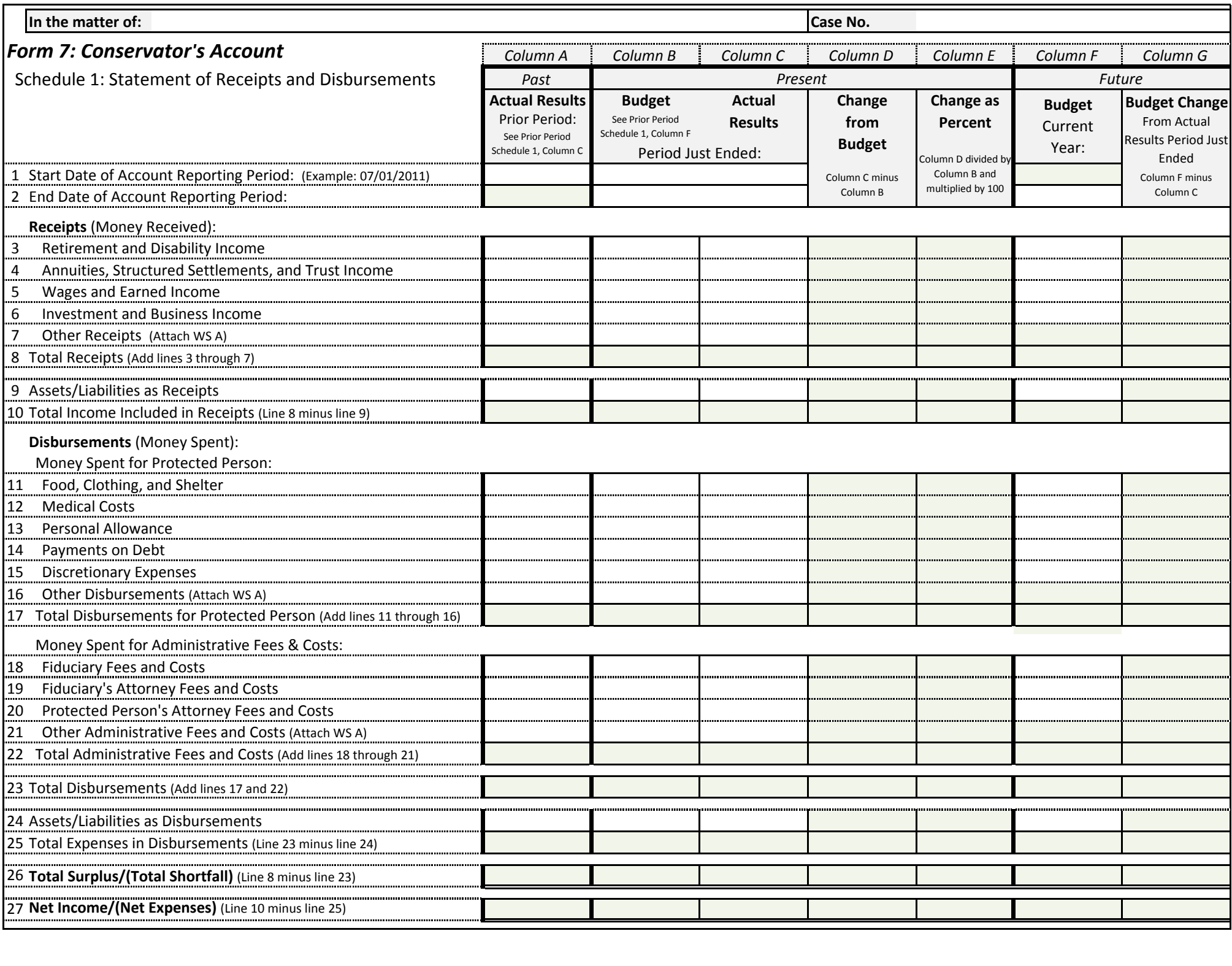

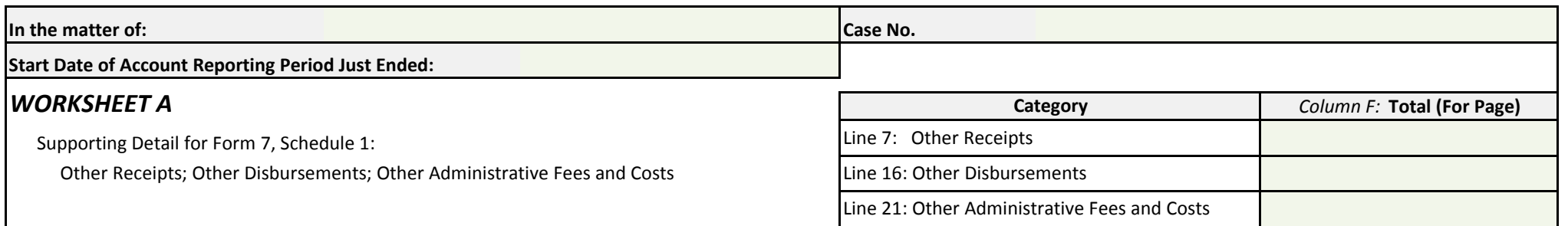

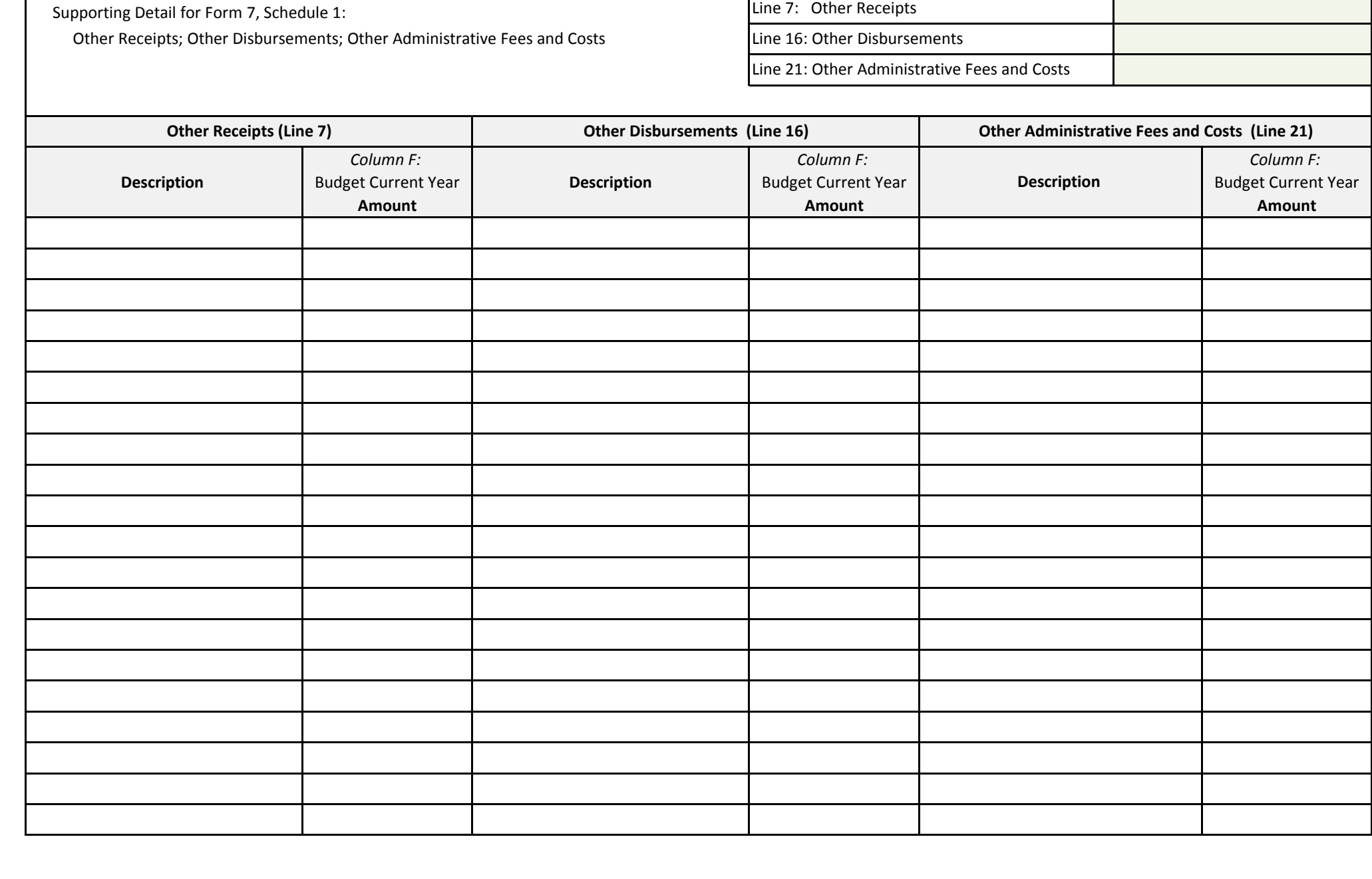

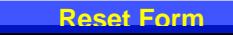

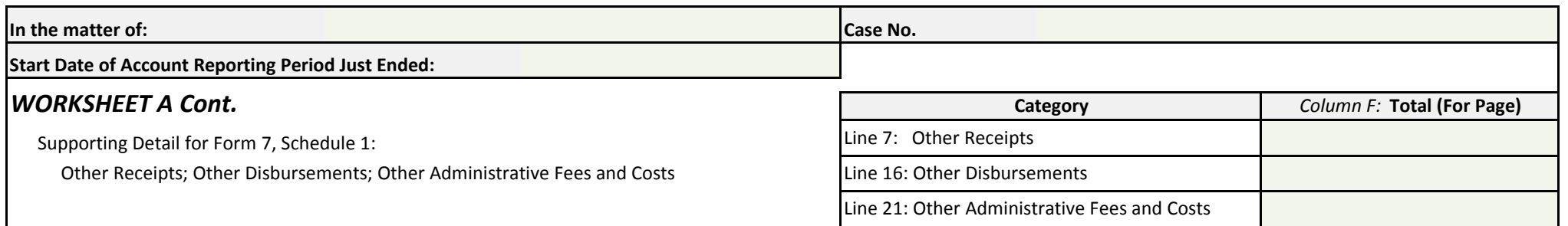

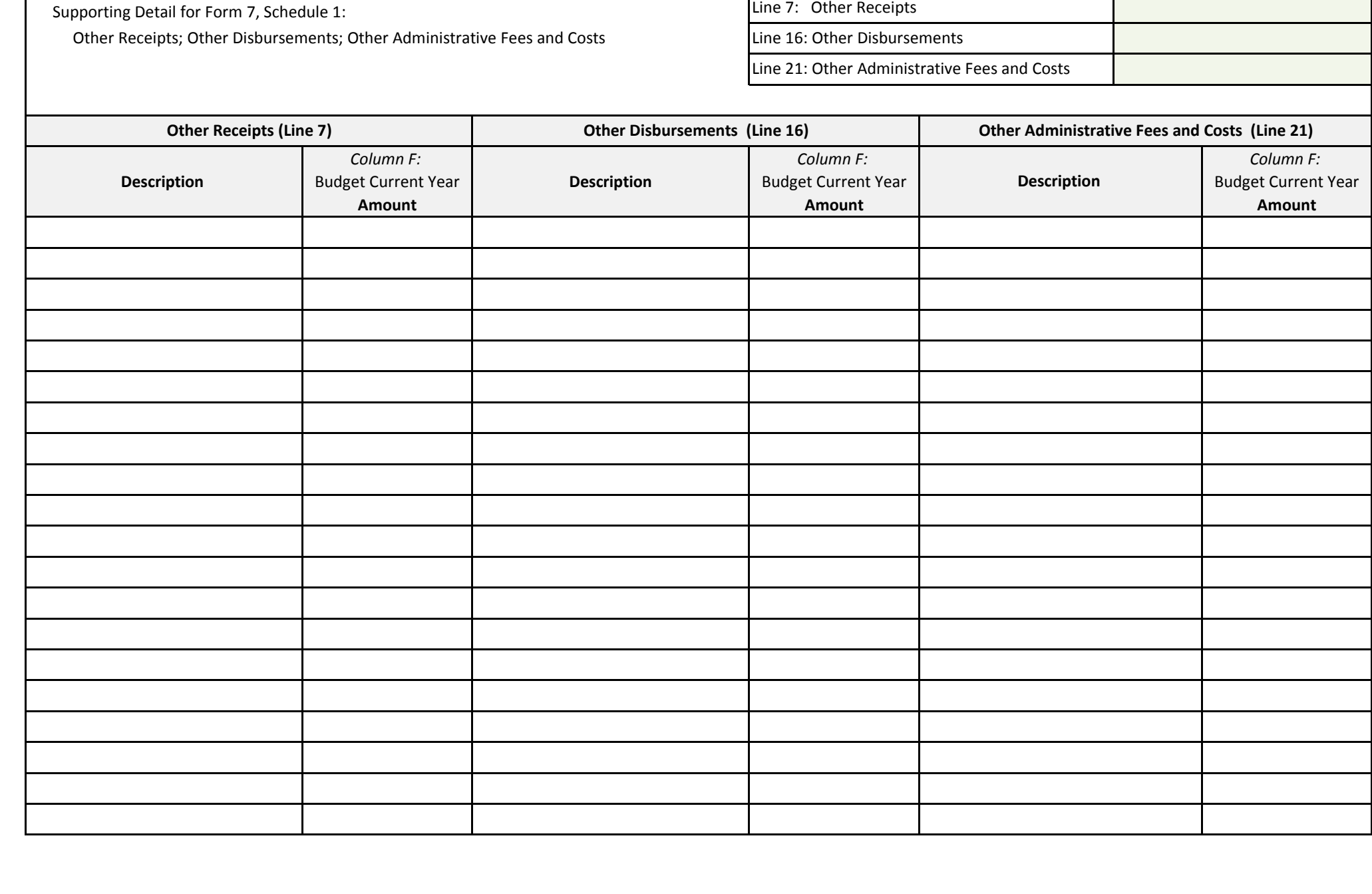

H

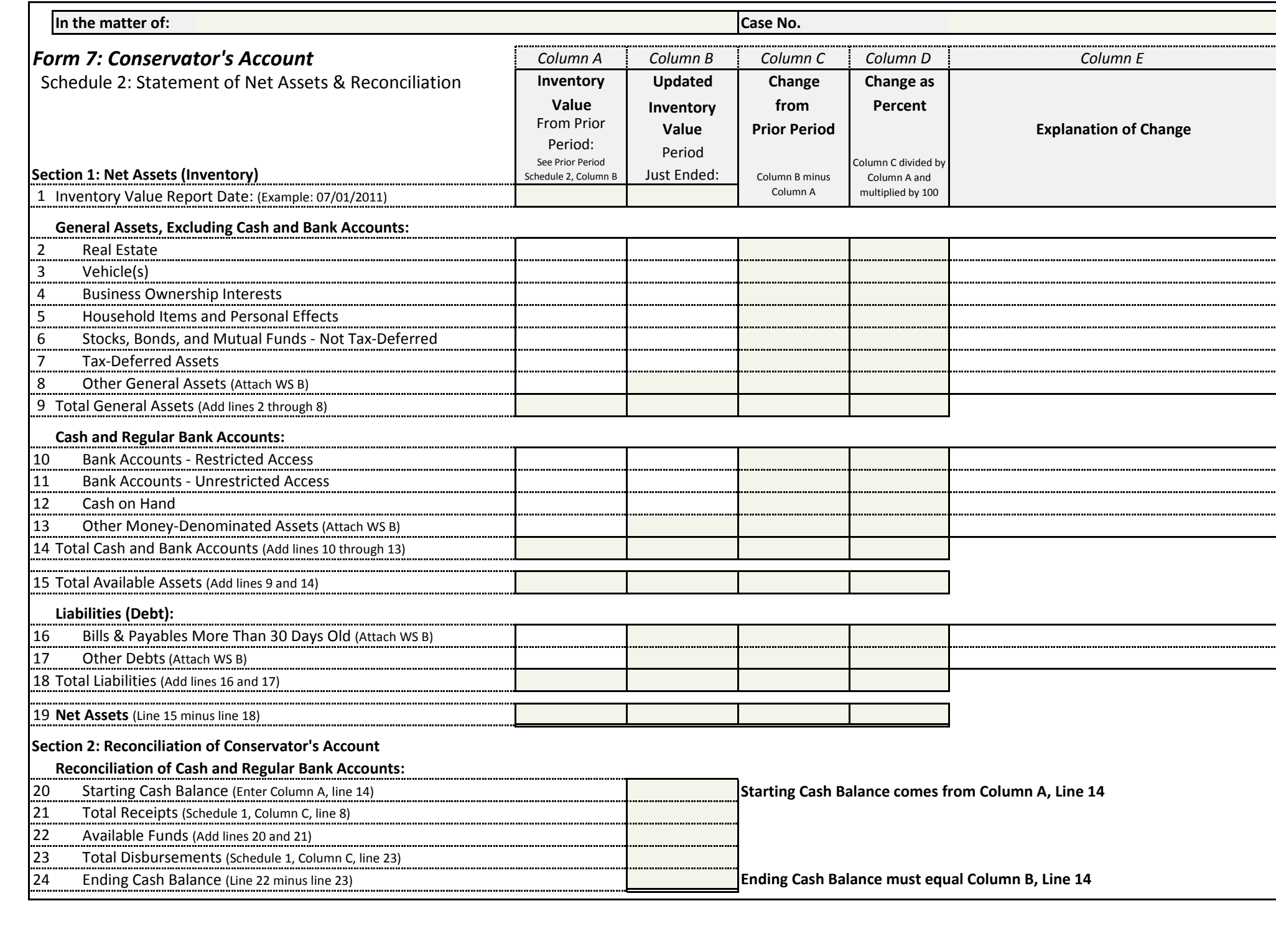

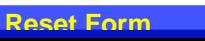

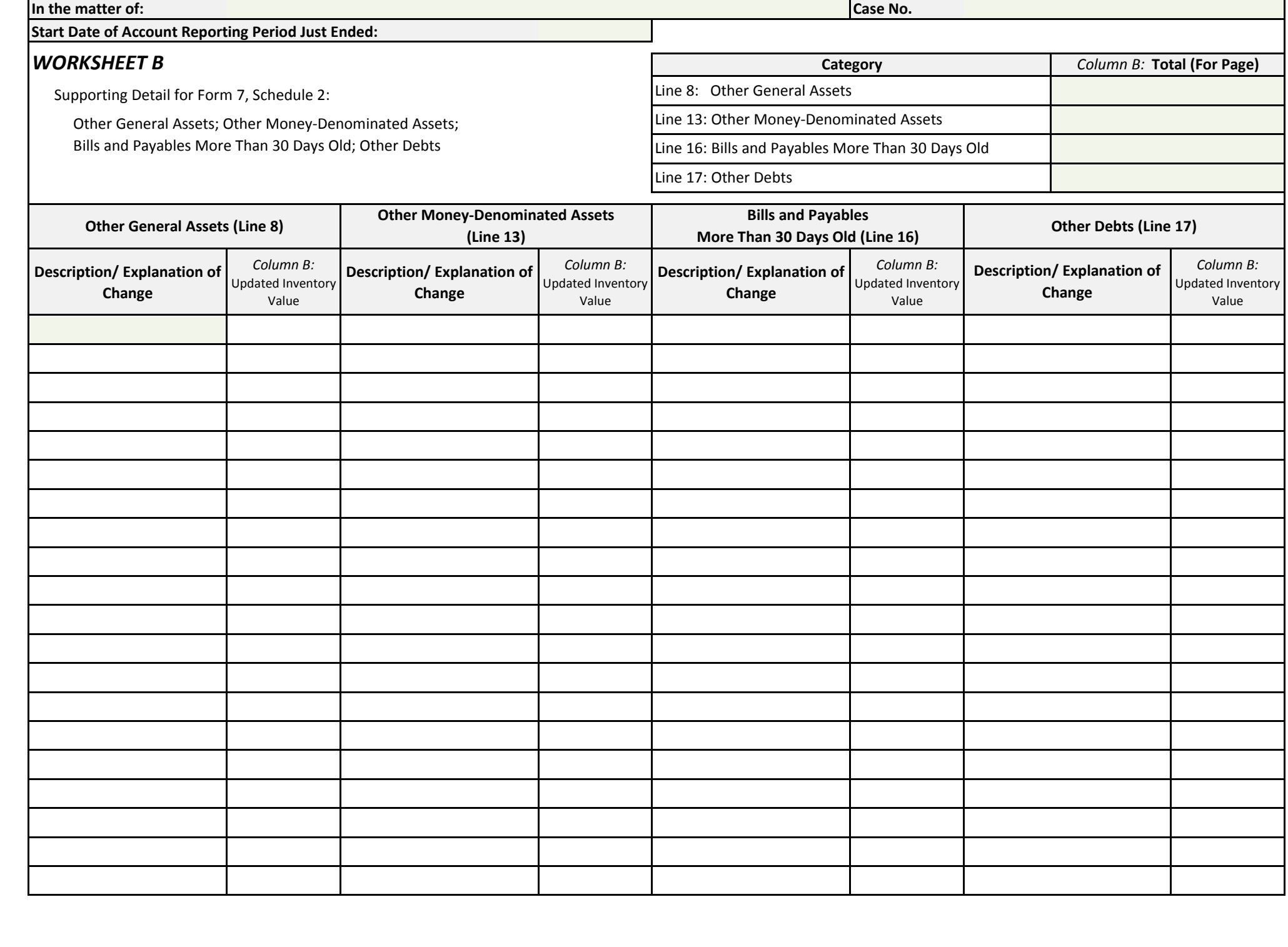

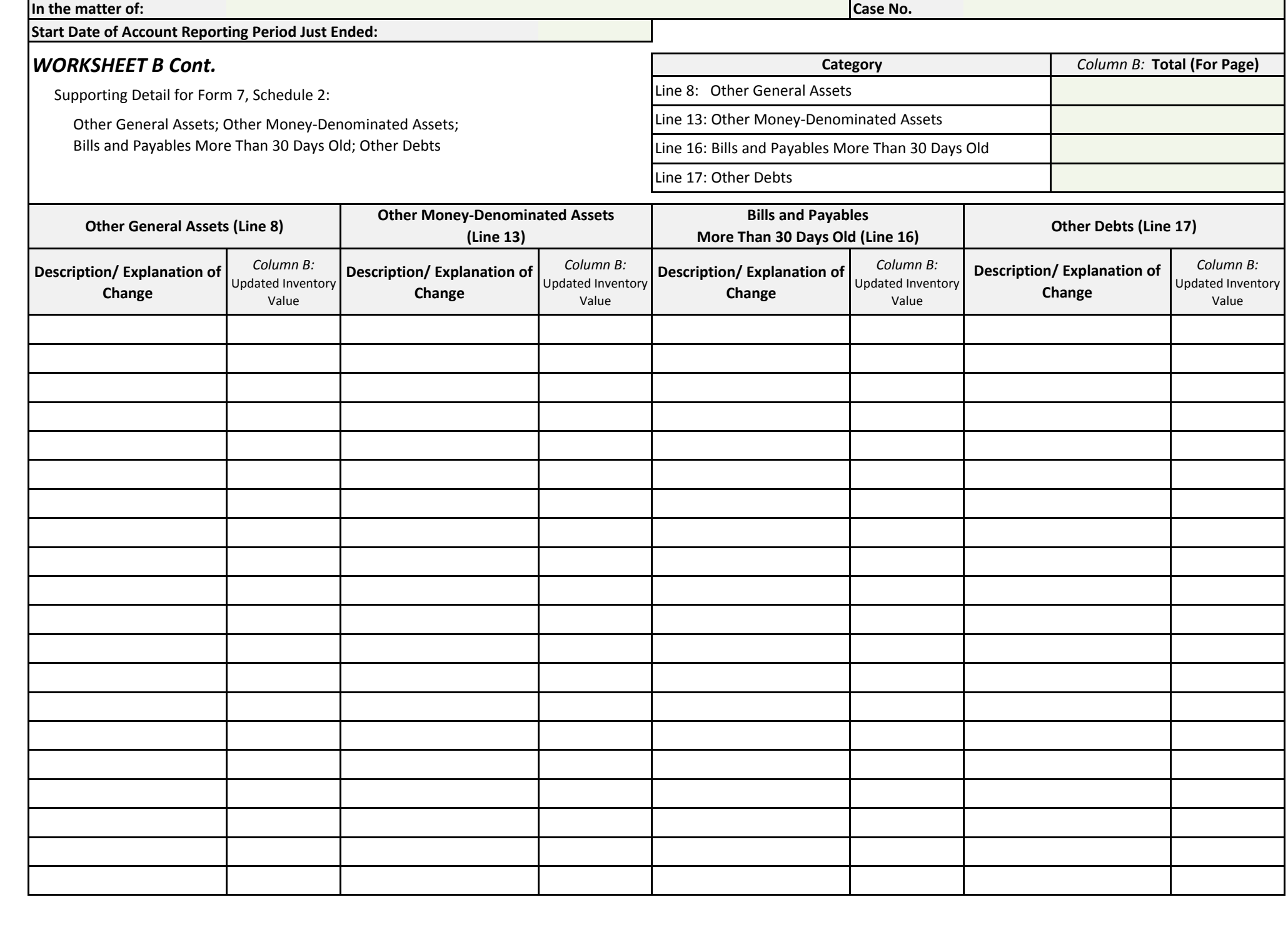

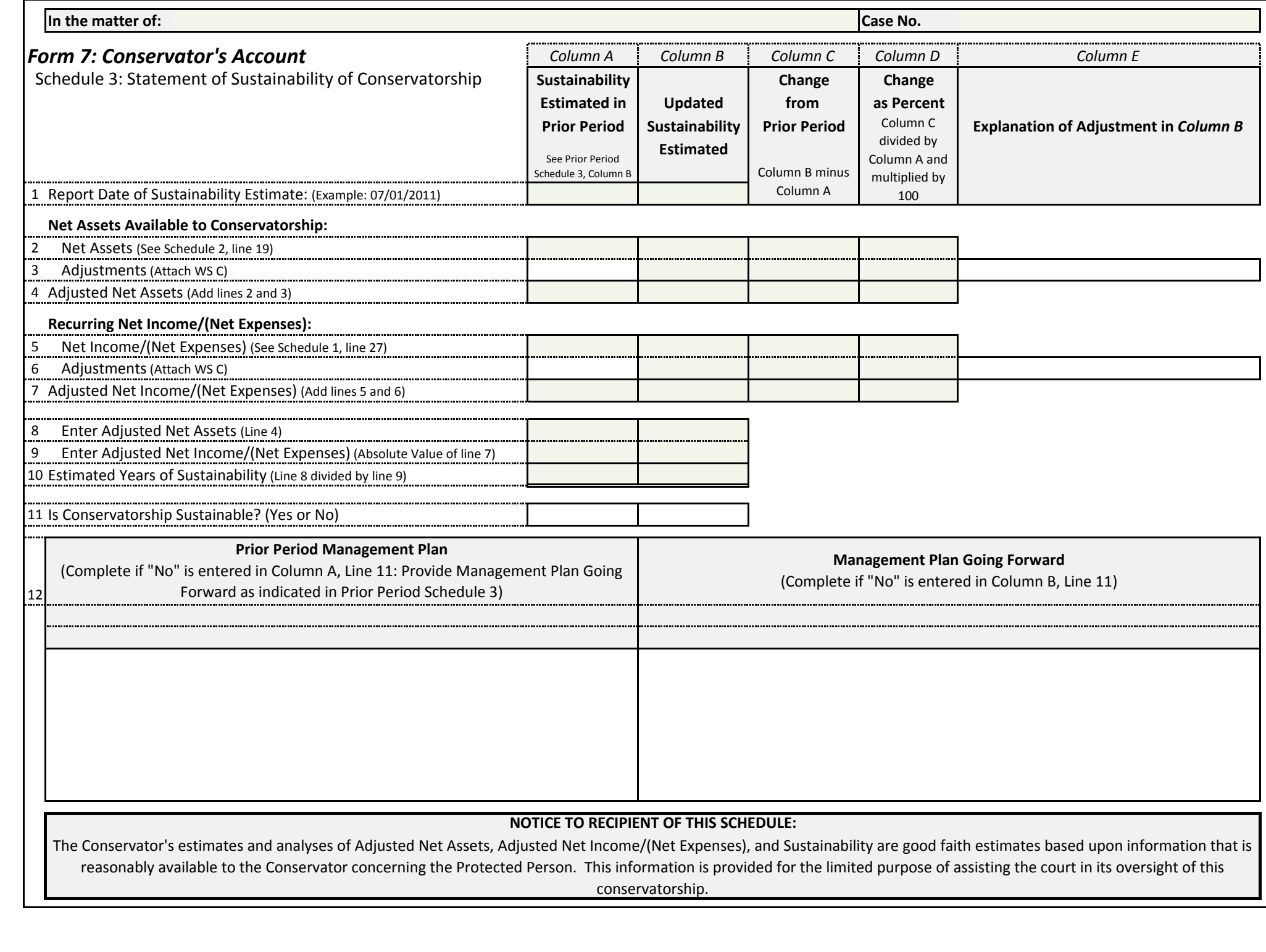

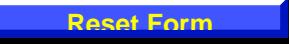

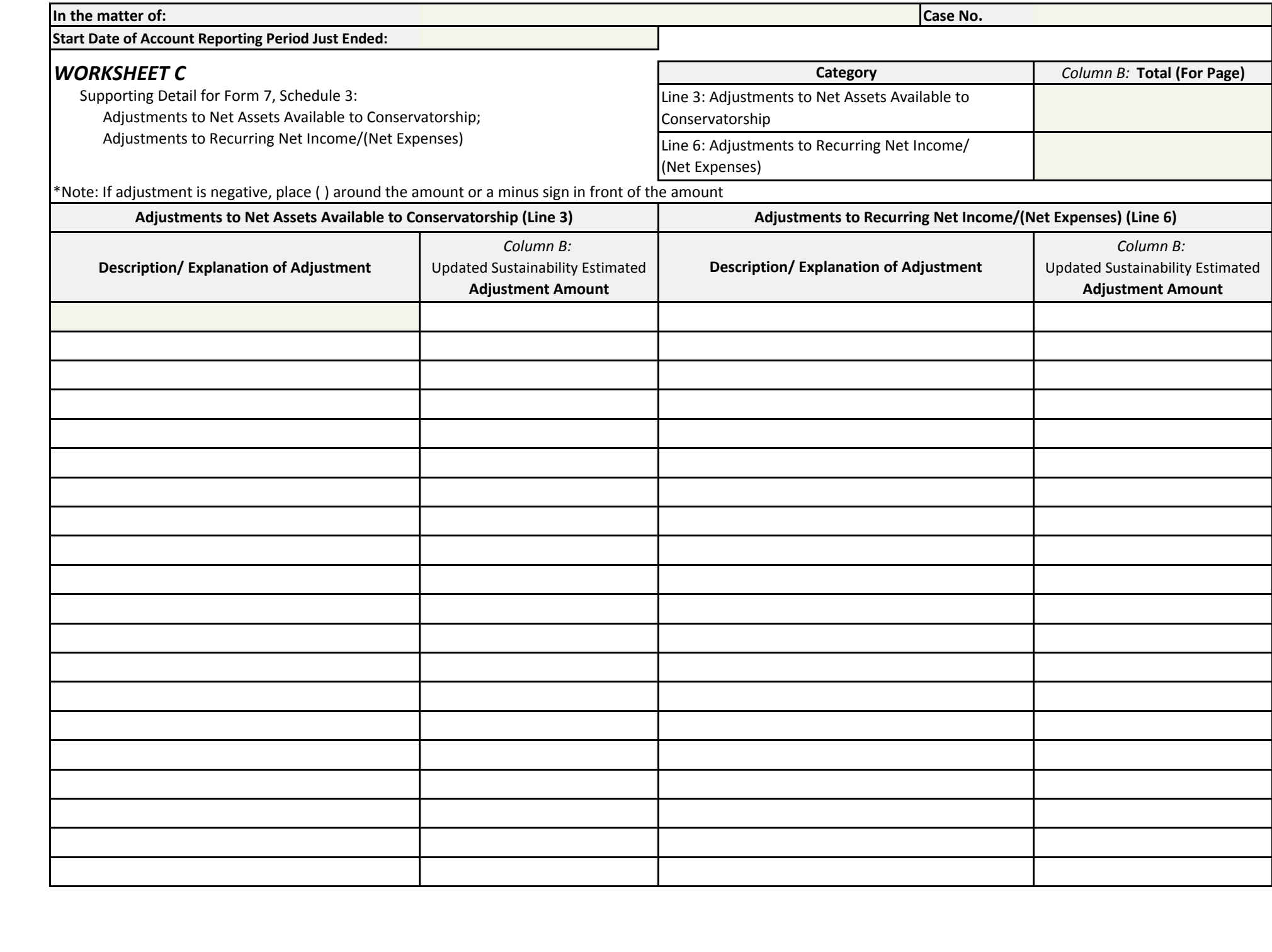
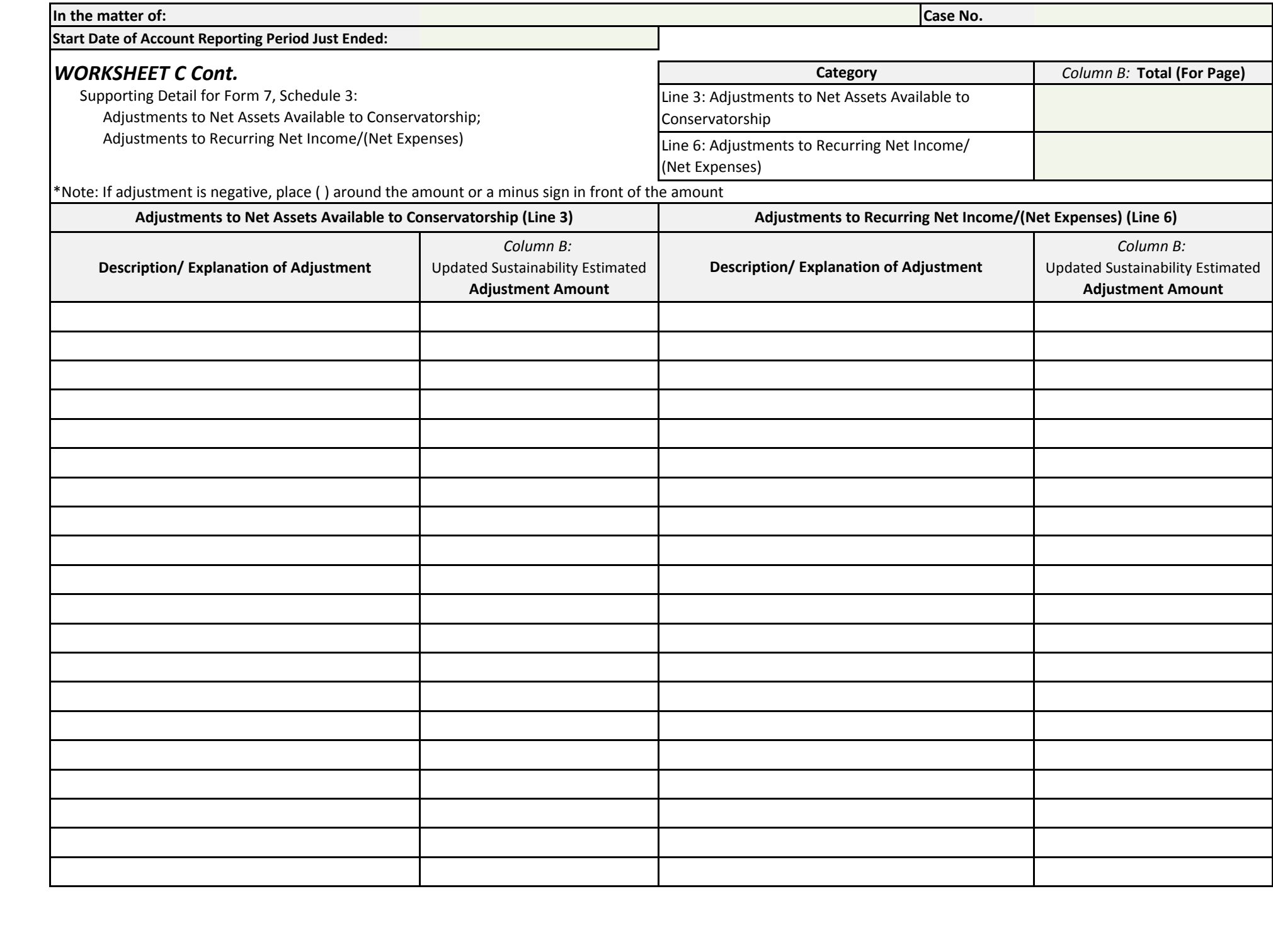

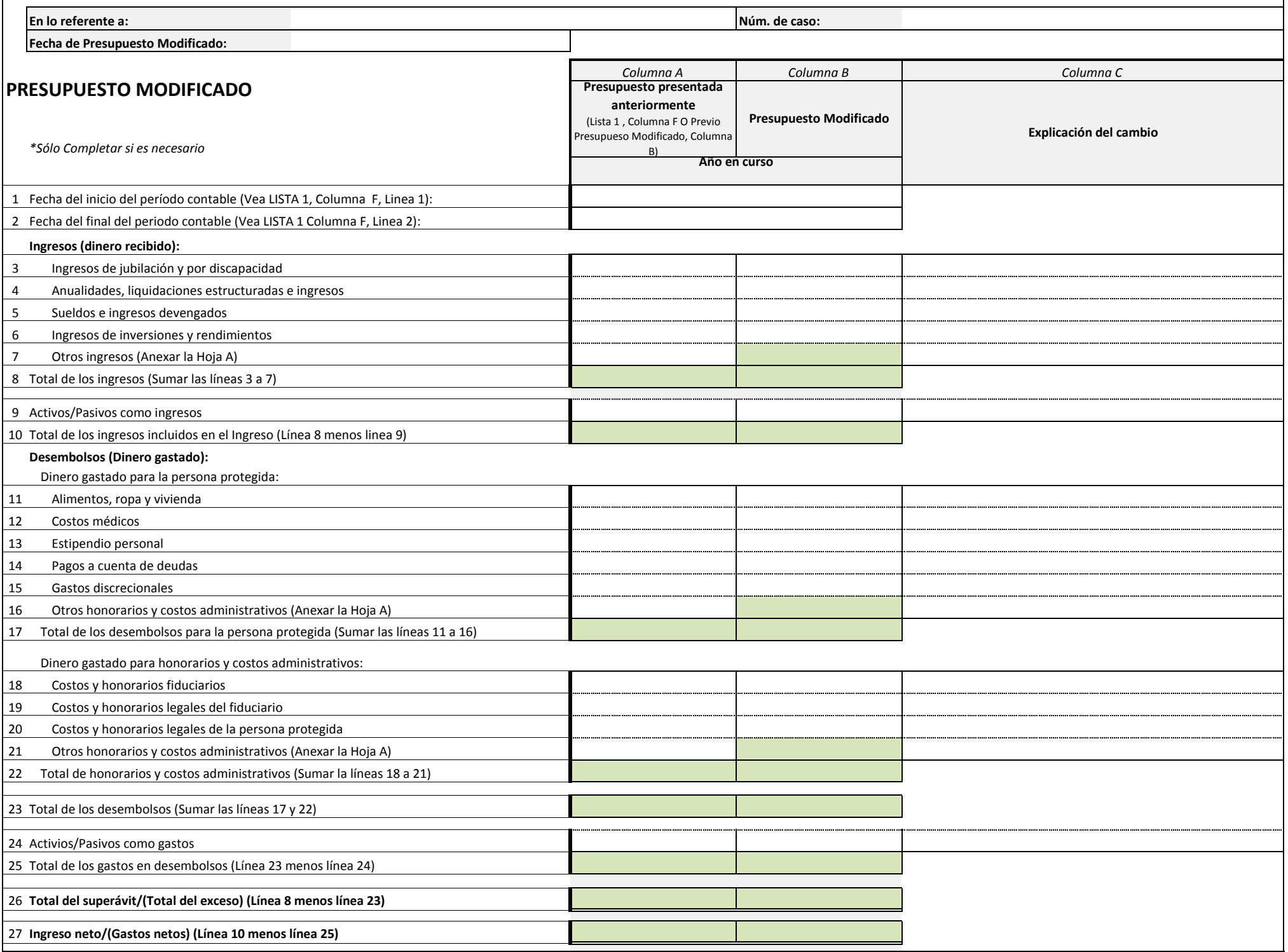

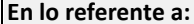

**Fecha de Presupuesto Modificado:**

#### **En lo referente a: Núm. de caso:**

## *HOJA DE DATOS FINANCIEROS / CÁLCULO A* **Categoría** *Columna B:* **Total (para la página)**

Información detallada de respaldo para el presupuesto modificado:

Otros ingresos; otros desembolsos; otros honorarios y costos administrativos

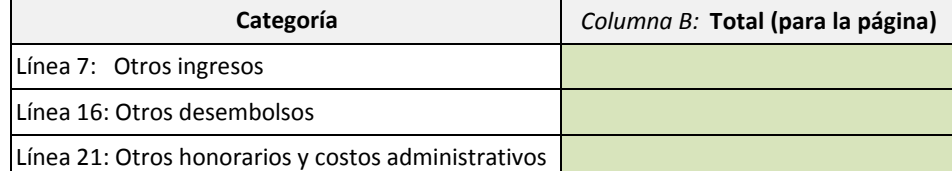

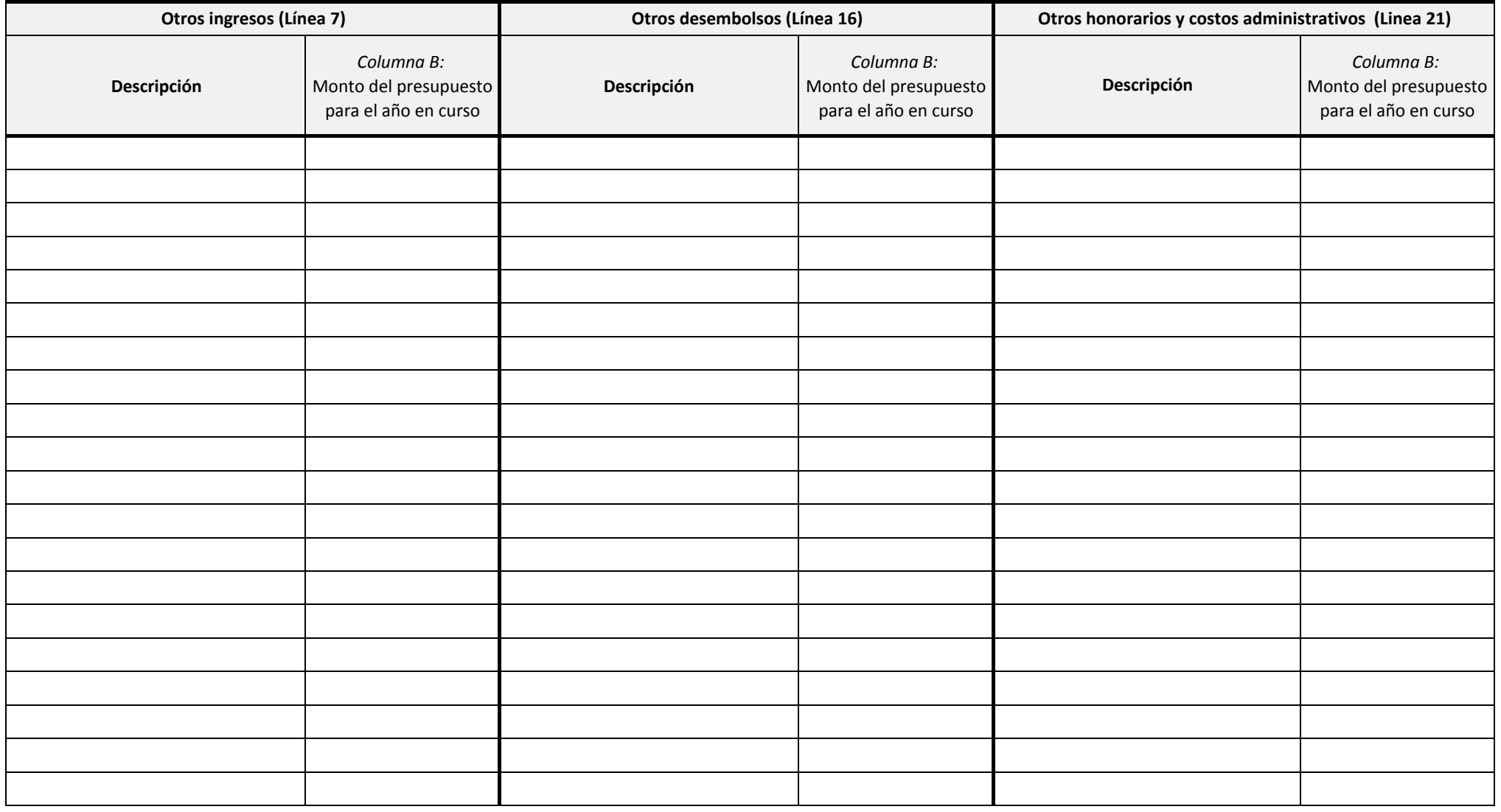

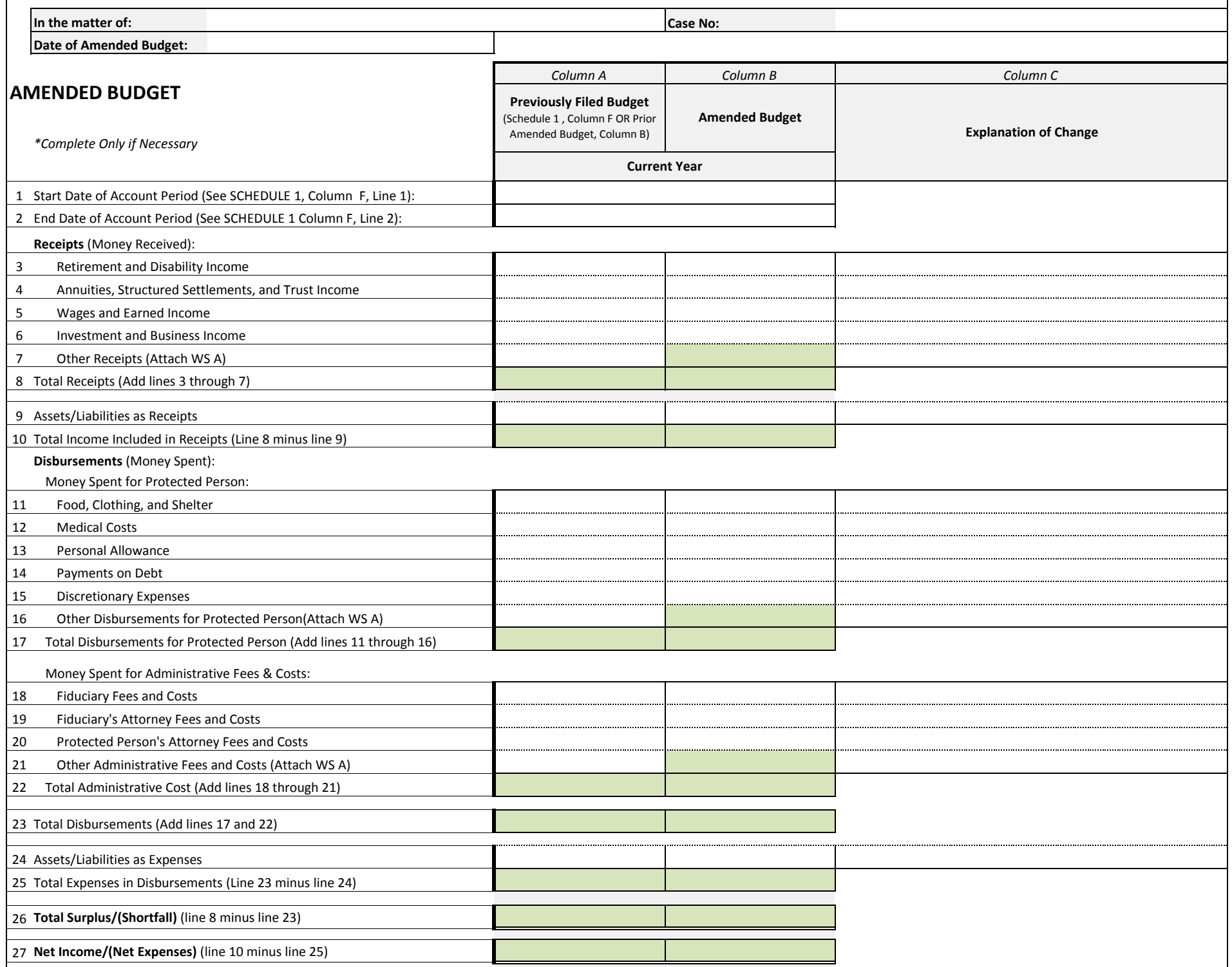

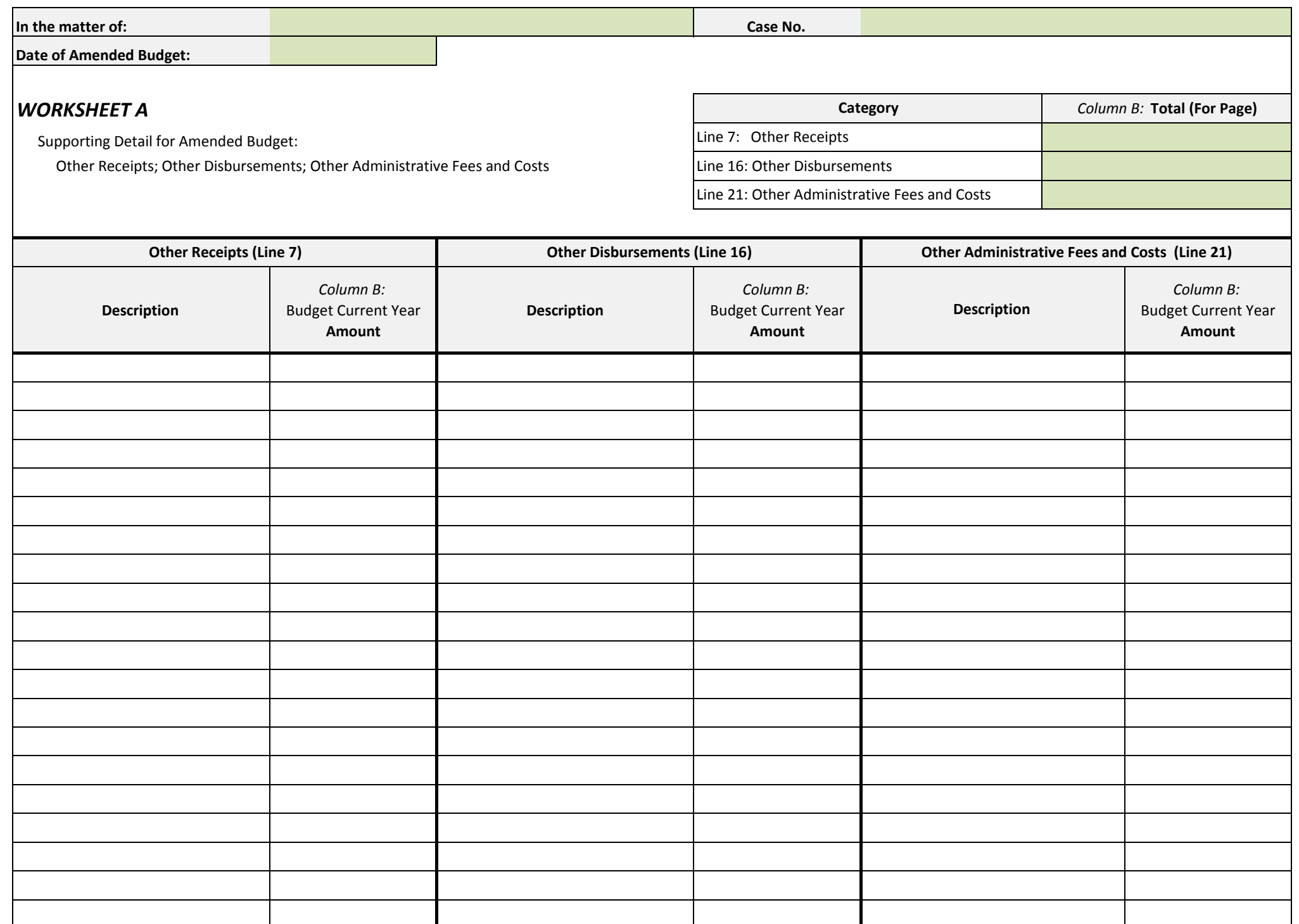

*(En lo referente a:)* 

**In the matter of:** \_\_\_\_\_\_\_\_\_\_\_\_\_\_\_\_\_\_\_\_\_\_\_\_\_\_\_\_\_ **Case No.** \_\_\_\_\_\_\_\_\_\_\_\_\_\_\_\_\_

# **Transaction Log**

*(Registro de transacciones)* 

**(Use additional sheets if necessary)**

*((Utilice hojas adicionales si es necesario))*

### **End Date of Account Reporting Period:** \_\_\_\_\_\_\_\_\_\_\_\_\_\_\_\_\_\_

*(Fecha del final del período de reporte contable:)* 

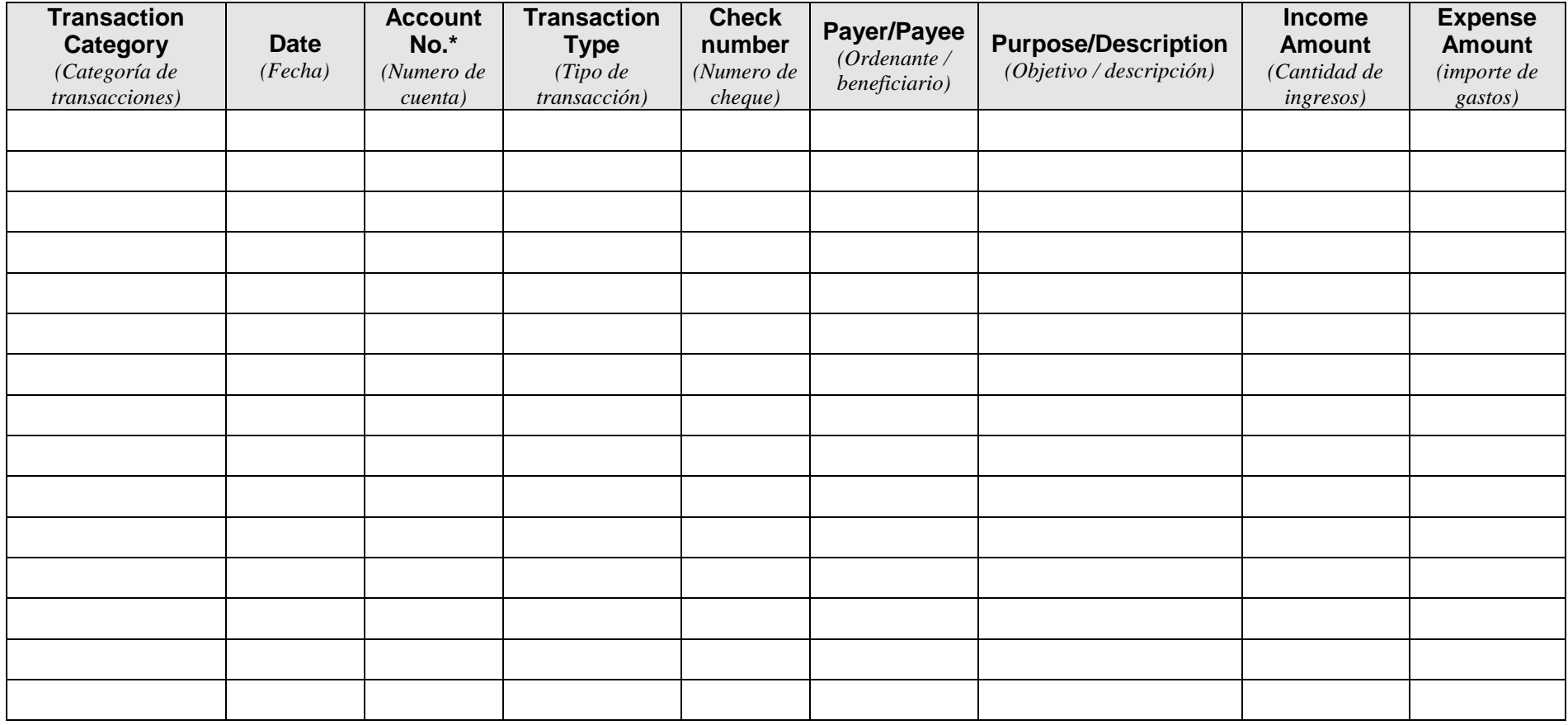

**\*include last 4 digits of account number** *(incluir los últimos 4 dígitos del número de cuenta)*

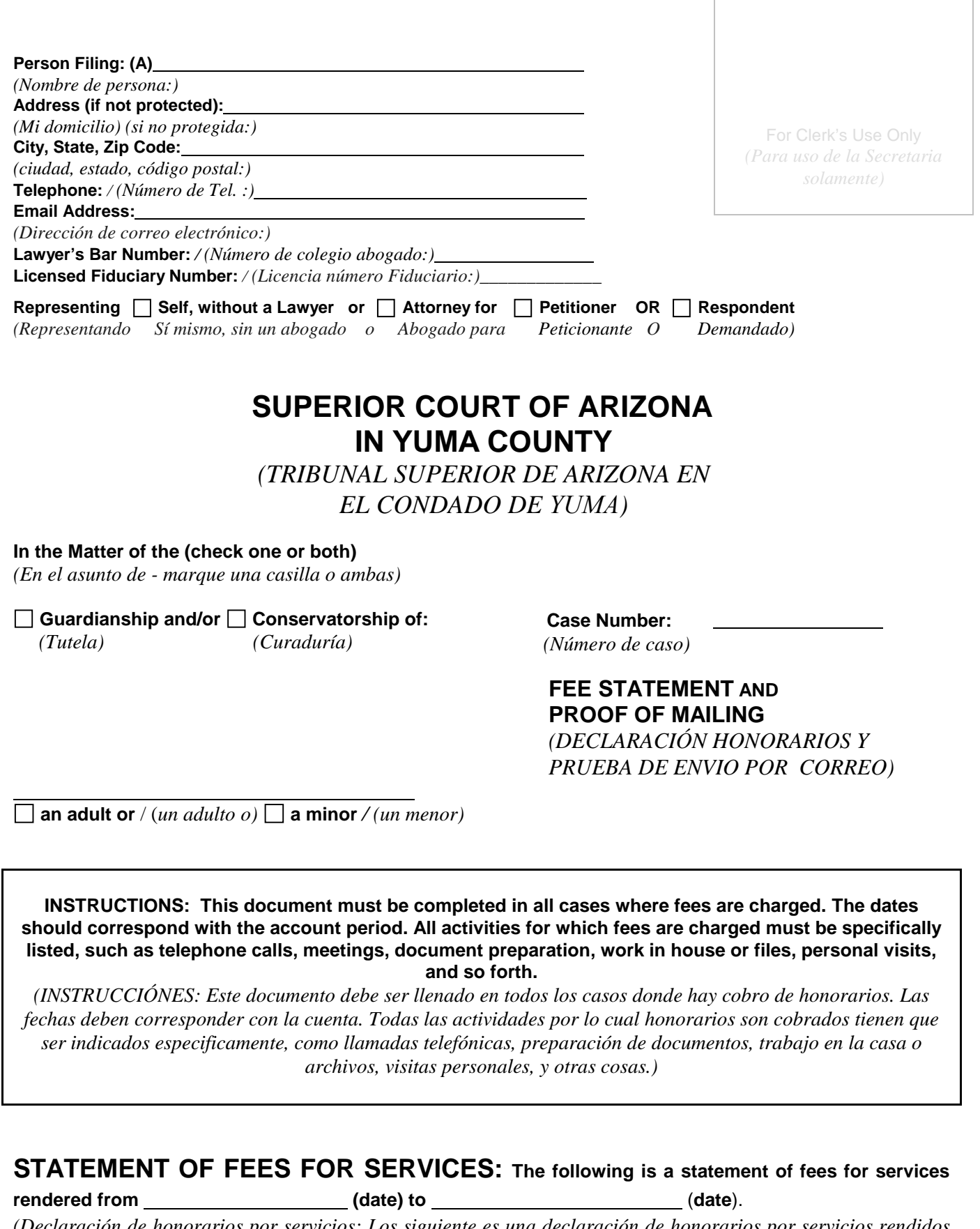

*(Declaración de honorarios por servicios: Los siguiente es una declaración de honorarios por servicios rendidos desde este XXXXXXX fecha día a XXXXXX fecha.)* 

Case No. \_\_\_\_\_

*(Número de caso)*

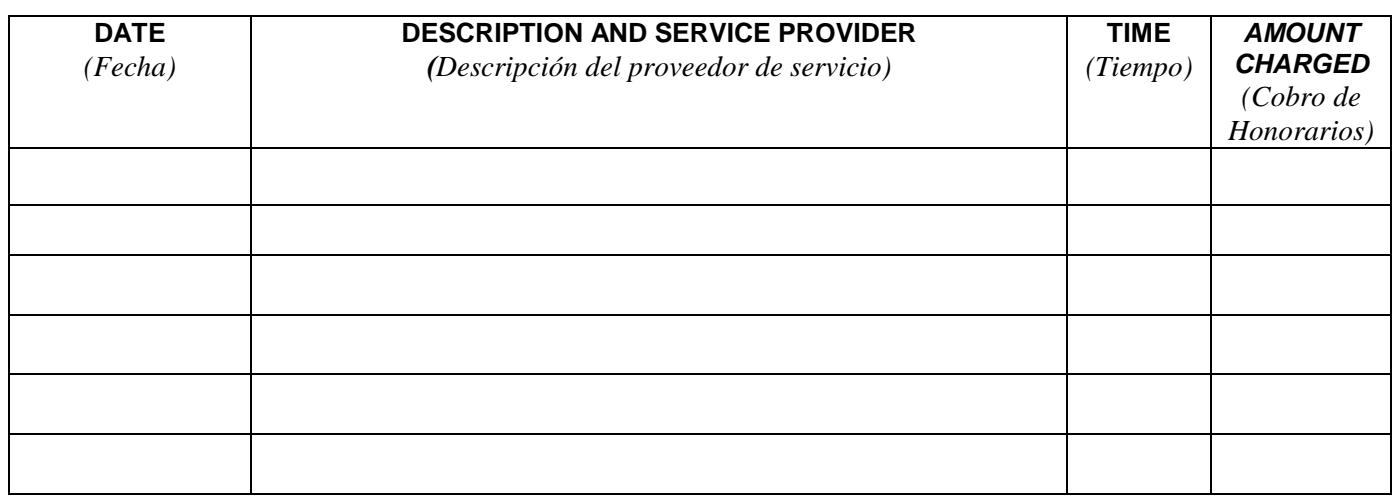

## **NUMBER OF HOURS BILLED** */ (Numeros de horas cobradas):*

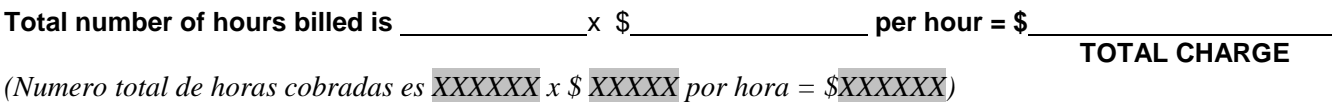

## **PROOF OF MAILING** */ (Prueba de envio por correo):*

### **A copy of this document was mailed or delivered to the following persons:**

*(Una copia de este plan de administración fue enviado por correo o entregado a las siguientes personas):*

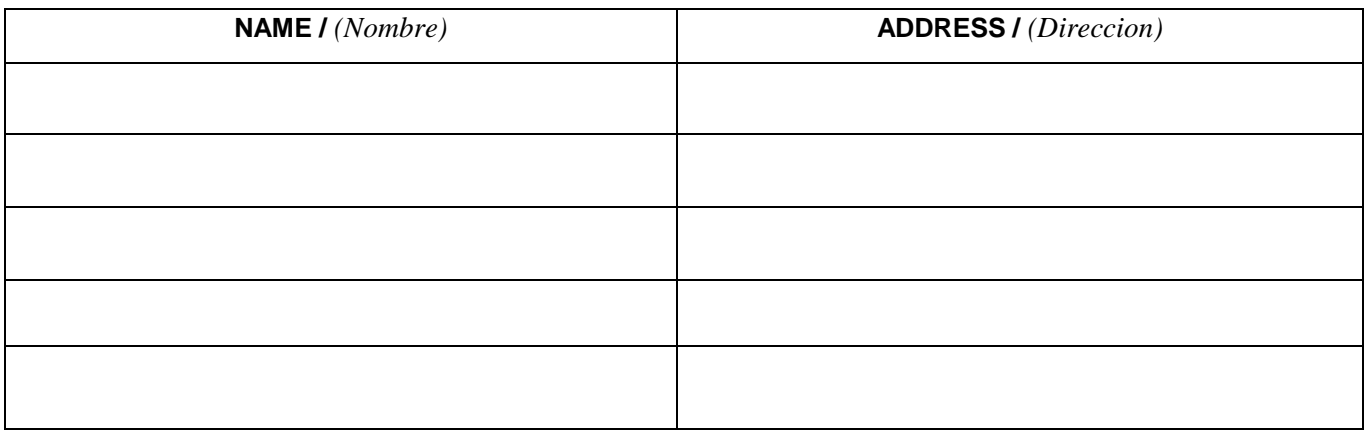

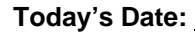

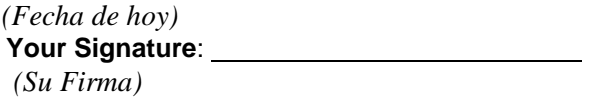

FOR CLERK'S USE ONLY *(Para uso de la Secretaria solamente)*

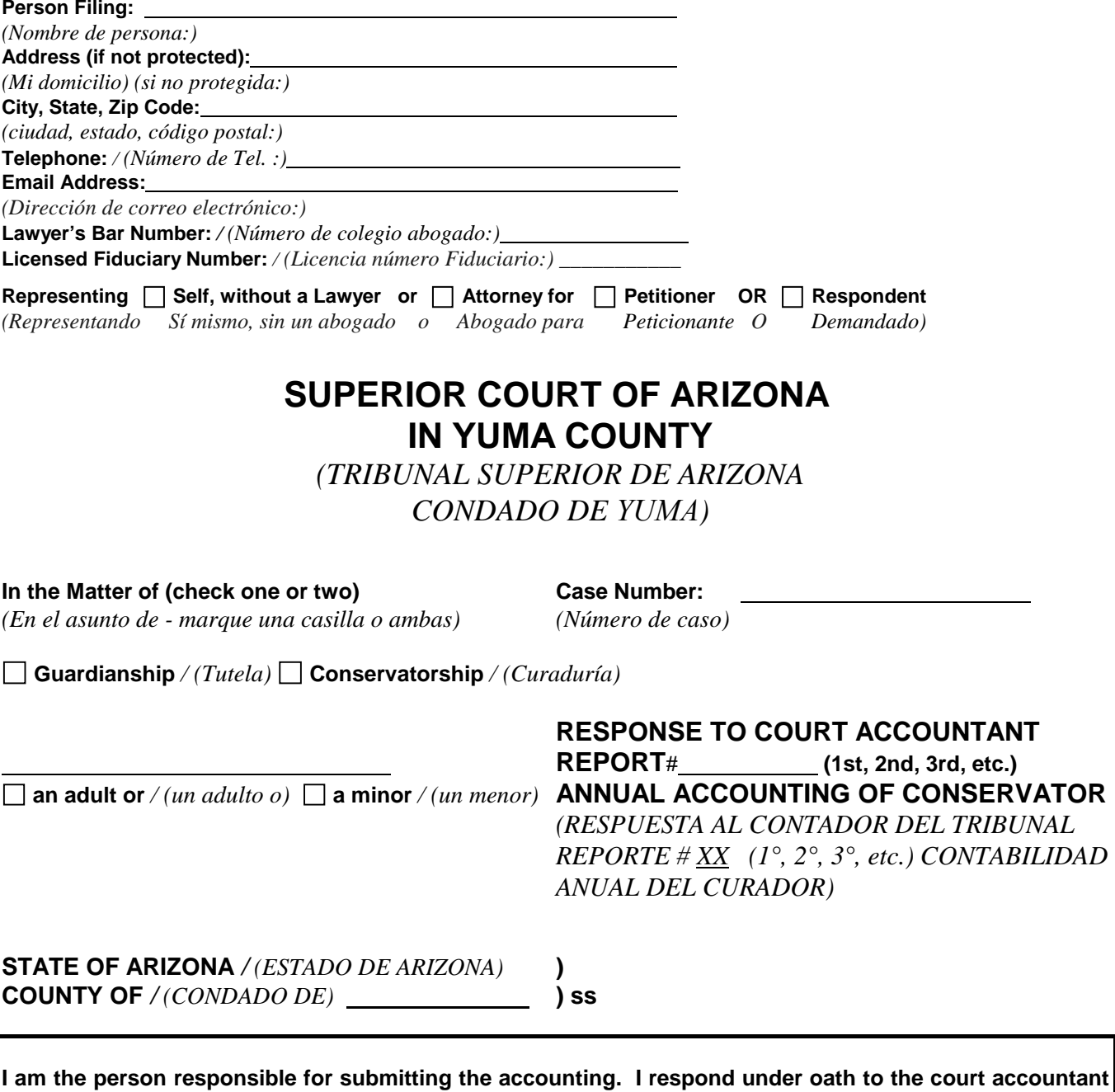

**report as follows:** (**Be sure to address each point raised by the court accountant or the judge in the Order. Attach an amended accounting and supporting documents, if required. Do not attach bond, bond riders, or proof of restricted account -- file these separately. Use additional paper if necessary.)**

Case No. *(Número de caso PB)*

*(Yo soy la persona responsable de presentar la contabilidad. Respondo bajo juramento al reporte del contador del tribunal como sigue: No olvide tratar cada punto mencionado por el contador del tribunal o por el juez en la orden. Adjunte la contabilidad revisada y los documentos de apoyo, de ser necesario. No adjunte la fianza, cláusulas de la fianza ni comprobantes de cuenta restringida; presente éstos por separado. Use hojas adicionales de ser necesario y escriba en inglés.)*

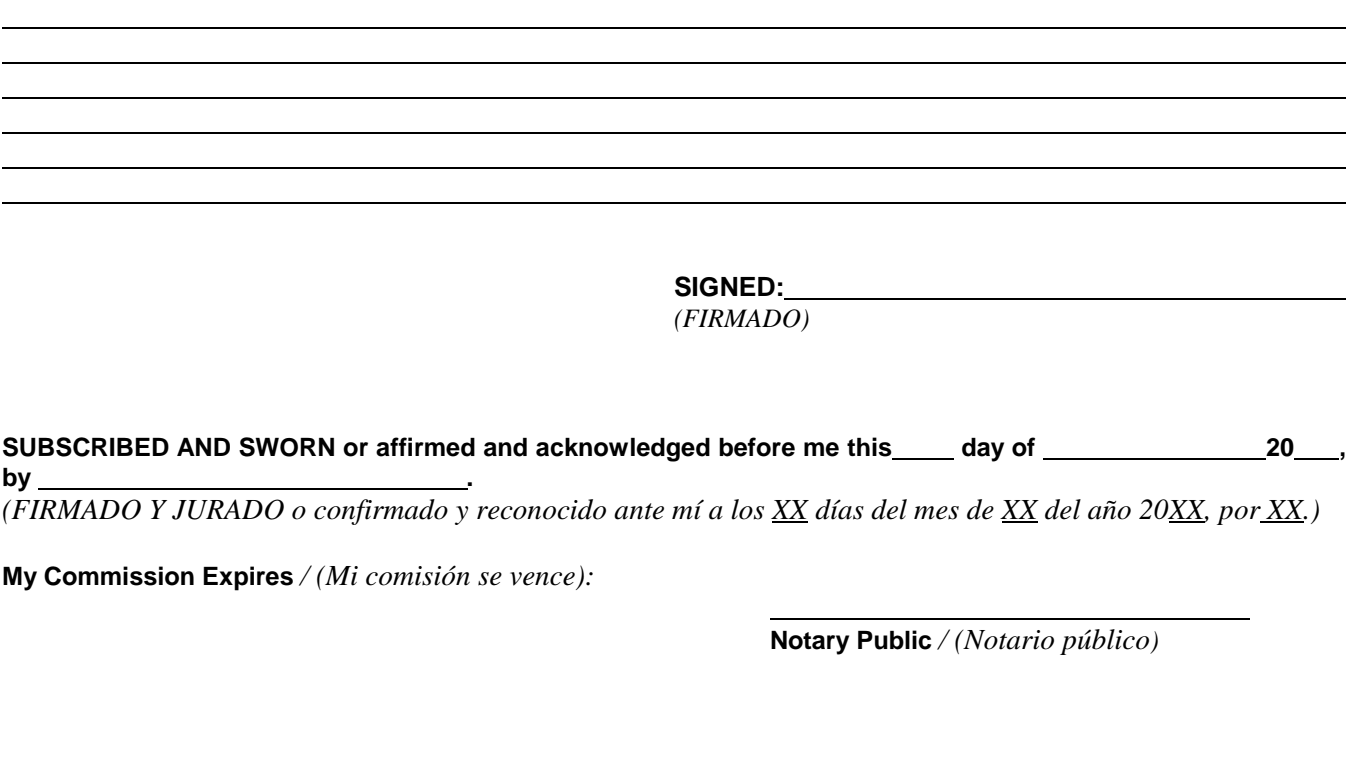

Copy of the foregoing mailed this date: \_\_\_\_\_\_\_\_\_\_\_\_\_\_\_\_\_\_\_\_\_, to the following individuals at the following **addresses:**

*(Copia de lo anterior fue enviada por correo este fecha XX a las siguientes personas, en las siguientes direcciones.)*

FOR CLERK'S USE ONLY *(Para uso de la Secretaria solamente)*

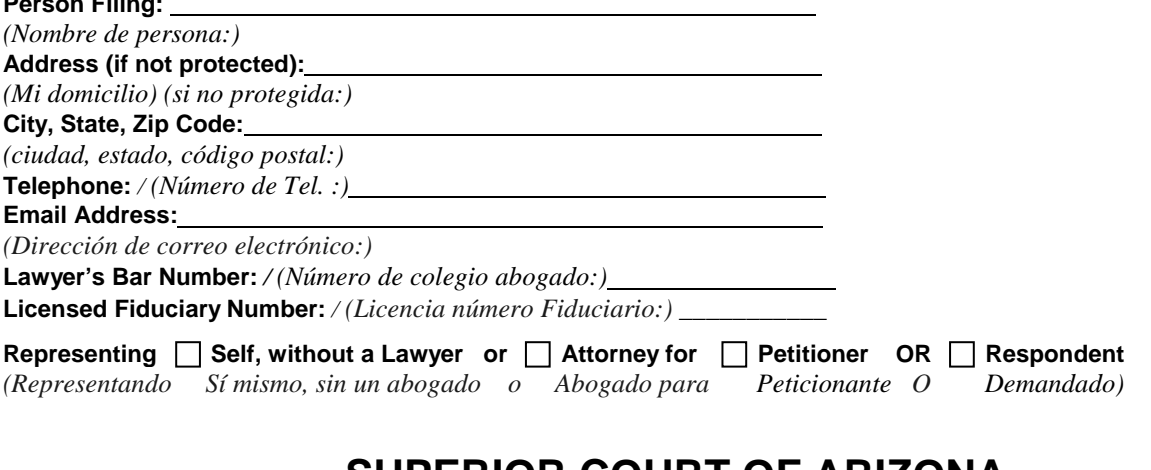

# **SUPERIOR COURT OF ARIZONA IN YUMA COUNTY**

*(TRIBUNAL SUPERIOR DE ARIZONA CONDADO DE YUMA)*

**In the Matter of (check one or two)**

**Person Filing:**

*(En el asunto de - marque una casilla o ambas)* **Guardianship /** *(Tutela)*  **Conservatorship /** *(Curaduría)*

**Case Number:**  *(Número de caso)*

**NOTICE OF NON APPEARANCE HEARING REGARDING ANNUAL ACCOUNTING** *(AVISO DE AUDIENCIA SIN COMPARECENCIA RESPECTO A LA CONTABILIDAD ANNUAL)*

**an adult or** / (*un adulto o*)  $\Box$  **a minor** / (*un menor*)

**READ THIS NOTICE CAREFULLY.** *An important court proceeding that affects your rights has been scheduled. If you do not understand this Notice or the other court papers, contact an attorney for legal advice.* 

*(LEA ESTE AVISO CON CUIDADO. Ha sido programado un importante procedimiento judicial que afecta sus derechos. Si usted no entiende este aviso, consulte con un abogado que le dé asesoría legal.)*

**1. NOTICE IS GIVEN that the Petitioner has filed with the Court the following Petition and other court papers (List the title of the Petition and the titles of all papers you filed with the court):**

*(SE DA AVISO de que el Peticionante presentó ante el tribunal la siguiente petición y otros documentos judiciales. - indique el título de la petición y de todos los documentos que haya presentado ante el tribunal.)*

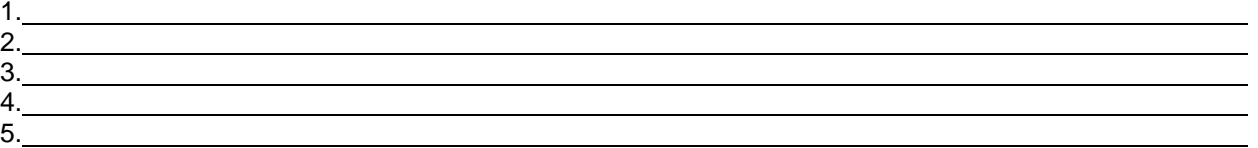

**2. COURT HEARING**. **A non-appearance court hearing has been scheduled to consider the Petition and matters in the court papers as follows:**

*(AUDIENCIA DEL TRIBUNAL. Se ha programado una audiencia sin comparecencia en el tribunal para considerar la petición y los asuntos de los documentos judiciales como sigue:)*

#### **DATE AND TIME:**

*(FECHA Y HORA)*

### **PLACE:**

*(LUGAR)*

#### **JUDICIAL OFFICER:**

*(JUZGADOR)*

**3. RESPONSE TO PETITION. This is a non-appearance hearing. You do not need to come to the hearing unless you disagree with the Petition. If you want the judge to know why you disagree with the Petition, you should come to the hearing and state your objection. You can also file a written objection at least 10 days prior to the hearing.**

*(RESPUESTA A LA PETICIÓN. Ésta es una audiencia sin comparecencia. Usted no necesita acudir a la audiencia a menos que no esté de acuerdo con la petición. Si usted quiere que el juez sepa porqué usted está en desacuerdo con la petición, debe acudir a la audiencia y declarar sus objeciones. También puede presentar una objeción por escrito por lo menos diez días antes de la audiencia.)*

**DATED** */ (FECHADO):*

**Month/Day/Year** */ (Mes/día/año)* **Petitioner's Signature**

*(Firma del Peticionante)*

FOR CLERK'S USE ONLY *(Para uso de la Secretaria solamente)*

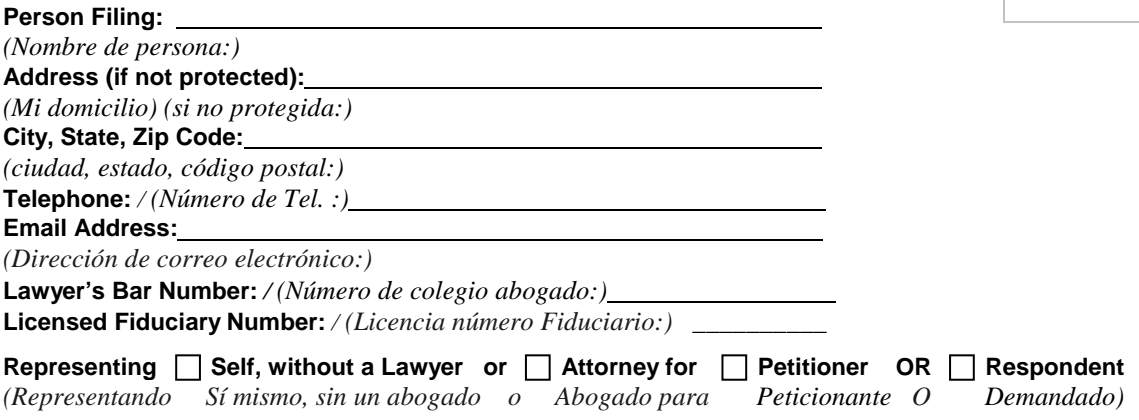

## **SUPERIOR COURT OF ARIZONA YUMA COUNTY**

*(TRIBUNAL SUPERIOR DE ARIZONA CONDADO DE YUMA)*

#### **In the Matter of (check one or two)**

*(En el asunto de - marque una casilla o ambas)* **Guardianship /** *(Tutela)* **Conservatorship /** *(Curaduría)*

**Case Number:**

*(Número de caso)*

**Name of Ward or Protected Person** 

*(Nombre del pupilo o persona protegida)*

**COURT ORDER REGARDING PETITION FOR APPROVAL OF ANNUAL ACCOUNTING # (1st, 2nd, 3rd, etc. Simplified or Final) AND FEE STATEMENT (if applicable)** *(ORDEN JUDICIAL RESPECTO DE LA PETICIÓN DE APROBACIÓN DE CONTABILIDAD ANUAL #XXXXX (1°, 2°, 3°, etc. Simplificado o Final) Y DECLARACIÓN DE HONORARIOS - si corresponde)*

**NOTICE: This is an important court order that could affect your legal rights. Read it carefully. If you do not understand it, consult an attorney for legal advice.**

*(AVISO: Ésta es una importante orden del tribunal que puede afectar sus derechos legales. Léala con cuidado. Si usted no la entiende, consulte con un abogado que le dé asesoría legal.)*

# **FINDINGS OF THE COURT** */ (DETERMINACIONES DEL TRIBUNAL):*

- 1. **A Petition for Approval of Annual Accounting # was filed by .** *(La petición de aprobación de contabilidad anual #XX fue presentada por: XX)*
- 2. **Notice of the Petition was**  $\Box$  **given as required by law or**  $\Box$  **waived by all interested persons** or **lother:** *(El aviso de la petición se dio conforme lo requiere la ley o todas las personas interesadas renunciaron a él, u otro)*
- 3. **The Petition for Approval has been reviewed by the Court Accountant and by the Court.** *(La petición de aprobación ha sido revisada por el Contador del tribunal y por el tribunal.)*

# **IT IS ORDERED** */ (SE ORDENA):*

1. **The Accounting is approved as submitted for the period from to , .**

*(La contabilidad es aprobada tal como fue presentada por el periodo de XX a XX)* 

- **The date that the next accounting period shall be due:** *La fecha del siguiente periodo de contabilidad se vencerá en: XX*
- **The dates that the next accounting period shall cover:** *La fecha del siguiente periodo de contabilidad cubrirá: XX*
- **The increase or decrease amount of the fiduciary bond, if appropriate.**

*La cantidad del aumento o reducción del bono fiduciario, si es apropiado. XX*

**OR** */ (O)*

 $\Box$ **The Accounting is approved but with the following provisions:**

*(La contabilidad es aprobada, pero con las siguientes reservas)*

### **OR** */ (O)*

 $\Box$ **The Accounting is not approved. The Petitioner shall file with the court a written Response to the Court Accountant's Report, provide a copy of the Response to the Court Accountant and to all persons entitled to notice of the Annual Accounting, and shall address each and every recommendation of the Court Accountant by (date). If additional documentation or amended schedules are required by the Court Accountant, they shall be attached to the Petitioner's Response. Petitioner shall include a self-addressed, stamped envelope to the Court Accountant with the Response.** 

**Failure of Petitioner to fully address the Court Accountant's recommendations will result in the court setting a hearing date at which time the Petitioner will be required to appear in court to explain the accounting. The court may also order the Petitioner to personally bear additional expenses incurred in resolving the accounting issues.** 

*(La contabilidad no es aprobada. El Peticionante deberá presentar ante el tribunal una respuesta escrita al Informe del contador del tribunal, proporcionar una copia de la respuesta al contador del tribunal y a todas las personas con derecho a ser notificadas de la Contabilidad anual, y se pronunciará sobre cada una de las recomendaciones del Contador del tribunal para XX (fecha). Si el Contador del tribunal requiere documentación adicional o modificar el calendario, éstos se adjuntarán a la respuesta del Peticionante. El Peticionante deberá adjuntar a la respuesta al Contador del tribunal un sobre franqueado con su dirección. El incumplimiento del Peticionante respecto a las recomendaciones del Contador del tribunal hará que el tribunal establezca una fecha de audiencia en la cual el Peticionante será requerido para comparecer y explicar la contabilidad. El tribunal también puede ordenarle al Peticionante que asuma personalmente los gastos adicionales en que se haya incurrido para resolver las cuestiones contables.)*

#### 2. **The fee statement is approved and fees are allowed in the amount of \$**

*(La declaración de honorarios es aprobada y se permiten los honorarios por la cantidad de \$ XX)*

#### **OR** */ (O)*

 $\Box$ **The fee statement is not approved and Petitioner is ordered to do the following things**: *(La declaración de honorarios no es aprobada y se le ordena al Peticionante que haga lo siguiente)*

#### **DONE IN OPEN COURT**:

*(REALIZADO EN AUDIENCIA PÚBLICA)* **JUDICIAL OFFICER OF THE SUPERIOR COURT** *(JUZGADOR DEL TRIBUNAL SUPERIOR)*